# DEXTBELL

# CLASSICO L3 digital organ

**Manuale Utente** 

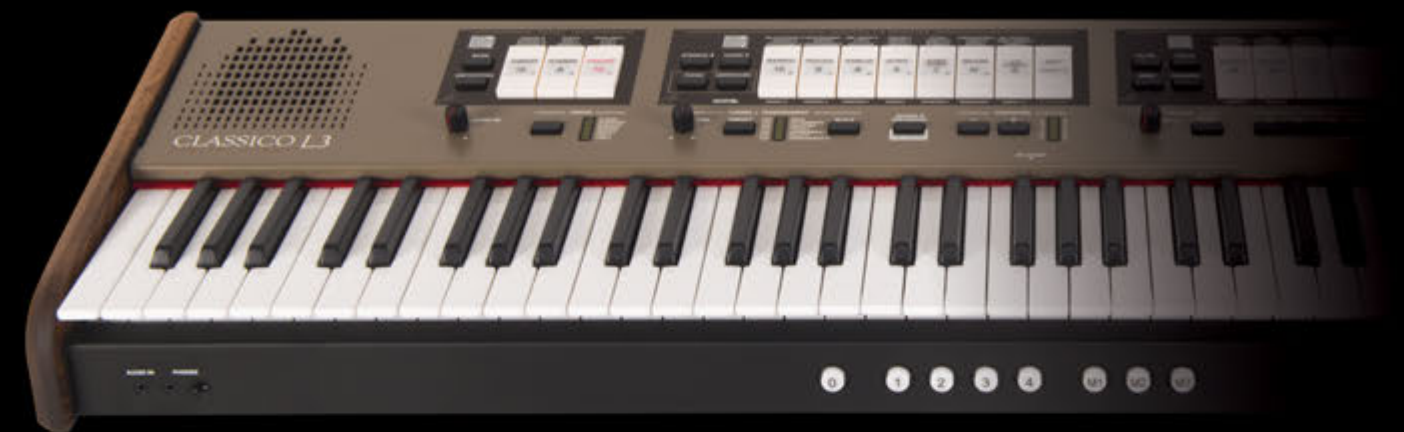

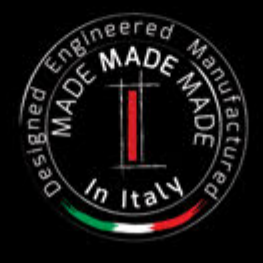

# **Regulatory and Safety Information**

# **Users in U.S.A**

This product has been tested and found to comply with the limits for a Class B digital devices, pursuant to Part 15 of the FCC Rules. These limits are designed to provide reasonable protection against harmful interference in a residential installation. This equipment generates, uses, and can radiate radio frequency energy and, if not installed and used in accordance with the instructions, may cause harmful interference to radio communications. However, there is no guarantee that interference will not occur in a particular installation. If this equipment does cause harmful interference to radio or television reception, which can be determined by turning the equipment off and on, the user is encouraged to try to correct the interference by one or more of the following measures:

- Reorient or relocate the receiving antenna.
- Increase the separation between the equipment and receiver.
- Connect the equipment into an outlet on a circuit different from that to which the receiver is connected.
- Consult the dealer or an experienced radio/TV technician for help.

This device complies with part 15 of the FCC Rules. Operation is subject to the following two conditions:

1) This device may not cause harmful interference.

2) This device must accept any interference received, including interference that may cause undesired operation.

FCC CAUTION: Any unauthorized changes or modifications not expressly approved by the party responsible for compliance could void the user's authority to operate the equipment.

Note: The manufacturer is not responsible for any radio or tv interference caused by unauthorized modifications to this equipment. Such modifications could void the user's authority to operate the equipment.

# **Radiation Exposure Statement**

The available scientific evidence does not show that any health problems are associated with using low power wireless devices. There is no proof, however, that these low power wireless devices are absolutely safe. Low power Wireless devices emit low levels of radio frequency energy (RF) in the microwave range while being used. Whereas high levels of RF can produce health effects (by heating tissue), exposure of low-level RF that does not produce heating effects causes no known adverse health effects. Many studies of low-level RF exposures have not found any biological effects. Some studies have suggested that some biological effects might occur, but such findings have not been confirmed by additional research. This device has been tested and found to comply with FCC radiation exposure limits set forth for an uncontrolled environment and meets the FCC radio frequency (RF) Exposure Guidelines in Supplement C to OET65.

# **Users in Canada**

This device complies with Industry Canada licence-exempt RSS standard(s). Operation is subject to the following two conditions: (1) this device may not cause interference, and

(2) this device must accept any interference, including interference that may cause undesired operation of the device.

Le présent appareil est conforme aux CNR d'Industrie Canada applicables aux appareils radio exempts de licence. L'exploitation est autorisée aux deux conditions suivantes : (1) l'appareil ne doit pas produire de brouillage, et (2) l'utilisateur de l'appareil doit accepter tout brouillage radioélectrique subi, même si le brouillage est susceptible d'en compromettre le fonctionnement.

Under Industry Canada regulations, this radio transmitter may only operate using an antenna of a type and maximum (or lesser) gain approved for the transmitter by Industry Canada. To reduce potential radio interference to other users, the antenna type and its gain should be so chosen that the equivalent isotropically radiated power (e.i.r.p.) is not more than that necessary for successful communication.

Conformément à la réglementation d'Industrie Canada, le présent émetteur radio peut fonctionner avec une antenne d'un type et d'un gain maximal (ou inférieur) approuvé pour l'émetteur par Industrie Canada. Dans le but de réduire les risques de brouillage radioélectrique à l'intention des autres utilisateurs, il faut choisir le type d'antenne et son gain de sorte que la puissance isotrope rayonnée équivalente (p.i.r.e.) ne dépasse pas l'intensité nécessaire à l'établissement d'une communication satisfaisante.

# **Radiation Exposure Statement**

The available scientific evidence does not show that any health problems are associated with using low power wireless devices. There is no proof, however, that these low power wireless devices are absolutely safe. Low power Wireless devices emit low levels of radio frequency energy (RF) in the microwave range while being used. Whereas high levels of RF can produce health effects (by heating tissue), exposure of low-level RF that does not produce heating effects causes no known adverse health effects. Many studies of low-level RF exposures have not found any biological effects. Some studies have suggested that some biological effects might occur, but such findings have not been confirmed by additional research. This device has been tested and found to comply with IC radiation exposure limits set forth for an uncontrolled environment and meets RSS-102 of the IC radio frequency (RF) Exposure rules.

Les connaissances scientifiques dont nous disposons n'ont mis en évidence aucun problème de santé associé à l'usage des appareils sans fil à faible puissance. Nous ne sommes cependant pas en mesure de prouver que ces appareils sans fil à faible puissance sont entièrement sans danger. Les appareils sans fil à faible puissance émettent une énergie radioélectrique (RF) très faible dans le spectre des micro-ondes lorsqu'ils sont utilisés. Alors qu'une dose élevée de RF peut avoir des effets sur la santé (en chauffant les tissus), l'exposition à de faibles RF qui ne produisent pas de chaleur n'a pas de mauvais effets connus sur la santé. De nombreuses études ont été menées sur les expositions aux RF faibles et n'ont découvert aucun effet biologique. Certaines études ont suggéré qu'il pouvait y avoir certains effets biologiques, mais ces résultats n'ont pas été confirmés par des recherches supplémentaires. Cet appareil a été testé et jugé conforme aux limites d'exposition aux rayonnements énoncées pour un environnement non contrôlé et respecte les règles d'exposition aux fréquences radioélectriques (FR) RSS-102 de l'IC.

DEXTBELL

# CLASSICO L3 digital organ

# Manuale Utente

**Benvenuto nel manuale di riferimento del CLASSICO L3 e congratulazioni per aver acquistato questo strumento.**

Il CLASSICO L3 rappresenta un nuovo tipo di organo con numerose funzioni, che ti consente di godere a pieno del suono di un organo a canne nelle tue esecuzioni musicali. Grazie ai 320 Oscillatori con una polifonia di note illimitata e alla definizione cristallina dei suoni (24 bit - 48KHz) è possibile ricreare l'atmosfera specifica per un'esperienza davvero coinvolgente!

Per essere sicuri di ottenere il massimo divertimento e di sfruttare appieno le funzionalità, leggete tutte le sezioni di questo manuale con attenzione.

**Per riferimenti futuri tenere questo manuale a portata di mano.**

Scopri gli importanti vantaggi a te riservati semplicemente registrando il prodotto su www.dexibell.com.

- Puoi beneficiare della speciale garanzia DEXIBELL che estende la garanzia di 3 years (La garanzia estesa è soggetta a termini e condizioni*. Si prega di consultare la sezione relativa*).
- Essere sempre aggiornato sulle offerte speciali.
- Essere a conoscenza del rilascio di una nuova versione software e nuovi suoni.

Copyright  $© 2017$  D E  $X \rvert B$  E L L.

Tutti i diritti sono riservati. Nessuna parte di questa pubblicazione può essere riprodotta in qualsiasi modo senza il permesso di D E X I B E L L.

# **For European countries**

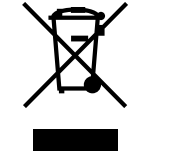

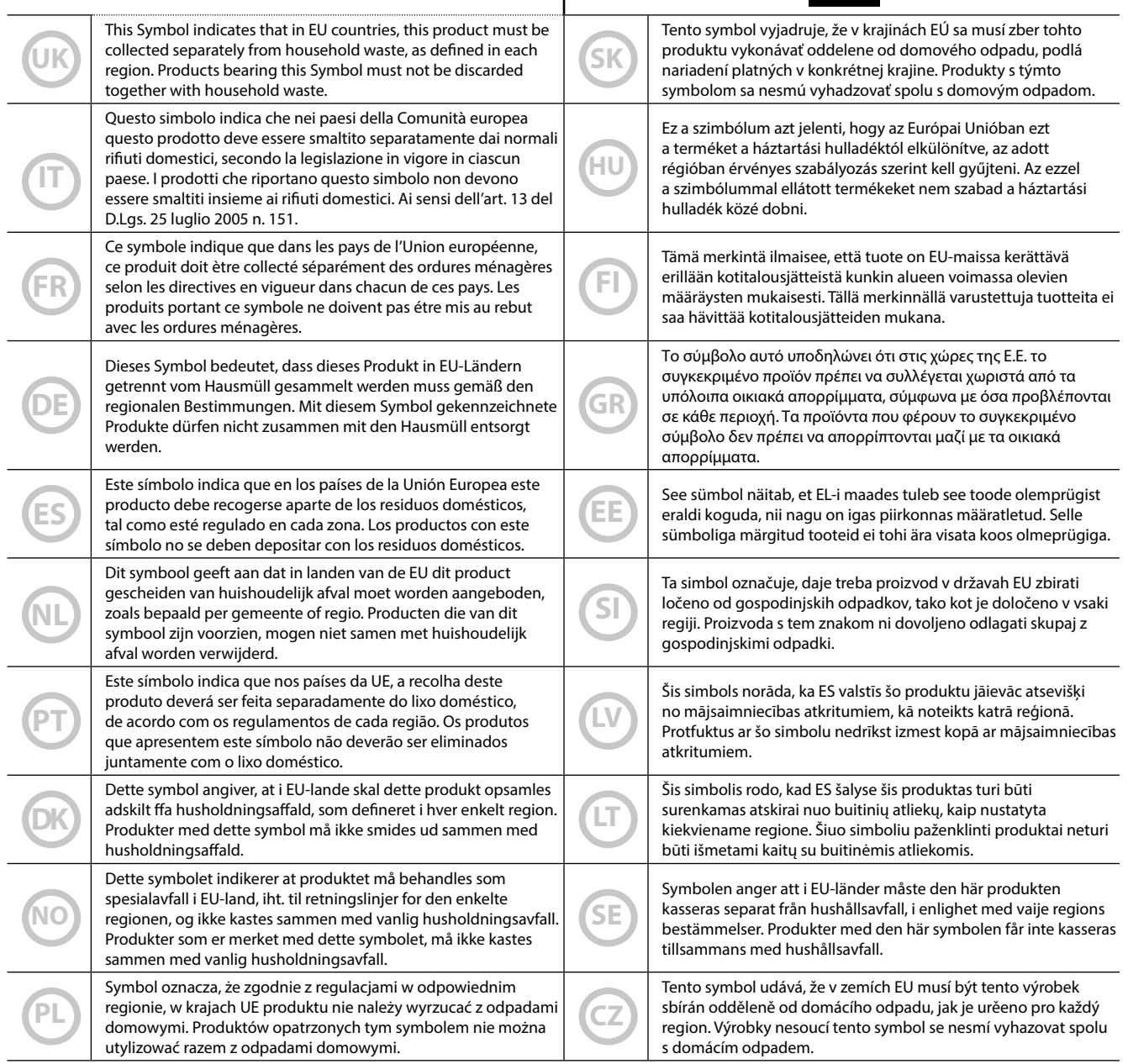

# <span id="page-4-1"></span>**1** Informazioni Importanti sulla sicurezza

# <span id="page-4-0"></span>**LEGGERE ATTENTAMENTE PRIMA DI PROCEDERE**

# *ATTENZIONE*

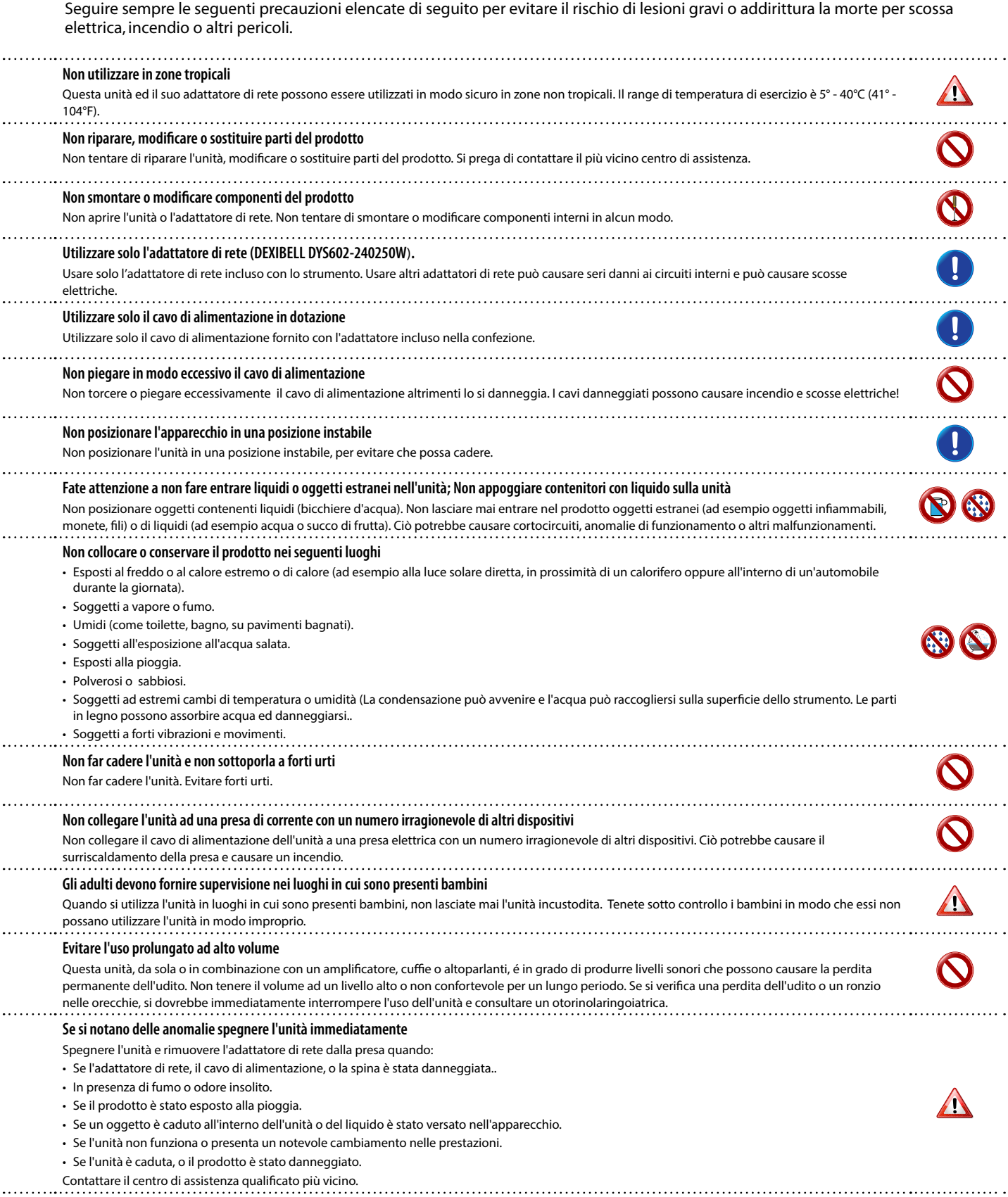

#### $\triangle$ *PRECAUZIONI*

Seguire sempre le seguenti precauzioni elencate di seguito per evitare il rischio di lesioni gravi o addirittura la morte per scossa elettrica, incendio o altri pericoli.

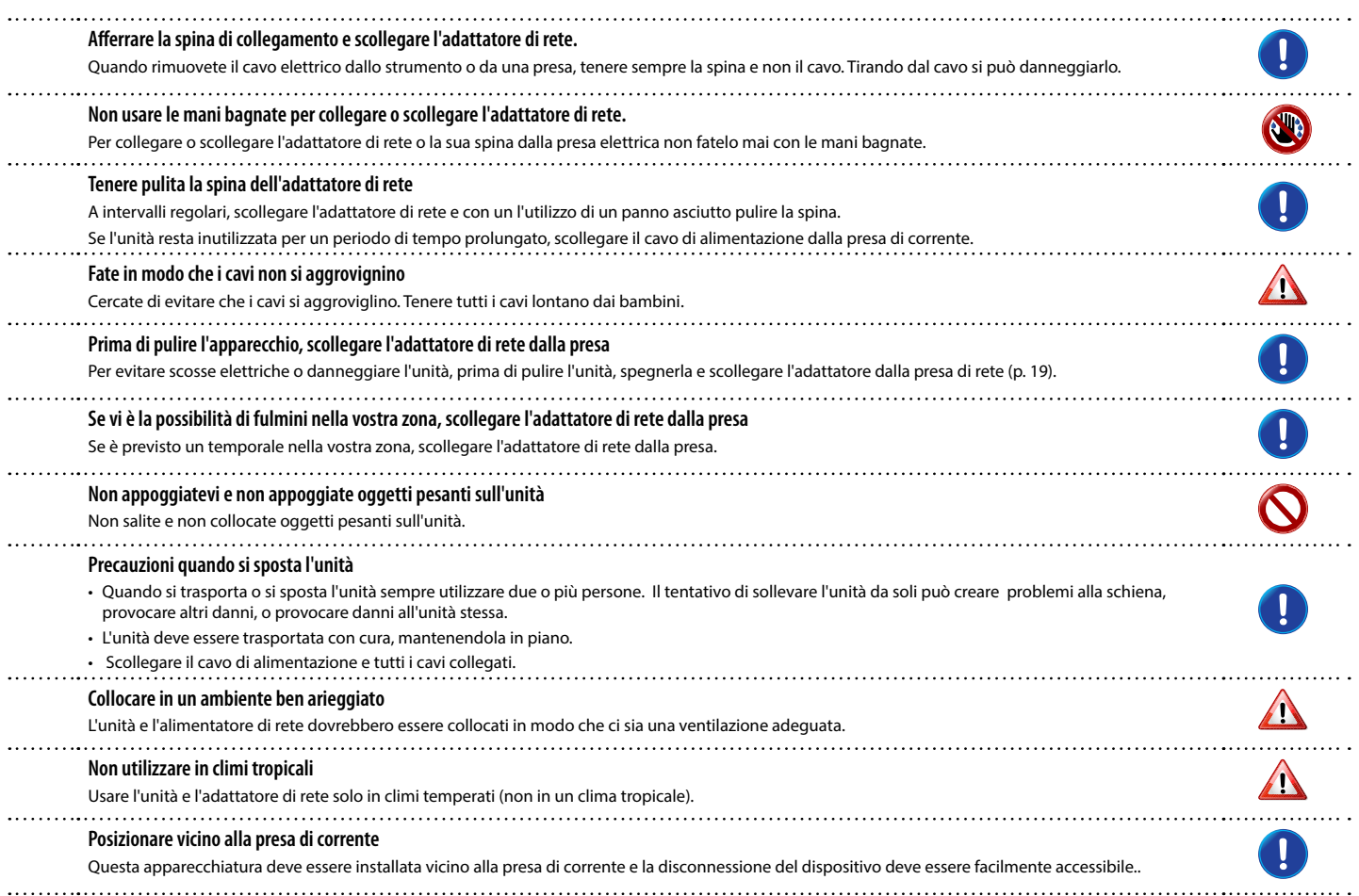

# **2** Indicazioni Importanti

<span id="page-6-0"></span>Oltre alle avvertenze elencate nella sezione ["Informazioni Importanti sulla sicurezza"](#page-4-0) a p. [5,](#page-4-0) si prega di leggere e rispettare le seguenti indicazioni:

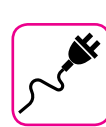

### **Alimentazione**

- • Non collegare questa unità alla stessa presa elettrica utilizzata da un apparecchio elettrico che è controllato da un inverter o un motore (ad esempio un frigorifero, lavatrice o condizionatore). Questo può provocare un ronzio udibile dell'audio dell'unità.
- L'alimentatore di rete potrebbe surriscaldarsi dopo lunghe ore di utilizzo consecutivo. Questo può essere dato dalla normale dissipazione del calore attraverso il contenitore dell'alimentatore di rete. Per ridurre la possibilità di surriscaldamento porre l'alimentatore di rete sul pavimento in una posizione ben ventilata.
- • Prima di collegare l'unità ad altri apparecchi, disattivare l'alimentazione di tutte le apparecchiature. In caso contrario, potrebbero verificarsi scosse elettriche o danni alle apparecchiature.
- • Se l'unità non è operativa per 120 minuti, per evitare inutili consumi, questa unità dispone di una funzione di "AUTO OFF" che spegne automaticamente spegne l'unità. Se non si desidera che l'unità si spenga automaticamente, cambiare il parametro "AUTO OFF" su "OFF", come descritto a p. ["Auto OFF" \(p. 43\).](#page-42-0)

#### **NOTA**

L'impostazione "AUTO OFF" viene memorizzato allo spegnimento dell'apparecchio.

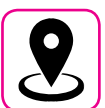

## **Collocazione dell'unità**

- Non posizionare l'unità vicino amplificatori di potenza (o altre apparecchiature che contengono grandi trasformatori di potenza) per evitare ronzii indotti. In caso di ronzio, per ridurre il problema, modificare l'orientamento della vostra unità o porlo lontano dalla fonte di interferenza.
- • Non utilizzare l'unità in prossimità di una TV o radio. Questa unità può interferire con la ricezione radiotelevisiva.
- Quando si utilizza questa unità con applicazione sul vostro iPhone / iPad, si consiglia di impostare "Modalità aereo" su "ON" sul vostro iPhone / iPad al fine di evitare il rumore causato dalla comunicazione.
- • Un rumore può essere indotto se i telefoni cellulari funzionano in prossimità di questa unità. In caso di rumore allontanare o spegnere tali dispositivi.
- • Non esporre l'unità a calore o freddo estremo, sotto al sole o vicino a dispositivi che irradiano calore. Non lasciare l'unità all'interno di un veicolo durante il giorno. Temperature estreme possono danneggiare l'unità.
- Fare attenzione quando si sposta l'apparecchio da un luogo ad un altro con drastici cambiamenti di temperatura ambiente. Il drastico cambiamento di temperatura può provocare condensa. L'utilizzo dell'unità in presenza di condensa può causare danni. Se vi è ragione di credere che la formazione di condensa possa essersi verificata, lasciare il dispositivo per alcune ore spento fino a quando la condensa si sia completamente asciugata.
- Non collocare, per lunghi periodi di tempo oggetti in vinile, plastica o gomma su questa unità. Tali oggetti possono scolorire o comunque rovinare la finitura.
- Non posizionare oggetti per lungo tempo sulla parte superiore della tastiera. Questa può essere la causa di malfunzionamento dei tasti della tastiera.
- • Non applicare adesivi, decalcomanie o materiale autoadesivo su questa unità. La colla è difficile da rimuovere ed i solventi danneggiano il rivestimento esterno.
- Non posizionare oggetti contenenti liquidi (bicchiere d'acqua). Evitare di usare alcool, profumi, spray per capelli, smalto per unghie, ecc, vicino all'unità. In caso di fuoriuscita di liquido sull'unità, rapidamente asciugare la superficie con un panno morbido e asciutto.

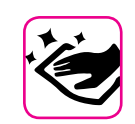

## **Manutenzione**

- Per pulire l'unità, immergere un panno morbido in acqua tiepida. strizzarlo molto bene, quindi pulire l'intera superficie con delicatezza. Strofinare troppo forte nella stessa area può danneggiare la finitura.
- • Se l'unità ha una finitura lucida, ha bisogno di attenzione e cura periodica. La polvere deve essere eliminata con un piumino morbido o un pezza di lana. Si deve prestare attenzione a non applicare troppa pressione o trascinare la polvere sul mobile creando piccoli graffi sulla superficie. Le impronte digitali o segni simili possono essere puliti con un panno morbido inumidito, seguito da un panno asciutto. In caso di sporco grasso ostinato, utilizzare una piccola quantità di detergente delicato su un panno umido. Non utilizzare pulitori o detergenti, in quanto potrebbero deteriorare la superficie del mobile. Non utilizzare panni che contengono sostanze chimiche.
- Non pulire l'unità con benzina, alcool o solventi di alcun tipo. Ciò potrebbe causare scolorimento e/o deformazione dell'unità.

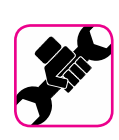

### **In caso di riparazione**

• Eseguire sempre il backup dei dati su una memoria USB prima di inviare l'unità per la riparazione a un centro autorizzato. Tutti i dati contenuti nella memoria dell'unità potrebbero andare persi. I dati importanti dovrebbero essere salvati, o scritti su carta (quando possibile). Dexibel non si assume alcuna responsabilità in merito a tale perdita di dati.

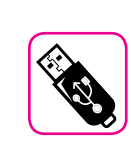

## **Memorie USB**

- Inserire la memoria USB (disponibile in commercio) nello slot con cura e con la giusta angolazione.
- Prestare particolare attenzione quando si maneggiano memorie USB: • Collegarsi a terra con qualcosa di metallo prima di manipolare una
- memoria USB.. • Non toccare i terminali del connettore USB Memory, fate in modo che non si sporchino.
- Non sottoporre la memoria USB a temperature estreme (luce diretta del sole in un veicolo chiuso).-
- • Non permettere che la memoria USB si bagni.
- • Non far cadere la memoria USB e non sottoporla a forti urti o vibrazioni.
- • Non scollegare la memoria USB durante la scrittura e la lettura dei dati (ad esempio, mentre l'indicatore della memoria USB lampeggia).
- • Non usare mai hub USB per collegare la memoria USB all'unità.
- • Questa unità consente di utilizzare memorie USB commercialmente disponibili. È possibile acquistare questi dispositivi in un negozio di computer, di apparecchi digitali, ecc.
- La registrazione audio richiede un dispositivo di memorizzazione USB con elevate velocità di trasferimento. Non tutti i dispositivi USB garantiscono prestazioni impeccabili.

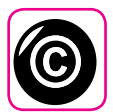

## **Diritto d'autore e Marchi**

- • Dexibel non si assume nessuna responsabilità giuridica in materia di eventuali infrazioni da parte degli utenti attraverso l'utilizzo di questo apparecchio.
- • La registrazione, la copia e la distribuzione di materiale protetto da copyright (canzoni, performance dal vivo, ecc) appartenenti a terzi in tutto o in parte, senza l'autorizzazione del titolare dei diritti è vietata dalla legge.
- iPad® e iPhone® sono marchi registrati di Apple Inc.
- App Storesm è un Apple's Service Mark.
- • Bluetooth® è un marchio registrato Bluetooth SIG, Inc.

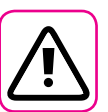

## **Altre precauzioni**

- Il contenuto della memoria potrebbe andar perso a causa di un malfunzionamento o uso improprio. Per prevenire la perdita dei dati, si consiglia vivamente di salvare periodicamente una copia di backup dei dati importanti che sono stati memorizzati nella memoria dell'unità su un altro dispositivo di memorizzazione. (ad esempio, memorie USB)
- Purtroppo, può verificarsi un errore durante il ripristino dei dati precedentemente memorizzati nelle memorie USB. Dexibel non sarà responsabile per la perdita di profitti o qualsiasi consequenziale danno dovuto alla perdita di dati.
- Non usare una forza eccessiva quando si premono i bottoni, interruttori, cursori e controlli e quando si usano connettori e prese jacks. L'uso improprio può causare danni o malfunzionamenti.
- Per scollegare un cavo tirare sempre dal connettore, non tirare mai attraverso il cavo altrimenti si può causare cortocircuiti o danni al cavo.
- • Mantenere i livelli di volume dell'unità moderati. Lo strumento deve essere utilizzato con un volume ragionevole al fine di evitare di disturbare i vicini, soprattutto di notte e la mattina presto. Usare le cuffie se si desidera riprodurre la musica ad alto volume o a tarda notte.
- • Quando avete bisogno di trasportare l'unità, utilizzate la sua scatola originale con le sue protezioni. In caso contrario, sarà necessario utilizzare materiali di imballaggio equivalenti. Quando si trasporta o si sposta l'unità sempre utilizzare due o più persone.
- • Per evitare possibili danni, evitare di applicare una forza eccessiva sul leggio
- Utilizzare sempre cavi audio a bassa impedenza. L'uso di cavi che hanno una alta impedenza causano livelli sonori estremamente bassi, o impossibili da sentire.

## **Convenzioni usate in questo manuale**

I seguenti simboli sono utilizzati:

**NOTA** Indica una nota importante; siate sicuri di leggerla.

**PROMEMORIA** Indica una promemoria per quanto riguarda impostazioni o funzioni; Sta a voi leggerlo.

**SUGGERIMENTO** Indica un suggerimento utile; leggere se necessario.

# **Contenuti**

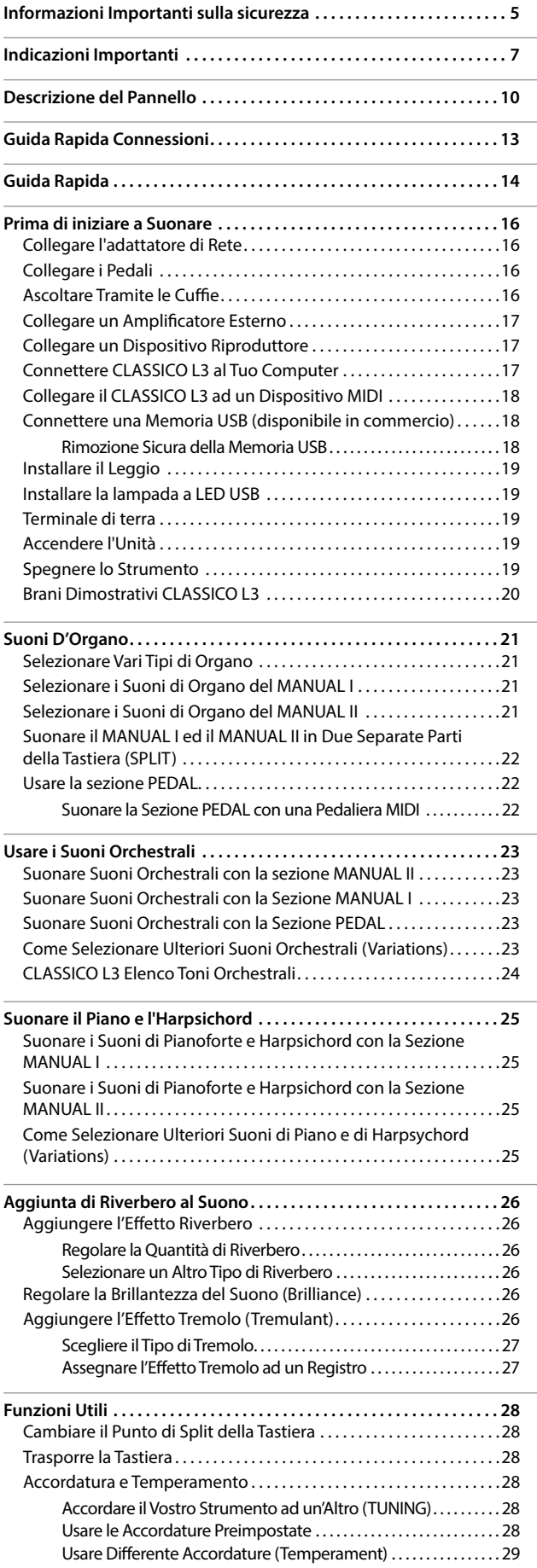

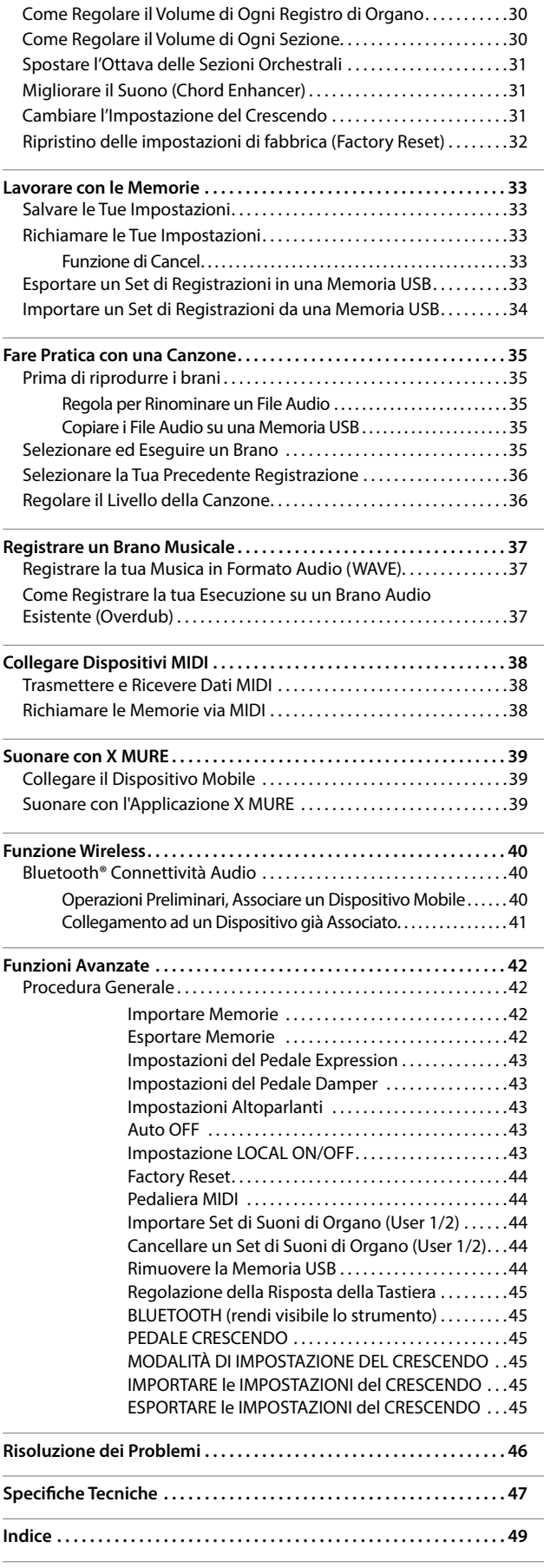

# <span id="page-9-0"></span>**3** Descrizione del Pannello

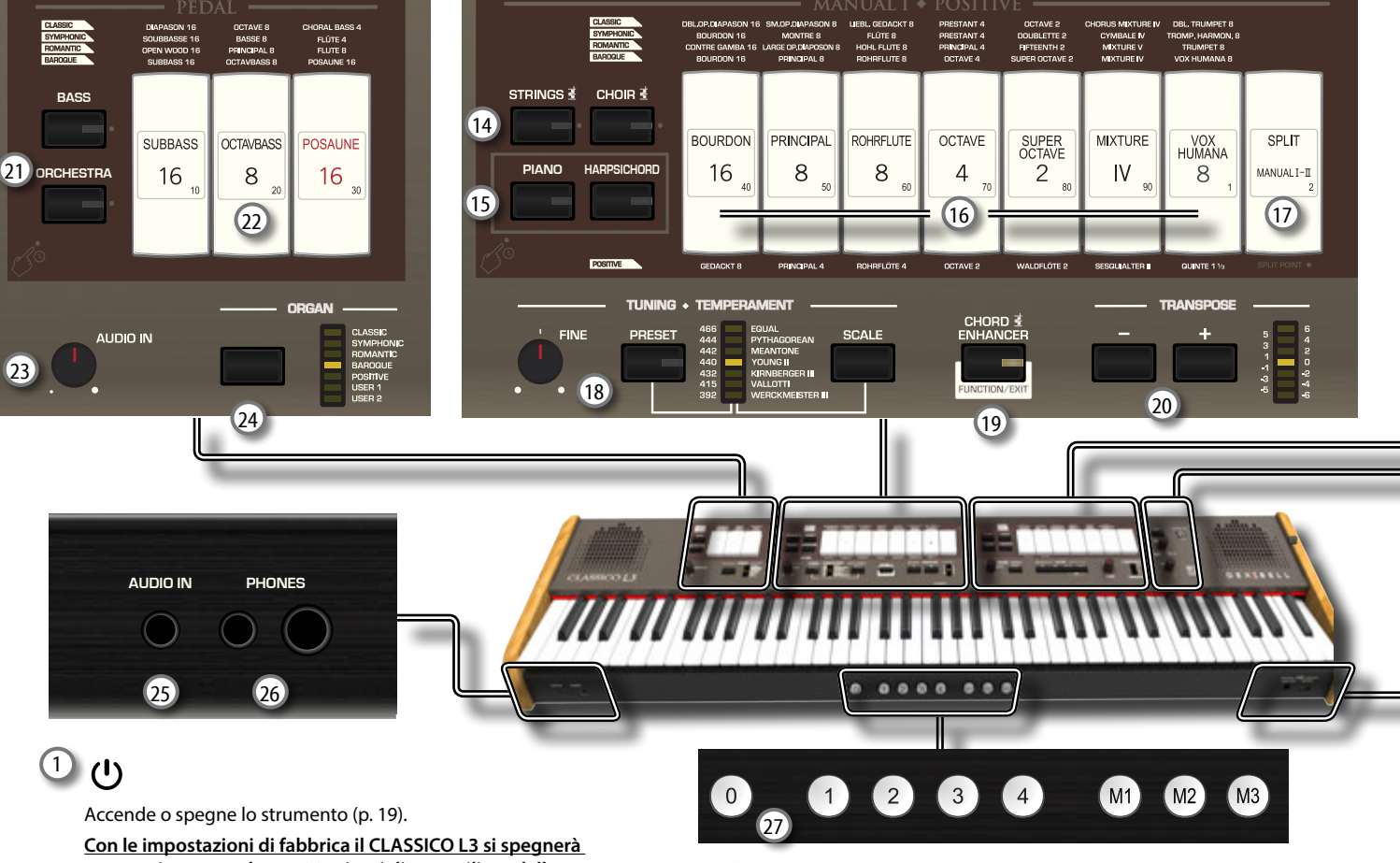

**automaticamente dopo 120 minuti di non utilizzo dello** 

### **strumento.**

Se CLASSICO L3 si è spento automaticamente, tu puoi usare il bottone [U] per accendere il CLASSICO L3 nuovamente. Se non volete che lo strumento si spenga automaticamente, impostate il parametro "Auto Off " su "OFF" come descritto a (p. [43](#page-42-0)).

#### **NOTA**

Per evitare malfunzionamenti, non scollegate l'adattatore di rete, mentre lo strumento è acceso.

## 2 **POWER PORT**

Utilizzare questo connettore per collegare la lampada a LED in dotazione. Vedere p. [19](#page-18-3).

#### **ATTENZIONE**

Non collegare altri dispositivi a questa porta di alimentazione. Un consumo eccessivo di corrente può danneggiare lo strumento.

### 3 **BALANCE**

Utilizzare questa manopola per bilanciare il volume tra il Manual I/Pedal e il Manual II.

### 4 **VOLUME**

Utilizzare questa manopola per regolare il volume generale del CLASSICO L3.

## 5 **FLUTE, VIOLIN, OBOE, TRUMPET**

Questi bottoni consentono di selezionare suoni orchestrali per la sezione MANUAL II. Uno di quei suoni può essere aggiunto alla sezione Organo. Vedere p. [23](#page-22-1).

### 6 **Registri del MANUAL II**

Questi registri (tilt tabs) permettono di selezionare un suono di organo. Tu puoi selezionare più di un suono di organo alla volta.

## 7 **Registri del TREMULANT**

Questi registri applicano un effetto tremolo ai suoni di organo selezionati.

8 **Sezione REVERB**

Questa sezione regola la profondità (DEPTH) e il tipo (TYPE) dell'effetto di riverbero.

# <sup>9</sup> (*Rec*)

Questo pulsante è utilizzato per avviare o interrompere la registrazione della tua canzone (Vedi p. [37\)](#page-36-1).

## $\sqrt{10}$   $\blacktriangleright$

Premere questo tasto per tornare all'inizio della canzone.

## $\frac{11}{2}$   $\blacktriangleright$ /II

Premi questo bottone per avviare la riproduzione. Premilo ancora per interrompere la riproduzione (Vedi p. [35\)](#page-34-1).

#### 12 **SONG**

Questo bottone permette di passare in modo Song per riprodurre brani da una Memoria USB (Vedi p. [35](#page-34-2)). Premilo insieme al bottone [ $\blacktriangleright$ /II] per ascoltare la canzone dimostrativa (DEMO).

### 13 **Manopoola TONE/LEVEL**

Con questa manopola si possono regolare:

- • La brillantezza del suono selezionato. Vedi p. [26.](#page-25-1)
- • Il volume delle sezioni orchestrali. Vedere p. [30.](#page-29-1)
- • Il volume delle sezioni Piano e Harpsichord. Vedere p. [30.](#page-29-1)
- • Il volume di ogni registro di Organo. Vedere p. [30](#page-29-1).

L'indicatore a LED (CRESCENDO) mostra il valore impostato.

### 14 **STRINGS, CHOIR**

Questi bottoni consentono di selezionare suoni orchestrali (STRING, CHOIR) per la sezione MANUAL I. Uno di quei suoni può essere aggiunto alla sezione Organo. Vedere p. [23](#page-22-2).

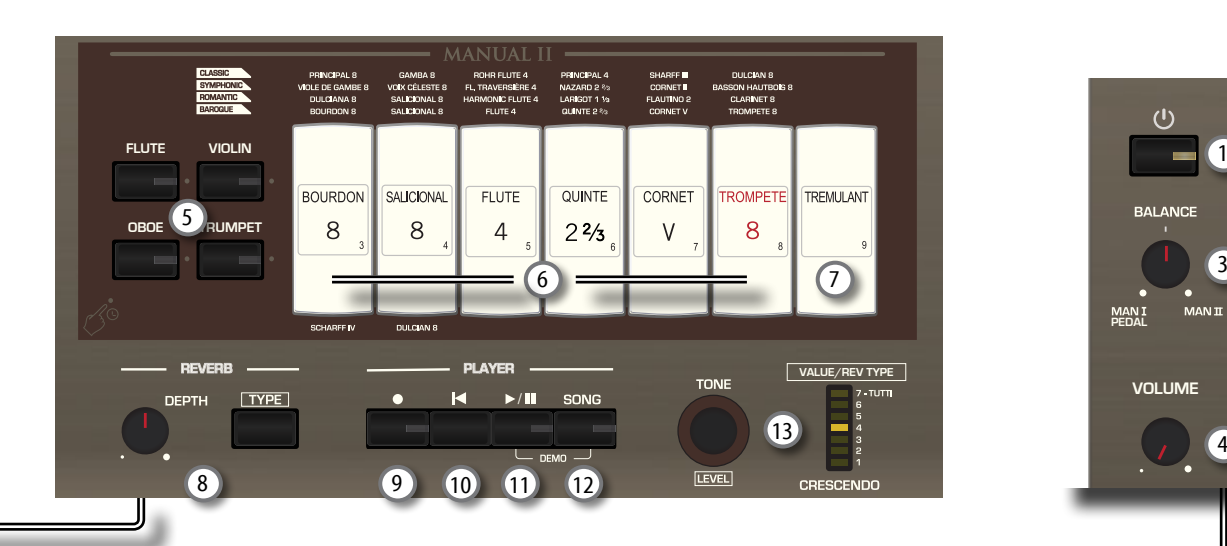

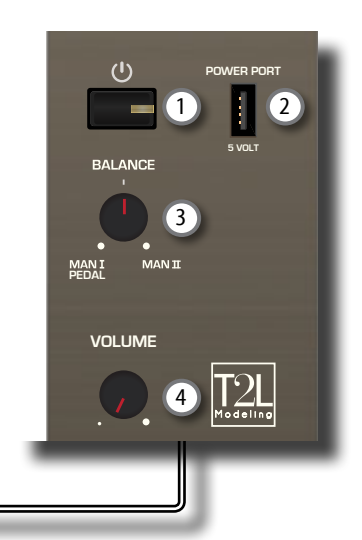

## **USB COMPUTER MEMORY**  $\cdots$ 0۵

## 15 **PIANO, HARPSICHORD**

Questi bottoni consentono di selezionare suoni di pianoforte e harpsichord per la sezione MANUAL I. Vedere p. [25.](#page-24-1)

### **PROMEMORIA**

La selezione di un suono nella sezione Piano (PIANO or HARPSICHORD) esclude la sezione organo.

## 16 **Registri del MANUAL I**

Questi registri (tilt tabs) permettono di selezionare un suono di organo. Tu puoi selezionare più di un suono di organo alla volta.

## 17 **SPLIT/MANUAL I/II**

Questi registri permettono di:

- • dividere la tastiera e suonare differenti suoni con la mano sinistra (MANUAL I) e la destra (MANUAL II) (registro illuminato). Vedi [22.](#page-21-1)
- accoppiare i suoni del MANUAL II (mano destra) al MANUAL I (mano sinistra), permettendoti di suonare entrambi i manuali su tutta la tastiera (registro spento). Vedi p. [21.](#page-20-1)
- Cambiare il punto di split del MANUAL II e MANUAL I. Vedi p. [28.](#page-27-1)
- La tastiera si accende in modalità "coupled" (Split off) .

### 18 **TUNING TEMPERAMENT**

Questa sezione consente di selezionare l'intonazione di riferimento desiderata [PRESET] e, se necessario, intonare il vostro organo con un altro strumento attraverso la manopola "FINE".

Usa il bottone [SCALE] per selezionare il temperamento desiderato.

## 19 **CHORD ENHANCER**

Questo bottone abilita la funzione Enhancer. Questa funzione aggiunge delle note all'accordo suonato. Vedere p. [31](#page-30-1).

### **NOTA**

La funzione ENHANCER lavora solo con le seguenti famiglie di suoni: STRINGS e CHOIR

## 20 **TRANSPOSE**

Questo bottone richiama la funzione di trasposizione. La funzione di trasposizione ti consente di spostare l'intonazione in passi di semitoni senza modificare le note suonate sulla tastiera. L'indicatore a LED mostra il valore di trasposizione. Vedere p. [28.](#page-27-2)

## 21 **BASS, ORCHESTRA**

Questi bottoni consentono di selezionare suoni orchestrali per la sezione PEDAL. Uno di quei suoni può essere aggiunto alla sezione Organo p. [23.](#page-22-3)

## **PROMEMORIA**

Solo un suono orchestrale alla volta può essere selezionato in questo gruppo.

### 22 **Registri del PEDAL**

Questi registri (tilt tabs) permettono di selezionare un suono di organo. Tu puoi selezionare più di un suono di organo alla volta.

## 23 **Manopola AUDIO IN**

Questa manopola consente di impostare il livello della sorgente audio connessa alla presa AUDIO IN.

## 24 **ORGAN (Sound set)**

Passando da un set di suoni ad un altro, è possibile modificare l'intero carattere tonale di tutto l'organo; ad esempio, puoi passare da un organo Barocco a un organo Romantico. Vedere p. [21](#page-20-2).

### 25 **Presa DC IN**

Questo mini jack consente di collegare l'uscita audio di una sorgente di segnale esterna (CD/mp3 player, etc.).

## 26 **Prese cuffia PHONES**

Qui puoi connettere una o due paia di cuffie opzionali. Gli altoparlanti interni saranno esclusi. Vedere p. [16](#page-15-1).

## 27 **MEMORY pistons**

Ognuno di questi pistoni può memorizzare la combinazione di suoni presente sull'intero organo. Ci sono tre banchi di memorie (M1, M2, M3). Il pistone [0] (CANCEL) imposta l'organo nella condizione in cui tutti i registri ed i suoni orchestrali vengono "cancellati", così che nessun suono è selezionato. Vedere p. [33](#page-32-1).

## 28 **USB Porta Computer**

Usa un cavo USB per connettere CLASSICO L3 al tuo computer p. [17.](#page-16-1)

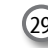

29 **Porta della Memoria USB**

## Collega qui una memoria USB disponibile in commercio.

## **NOTA**

- \* Inserire con cautela la memoria USB facendo attenzione che il connettore sia quello adeguato e che venga inserito nella direzione corretta.
- \* Dexibell sconsiglia l'utilizzo di hub USB, a prescindere dal fatto che siano attivi o passivi. Si prega di collegare una sola memoria USB a questa porta.

# **Vista Posteriore**

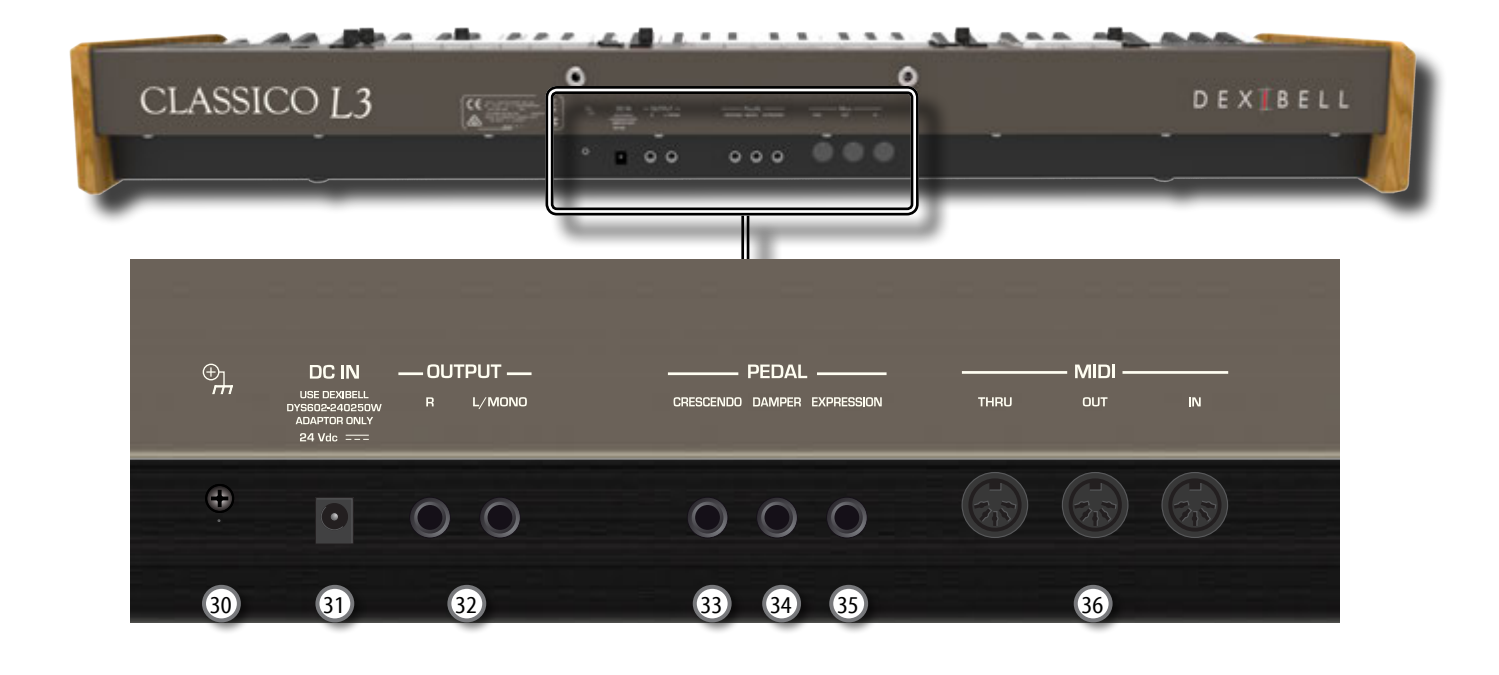

## 30 **Terminale di terra**

In certi casi, a secondo di come è installata l'unità, si potrebbe avvertire al tatto una leggerissima sensazione di formicolio nel punto in cui toccate il dispositivo. È possibile eliminare questa sensazione collegando il terminale di terra ad una presa di terra esterna. Per dettagli vedere p. [19.](#page-18-4)

### 31 **Presa DC IN**

Connettere qui l'adattatore di rete in dotazione (p. [16](#page-15-2)).

#### **NOTA**

Utilizzate solo l'adattatore di rete DEXIBELL DYS602-240250W in dotazione con questa unità. Inoltre, accertarsi che la tensione di rete corrisponda alla tensione di ingresso specificata sul corpo dell'adattatore. Altri adattatori di rete potrebbero utilizzare una differente polarità, o essere progettati per una differente tensione, così da danneggiare questo apparecchio o provocare scosse elettriche.

## 32 **Prese AUDIO OUTPUT R, L/MONO**

E' possibile collegare a questa presa un amplificatore esterno, un mixer o un subwoofer.

### 33 **Pedale CRESCENDO**

Usare questa presa per collegare un pedale crescendo (pedale Expression). Il pedale crescendo attiva in modo incrementale i registri di organo quando viene premuto con la punta del piede e rimuove i registri quando viene premuto con il tacco. Vedere p. [16](#page-15-3).

Questa presa può essere utilizzata anche per collegare un pedale Damper a controllo continuo. Fate riferimento a ["PEDALE CRESCENDO" \(p. 45\).](#page-44-1)

## 34 **Pedale DAMPER**

Utilizza questo pedale per sostenere il suono. Vedere p. [16](#page-15-3).

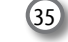

35 **Pedale EXPRESSION** Usare questa presa per collegare un pedale di espressione.

## 36 **Prese MIDI THRU/OUT/IN**

Queste prese ti permettono di collegare il CLASSICO L3 a dispositivi MIDI esterni per trasmette e ricevere messaggi MIDI. Vedi p. 18.

La presa IN ti permette anche di collegare una pedaliera MIDI (disponibile in commercio) e suonare la sezione PEDAL con i tuoi piedi. Se tu connetti qui una pedaliera MIDI, la sezione PEDAL suonerà in modo polifonico.

# <span id="page-12-0"></span>**4** Guida Rapida Connessioni

# **Periferiche**

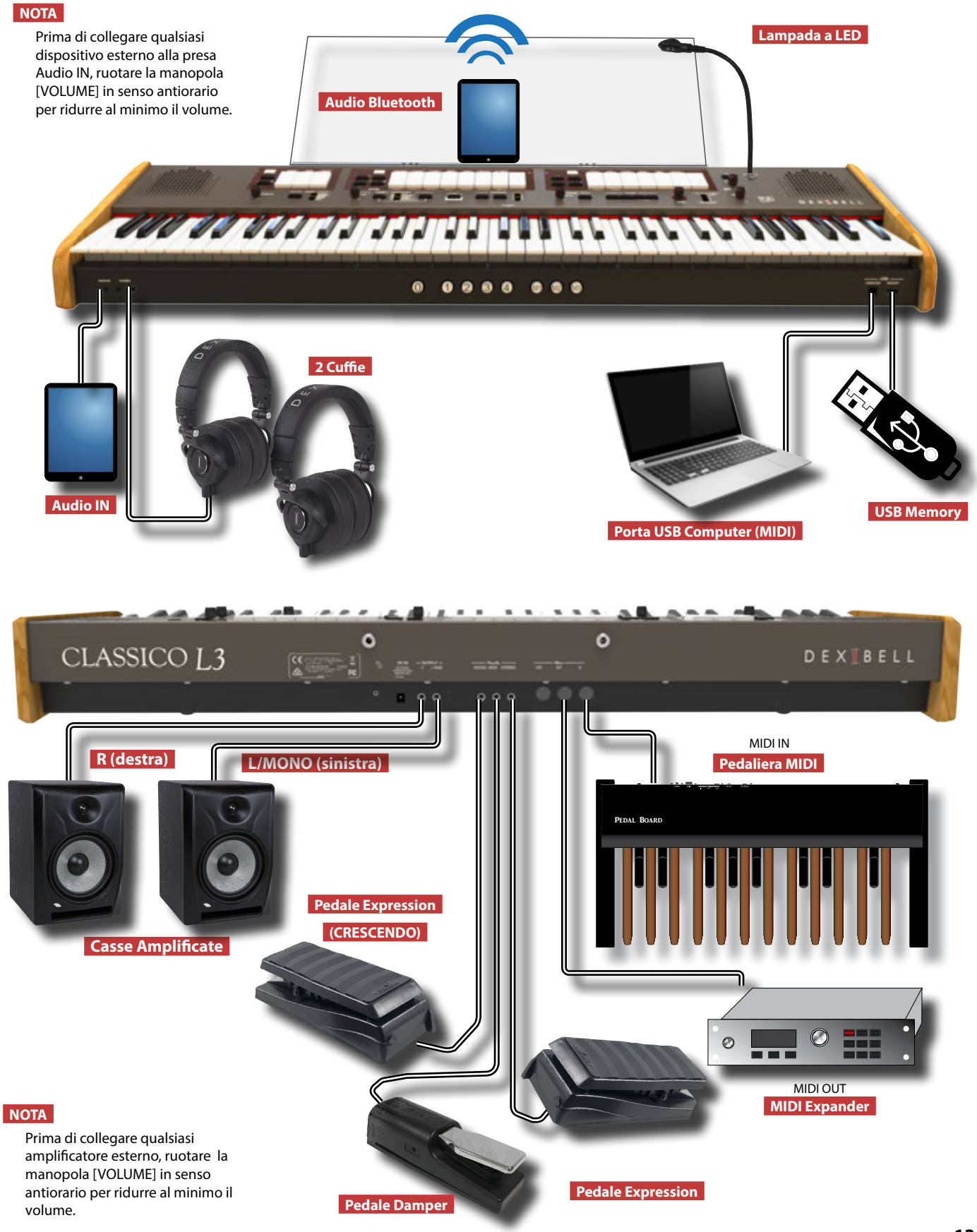

# <span id="page-13-0"></span>**5** Guida Rapida

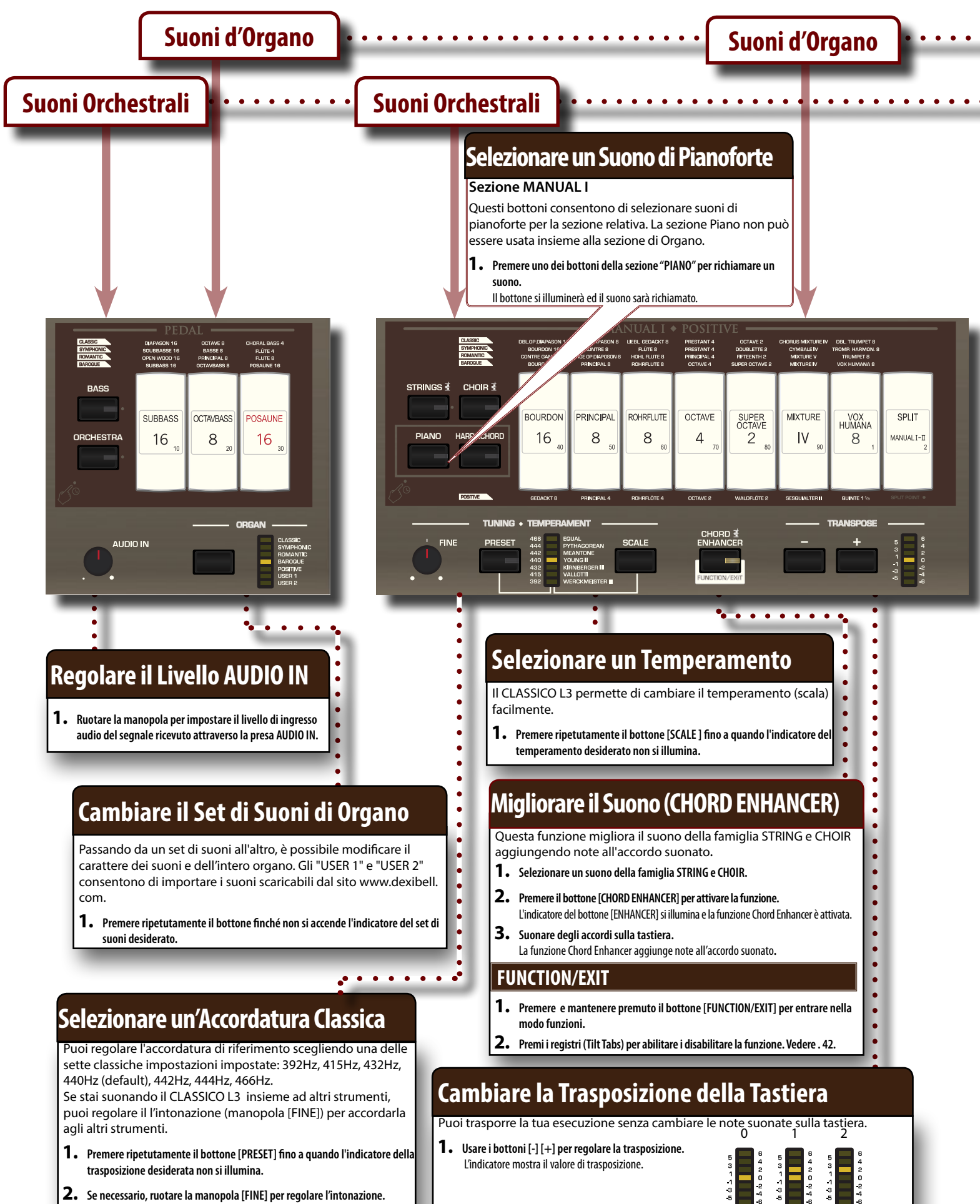

# <span id="page-14-0"></span>**Selezionare un Suono Orchestrale**

### **Sezione PEDAL, MANUAL I, MANUAL II**

Questi bottoni consentono di selezionare suoni orchestrali per la sezione relativa. Uno di quei suoni può essere aggiunto alla sezione Organo.

**1. Premere uno dei bottoni della sezione orchestrale per richiamare un suono.** Il bottone si illuminerà ed il suono sarà richiamato.

# **Selezionare un Suono di Organo**

### **Sezione PEDAL, MANUAL I, MANUAL II**

Questi registri consentono di selezionare suoni di organo per la sezione relativa. Tu puoi selezionare più di un suono di organo alla volta.

**1. Premere la parte inferiore di uno dei registri "PEDAL," "MANUAL I," o "MANUAL II" .** Il registro si illuminerà ed il suono sarà richiamato.

**2. Premere la parte superiore del registro per deselezionare il suono.** L'indicatore del registro (tilt tab) si spegne ed il suon o selezionato viene "cancellato".

#### **FLUTE** VIO **BOURDON** SALICIONAL **FLUTE** QUINTE CORNET ROMPETE **TRFMULANT** 8  $\mathcal{B}$  $\overline{4}$  $2^{2/3}$ 8 **OBOE TRUMPET**  $\vee$ **DULCIAN B REVERB PLAYER VALUE/REV TYPE TONE** TYPE  $\blacktriangleright$ / $\blacksquare$ **LEVEL**

 $\begin{array}{cccccccccccccc} \bullet & \bullet & \bullet & \bullet & \bullet & \bullet & \bullet & \bullet \end{array}$ 

# **Regola la Brillantezza del Suono**

**1. Ruotare la manopola [TONE] per regolare la brillantezza del suono. Girando a in senso orario il tono diventa più brillante. Girando in senso antiorario il suono diventa più dolce.**  L'indicatore [VALUE/REV TYPE] mostra il valore della brillantezza.

# **Regola il Volume di Ogni Sezione**

- **1. Premere e mantenere premuto uno dei bottoni della sezione che vuoi regolare.**
- **2. Per regolare il volume usare la manopola [TONE/LEVEL].**
- **3. Premere nuovamente il bottone della sezione per abbandonare il modo edit.**

# **Scegliere il Tipo di Riverbero**

Il CLASSICO L3 è dotato di 7 tipi di riverbero**.**

- **1. Premi il bottone [TYPE] per selezionare il tipo di dimensione dell'ambiente.** L'indicatore [VALUE/REV TYPE] mostra il valore del tipo di ambiente.
- **2. Ruotare la manopola [DEPTH] per regolare la quantità di riverbero.**

# **Brani Dimostrativi**

**1. Premi contemporaneamente il bottone [ ▶/li**] e [SONG].

# **Registrare e Riprodurre un Brano**

- **1. Premere il bottone [**! **] per avviare la registrazione.**
- **2. Esegui il tuo brano.**
- **3. Premere il bottone [**! **] nuovamente per fermare la registrazione.**
- **4. Premere il bottone [**\*-,**] per riprodurre il brano musicale.**
- $\mathbf 5.\;$  Premere ancora il bottone [ $\mathbf 1\vert$ ] per mettere in pausa la riproduzione.
- **6. Premere il bottone [**\$**] per tornare allinizio del brano musicale.**

# **Usare le Memorie**

Il vostro CLASSICO L3 viene fornito con quattro memorie per ognuno dei tre banchi (per un totale di 12 memorie) a cui è possibile accedere tramite i pistoni di memoria [M1/M2/M3] e [1] ~ [4]. Premere il pistone [0] per cancellare le impostazioni della memoria attualmente selezionata e silenziare tutti i suoni di organo e orchestrali.  $\overline{0}$  $\overline{4}$  $M1$  $M2$  $M3$  $\overline{2}$ 

> **salvare.**  Il pistone si illumina.

## **1. Premere uno dei pistoni [M1/M2/M3] per selezionare il banco di memoria.** Il pistone si illumina.

**Richiamare una Memoria Salvare una Memoria**

- **2. Premere uno del pistoni [1]~ [4] per richiamare la memoria desiderata.**
- **2. Premere e mantenere premuto uno del pistoni [1]~ [4] per salvare le impostazioni nella posizione desiderata.**

**1. Premere uno dei pistoni [M1/M2/M3] per selezionare il banco della memoria che si vuol** 

# <span id="page-15-0"></span>6 PRIMA DI INIZIARE A SUONARE

# <span id="page-15-2"></span>**Collegare l'adattatore di Rete**

**1. Ruotare la manopola [VOLUME] in senso antiorario per PEDAL ridurre al minimo il volume.**

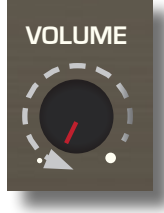

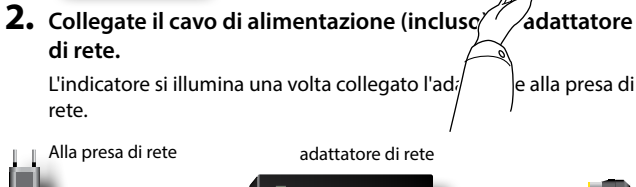

Cavo di alimentazion

### **NOTA**

A seconda della vostra nazione, il cavo di alimentazione incluso potrebbe differire da quello illustrato sopra.

#### **NOTA**

Utilizzate solo l'adattatore di rete DEXIBELL DYS602-240250W in dotazione con questa unità. Inoltre, accertarsi che la tensione di rete corrisponda alla tensione di ingresso specificata sul corpo dell'adattatore. Altri adattatori di rete potrebbero utilizzare una differente polarità, o essere progettati per una differente tensione, così da danneggiare questo apparecchio o provocare scosse elettriche.

#### **NOTA**

Se non usate il CLASSICO L3 per un tempo prolungato, scollegate il cavo di alimentazione dalla presa di corrente.

#### **NOTA**

Per evitare malfunzionamenti, non scollegate l'adattatore di rete, mentre lo strumento è acceso.

**3. Collegate l'adattatore di rete del CLASSICO L3 alla presa DC IN posizionata sul retro dello strumento.**

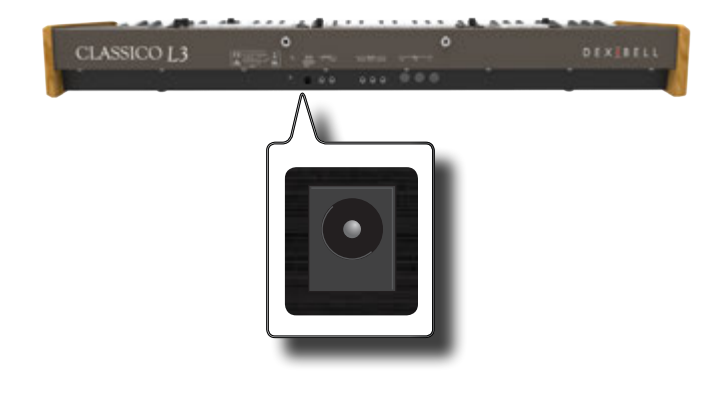

# <span id="page-15-3"></span>**Collegare i Pedali** VISTA POSTERIORE **CLASSICO L3 DEXISEL PEDAL** CENDO DAMPER EXPRESSION

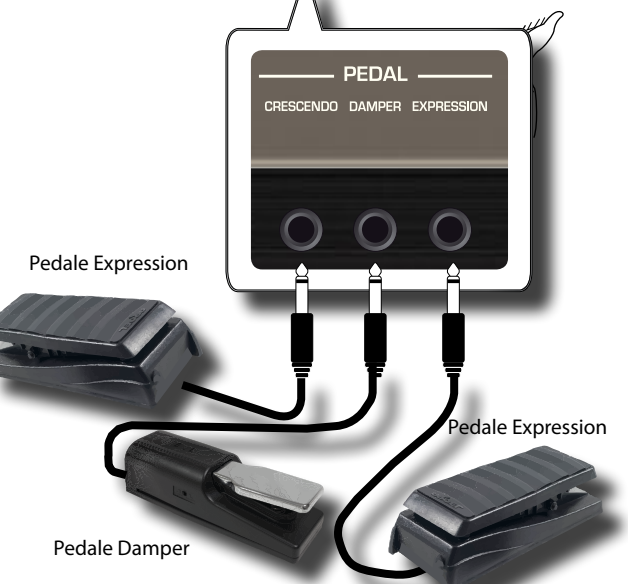

**1. Collegare un pedale expression alla presa "CRESCENDO".**  Il pedale crescendo attiva in modo incrementale i registri di organo quando viene premuto con la punta del piede e rimuove i registri quando viene premuto col tacco.

### **PROMEMORIA**

Questa presa può essere utilizzata anche per collegare un pedale Damper a controllo continuo. Per impostare il pedale come damper fare riferimento a ["PEDALE CRESCENDO" \(p. 45\).](#page-44-1)

**2. Collegare un interruttore a pedale alla presa "DAMPER".** 

Questo pedale è utile per controllare il sostenuto mentre si suona un suono di pianoforte. Sarai in grado di sostenere suoni orcehstrale nelle sezioni PEDAL, MANUAL I, MANUAL II. Le sezioni possono essere assegnabili. Vedi ["Impostazioni del Pedale Damper"](#page-42-2)  [\(p. 43\).](#page-42-2)

#### **NOTA**

La presa DAMPER accetta solo pedali di tipo ad interruttore.

**3. Collegare un pedale expression alla presa "EXPRESSION PEDAL".** 

Puoi controllare il volume di tutte le sezioni.

Le funzioni del pedale collegato alla presa EXPRESSION sono assegnabili. Vedi ["Impostazioni del Pedale Expression" \(p. 43\)](#page-42-3).

# <span id="page-15-1"></span>**Ascoltare Tramite le Cuffie**

Potete usare delle cuffie per suonare con il CLASSICO L3 senza disturbare i vicini, per esempio nelle ore notturne.

**1. Qui puoi connettere delle cuffie stereo. Il CLASSICO L3 ha 2 prese cuffia. Due persone possono usare le cuffie contemporaneamente.**

<span id="page-16-0"></span>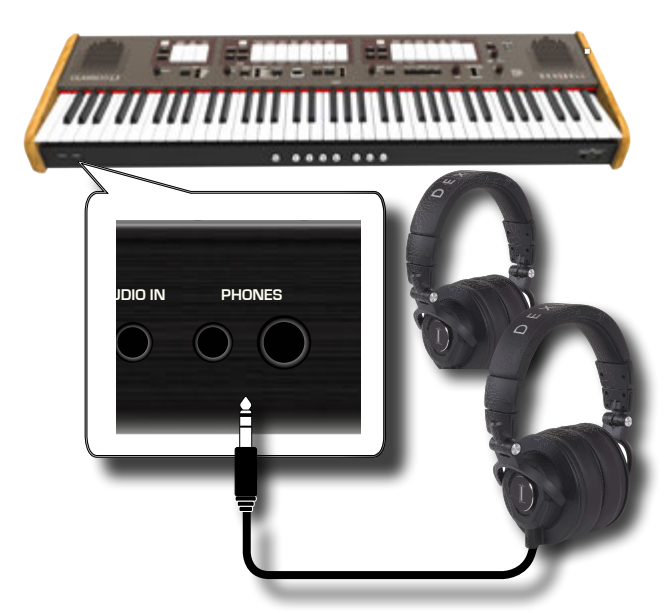

**2. Ruotare la manopola [VOLUME] del CLASSICO L3 per regolare il volume delle cuffie.** 

### **Precauzioni quando si usano le cuffie**

- Per evitare di danneggiare i cavi conduttori interni, maneggiateli con cura. Quando usate le cuffie, maneggiatele principalmente dalla spina o dall'archetto.
- • Le vostre cuffie potrebbero danneggiarsi se il volume di un dispositivo è alto quando le collegate. Abbassate sempre al minimo il volume prima di collegare le cuffie.
- Un eccessivo volume non solo danneggia il vostro udito, ma può anche rovinare le cuffie. Godetevi la musica ad un volume ragionevole.

# **Collegare un Amplificatore Esterno**

È possibile collegare le prese OUTPUT R L/MONO ad un amplificatore esterno, console di missaggio, ecc.

## **NOTA**

Se si desidera utilizzare solo un canale audio (MONO), collegare la presa L/MONO all'ingresso dell'amplificatore esterno. Per una qualità del suono ottimale, consigliamo comunque di lavorare in modalità tereo.

- **1. Ruotare la manopola [VOLUME] in senso antiorario per ridurre al minimo il volume.**
- **2. Connettere la presa OUTPUT del CLASSICO L3 alla presa d'ingresso del tuo amplificatore.**

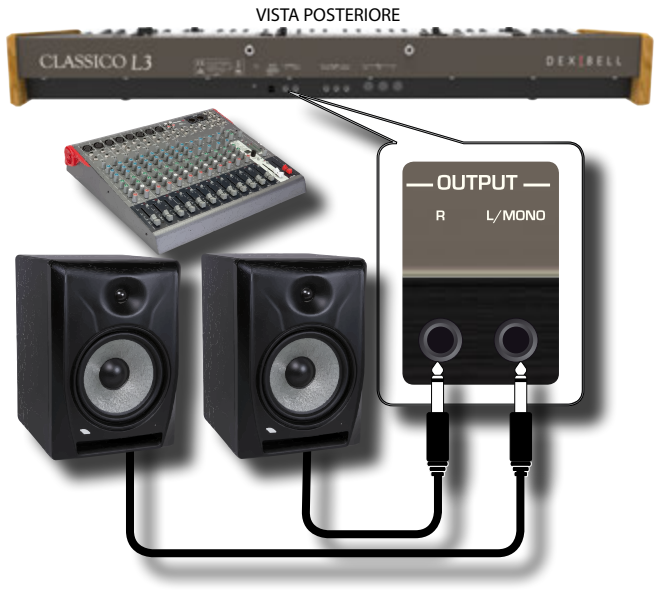

# <span id="page-16-2"></span>**Collegare un Dispositivo Riproduttore**

Puoi connettere il jack d'ingresso AUDIO IN ad un dispositivo esterno.

L'audio del dispositivo esterno sarà riprodotto dalle casse interne del CLASSICO L3.

- **1. Ruotare la manopola [VOLUME] in senso antiorario per ridurre al minimo il volume.**
- **2. Connettere la presa AUDIO IN del CLASSICO L3 alla presa d'uscita della sorgente sonora esterna.**

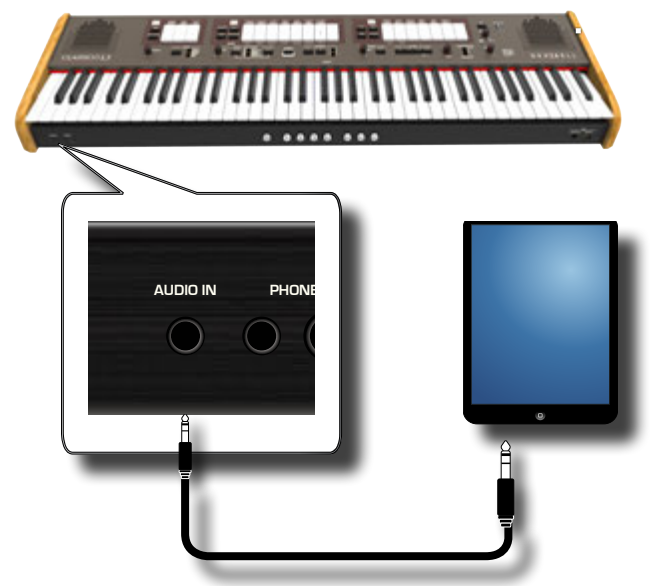

**3. Usare la manopola AUDIO IN knob per regolare il livello di ingresso**.

# <span id="page-16-1"></span>**Connettere CLASSICO L3 al Tuo Computer**

Utilizzare un cavo USB (disponibile in commercio) per collegare la porta COMPUTER, situata sul pannello anteriore del CLASSICO L3, alla porta USB del computer. Sarete in grado di trasferire dati MIDI tra CLASSICO L3 ed un software per registrare musica (Sequencer).

## **NOTA**

Il CLASSICO L3 non supporta lo standard GM/GS.

# **Che cosa è necessario per collegare il CLASSICO L3**

## **al vostro computer?**

- • Cavo USB (tipo A–maschio tipo B–maschio: disponibile in commercio)
- **1.** Utilizzare un cavo USB standard (tipo A→B, disponibile **in commercio) per collegare CLASSICO L3 al vostro computer.**

<span id="page-17-0"></span>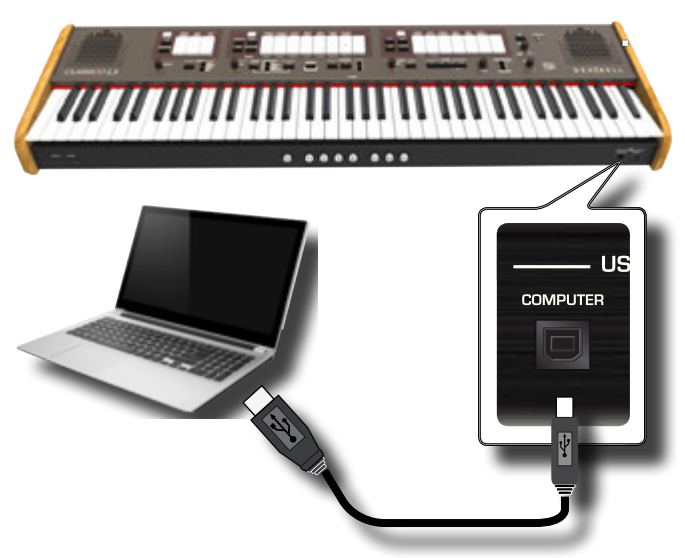

### **NOTA**

- • Per evitare il rischio di malfunzionamenti e/o danni agli altoparlanti, abbassare sempre il volume e spegnere l'alimentazione su tutti i dispositivi prima di effettuare qualsiasi collegamento.
- • Solo i dati MIDI possono essere trasmessi e ricevuti via USB. I dati audio non possono essere trasmessi o ricevuti.
- • Accendere il CLASSICO L3 prima di avviare l'applicazione MIDI sul computer. Non spegnete mai CLASSICO L3 mentre l'applicazione MIDI è in esecuzione.

# <span id="page-17-1"></span>**Collegare il CLASSICO L3 ad un Dispositivo MIDI**

Il MIDI è uno standard universale, il che significa che i dati musicali possono essere inviati e ricevuti da strumenti di diversi tipi e produttori. Il MIDI consente di connettere il tuo strumento a un altro dispositivo come per esempio un modulo audio.

Qui sotto un esempio di connessione MIDI:

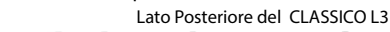

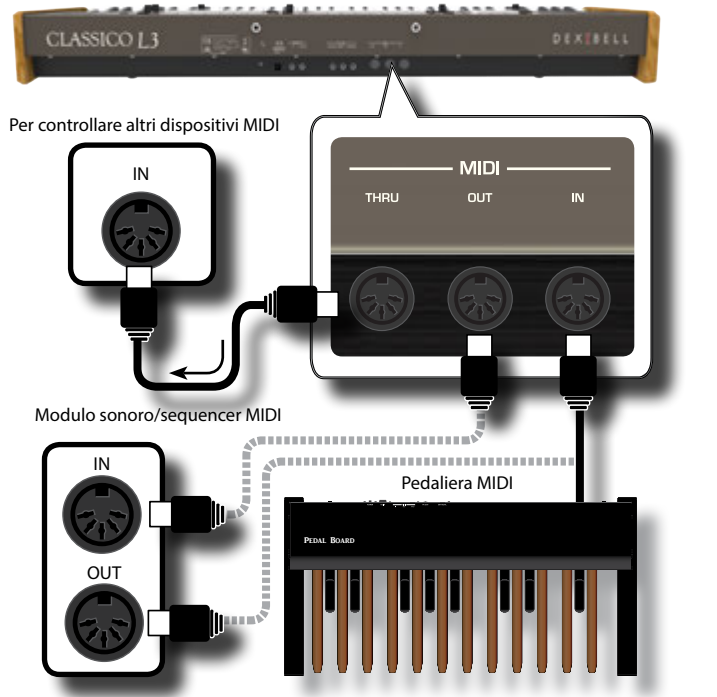

**1. Utilizzare un cavo MIDI standard opzionale (codice: CHL400LU15) per connettere la presa MIDI OUT del CLASSICO L3 alla presa MIDI IN di un dispositivo MIDI esterno.**

- **2. Se necessario, utilizzare un cavo MIDI standard opzionale (codice: CHL400LU15) per connettere la presa del MIDI OUT di un dispositivo MIDI esterno alla presa MIDI IN del CLASSICO L3.**
- **3. Se è necessario inviare messaggi MIDI ricevuti dalla presa IN del CLASSICO L3 a un altro dispositivo, collegare la presa THRU utilizzando un cavo MIDI aggiuntivo (codice: CHL400LU15) alla relativa presa MIDI IN.**

Per i dettagli sulle impostazioni MIDI del dispositivo esterno, fare riferimento al suo manuale utente.

# <span id="page-17-2"></span>**Connettere una Memoria USB (disponibile in commercio)**

**1. Come mostrato nell'illustrazione, collegare una memoria USB alla porta MEMORY.**

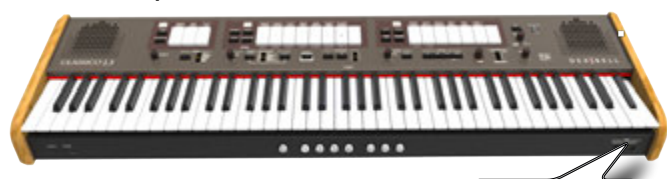

ÍSR

**MEMORY**  $\sim$   $\sim$   $\sim$   $\sim$ 

### **NOTA**

Inserire con cautela la memoria USB facendo attenzione che il connettore sia quello adeguato e che venga inserito nella direzione corretta.

## **NOTA**

Il CLASSICO L3 supporta tutte le memoria USB formattate FAT 32.

Ad ogni modo, visto che ci sono così tante memorie USB sul mercato ed è quasi impossibile controllare tutti i tipi di memorie, potrebbe accadere che una memoria non sia compatibile con il tuo strumento.

# <span id="page-17-3"></span>**Rimozione Sicura della Memoria USB**

### **NOTA**

Rimuovere in modo sicuro la memoria USB prima di scollegarla fisicamente dalla presa USB. Prima di rimuovere la memoria USB utilizzare la funzione "USB REMOVE".

**1. Premere e mantenere premuto il bottone [FUNCTION/ EXIT].**

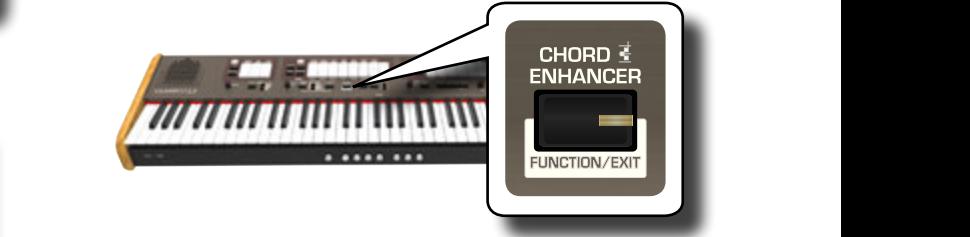

Il bottone [FUNCTION/EXIT] lampeggia ad indicare che siamo in modalità funzione (FUNCTION). Tutti gli atri indicatori sono spenti.

**2. Premere la parte inferiore del registro "30" per rimuovere in modo sicuro la memoria USB.** 

<span id="page-18-1"></span>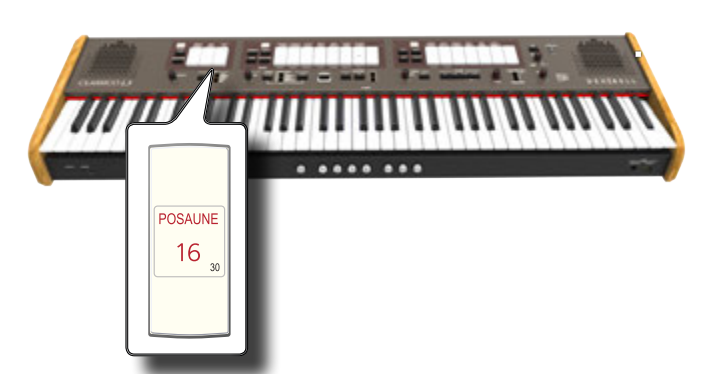

Il registro "30" inizia a lampeggiare e dopo pochi secondi lo strumento esce dal modo funzione.

Ora è possibile scollegare la memoria USB in modo sicuro.

# **Installare il Leggio**

Installare il leggio in dotazione come mostrato nell'illustrazione seguente.

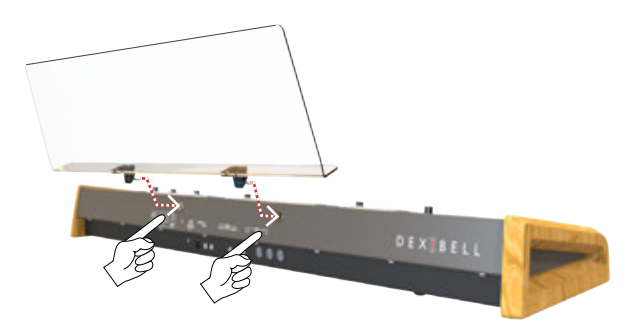

# <span id="page-18-3"></span>**Installare la lampada a LED USB**

Il CLASSICO L3 ha una POWER PORT che eroga 5 Volt. Quando l'illuminazione non è sufficiente per leggere lo spartito, tu puoi connettere la lampada a LED flessibile in dotazione.

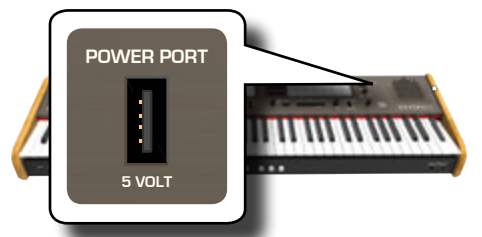

**1. Connettere la lampada LED alla presa POWERE PORT.**

## **NOTA**

Inserire con cautela la lampada a LED facendo attenzione ad inserirla nella direzione corretta.

## **ATTENZIONE**

**VOLUME** Non collegare altri dispositivi a questa porta di alimentazione. Un consumo eccessivo di corrente può danneggiare lo strumento.

# <span id="page-18-4"></span>**Terminale di terra**

In certi casi, a secondo di come è installata l'unità, si potrebbe avvertire al tatto una leggerissima sensazione di formicolio nel punto in cui toccate il dispositivo.

È possibile eliminare questa sensazione collegando il terminale di terra ad una presa di terra esterna.

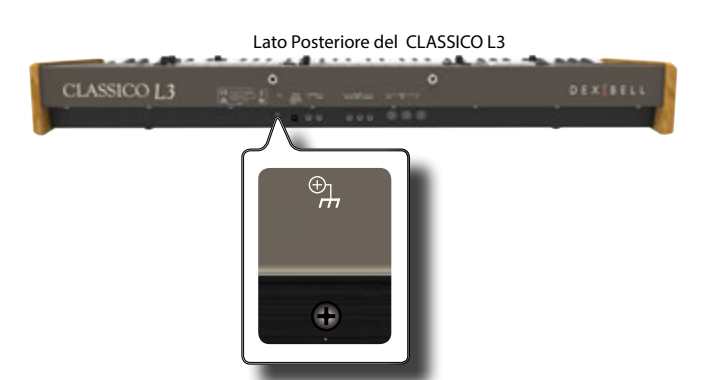

**1. Utilizzare la vite come terminale per collegare lo strumento a terra o per connettersi allo chassis di un mixer, preamplificatore o altro dispositivo nel sistema.**

# <span id="page-18-2"></span>**Accendere l'Unità**

Una volta che tutto è collegato correttamente, per accendere lo strumento, seguite a procedura qui indicata.

**1. Ruotare la manopola [VOLUME] in senso antiorario per ridurre al minimo il volume.**

## **NOTA**

Prima di accendere o spegnere CLASSICO L3, assicurarsi sempre di abbassare il volume. Anche con il volume abbassato, si potrebbe sentire un piccolo rumore quando si accende o spegne il CLASSICO L3.

Tuttavia, questo rumore è normale e non è indicativo di un malfunzionamento.

**2.** Per accendere lo strumento, premere il bottone [ $\circ$ ] del **CLASSICO L3 posizionato sul pannello.**

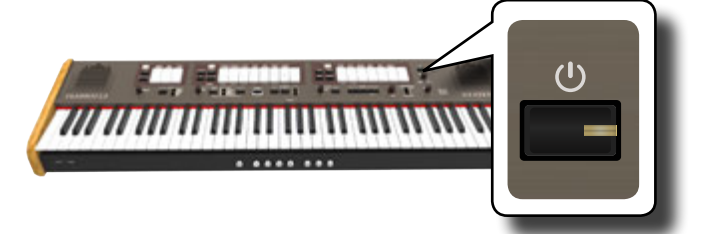

Lo strumento si accenderà ed i registri si accenderanno in sequenza. Dopo un breve intervallo, il CLASSICO L3 sarà pronto a produrre suoni.

**PEDAL 3. Usare la manopola del [VOLUME] per regolare l'intensità sonora.**

## **NOTA**

Questa unità è dotata di un circuito di protezione. Un breve intervallo (pochi secondi) dopo l'accensione sono necessari prima che l'apparecchio funzioni normalmente.

# <span id="page-18-0"></span>**Spegnere lo Strumento**

**1. Ruotare la manopola [VOLUME] in senso antiorario per ridurre al minimo il volume.**

## **NOTA**

Per evitare malfunzionamenti, non scollegate l'adattatore di rete, mentre lo strumento è acceso.

**2. Premere e mantenere il bottone [** " **] del CLASSICO L3 per pochi secondi.**

<span id="page-19-0"></span>Tutti gli indicatore si spengono e l'indicatore a LED del TRANSPOSE lampeggia ad indicare che l'unità si spegnerà dopo pochi secondi.

## **NOTA**

Se vuoi disattivare completamente l'alimentazione, prima spegnere lo strumento premendo il bottone  $[$   $\Theta$ ], scollegare poi il cavo di alimentazione dalla presa di corrente. Fare riferimento a ["Collegare l'adattatore di Rete" \(p. 16\)](#page-15-2).

## **Se non si utilizza l'unità per un certo periodo di tempo, l'unità si spegne automaticamente.**

**Se non volete che lo spegnimento avvenga** 

**automaticamente, impostate il "AUTO OFF" ad off !**

**Con le impostazioni di fabbrica, l'unità si spegnerà automaticamente trascorsi120 minuti (2 ore) di inattività.** Poco prima che il CLASSICO L3 si arresti automaticamente, gli indicatori si spegneranno ed i registri si illumineranno in sequenza. Se volete continuare ad usare CLASSICO L3, premete un tasto.

Se non volete che lo strumento si spenga automaticamente, impostate il parametro "Auto Off " su "OFF" come descritto a p. [43](#page-42-0).

# **Brani Dimostrativi CLASSICO L3**

Il tuo CLASSICO L3 contiene dei brani che dimostrano i più bei suoni.

**1. Per iniziare la riproduzione di tutti i brani dimostrativi,**  premere contemporaneamente i bottoni  $[*/I]$  e [SONG].

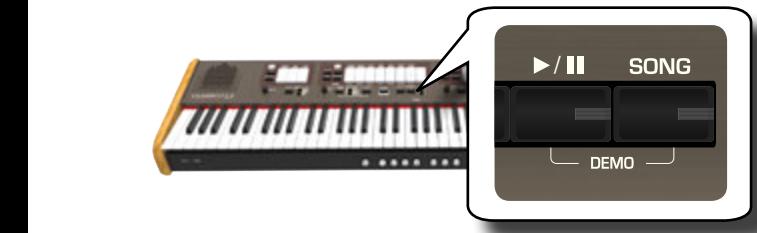

Il primo registro lampeggia ed inizia la riproduzione di tutti i brani musicali in sequenza.

- **2. Premere il registro abbinato al brano Demo desiderato per avviare la riproduzione dello stesso.**
- **3. Premi il bottone [FUNCTIONT/EXIT] per uscire dalla funzione Demo.**

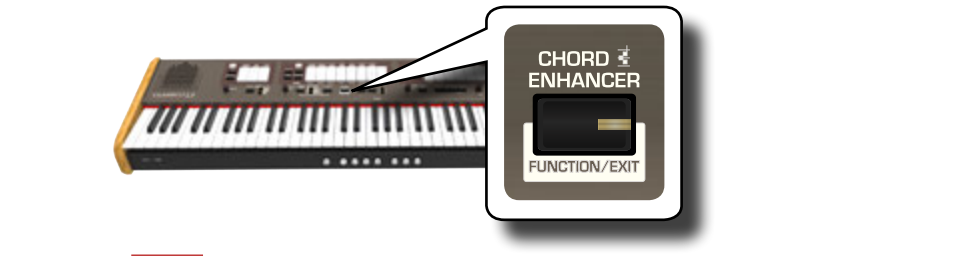

## **NOTA**

Nessun dato per la musica che viene riprodotta verrà emesso dalla presa MIDI OUT.

## **NOTA**

Tutti i diritti sono riservati. L'uso non autorizzato di questo materiale per scopi diversi dall'uso privato e personale, è una violazione delle leggi vigenti.

<span id="page-20-0"></span>L'organo è uno strumento musicale classico che è stato usato per secoli.

Ci sono diversi tipi di organi che producono suoni diversi per seguire il gusto musicale nel tempo. Qui di seguito imparerete come selezionare un tipo di organo e come attivare un suono di organo.

# <span id="page-20-2"></span>**Selezionare Vari Tipi di Organo**

Il CLASSICO L3 è dotato di vari tipi di organo: CLASSIC, SYMPHONIC, ROMANTIC, BAROQUE e POSITIVE. Inoltre, sono disponibili due locazioni di memoria (USER 1, USER 2) che consentono di espandere la libreria di suoni **BASS** dello strumento. Tu puoi scaricare questa selezione di suoni dal sito www. dexibell.com. Vedi ["Importare Set di Suoni di Organo \(User 1/2\)" \(p. 44\)](#page-43-1).

**1.** Premere ripetutamente il bottone [ORGAN] fino a quando **l'indicatore del tipo di organo desiderato non si illumina.**

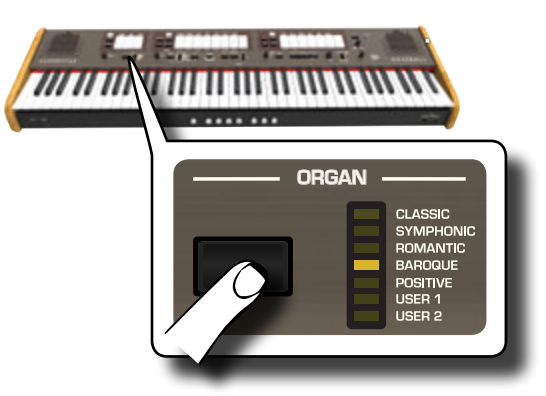

La nuova selezione è ora disponibile per le tre sezioni di organo.

## **2. Premere il registro che si desidera.**

Il nome dei suoni (registri) per ogni tipo di organo (CLASSIC, SYMPHONIC, ROMANTIC, BAROQUE) sono indicati sul pannello dello strumento, sopra ad ognuno dei registri (tilt tab). I nomi dei registri del "POSITIVE" sono posizionati sotto ad ognuno del registri (tilt tab) della sezione MANUAL I e MANUAL II.

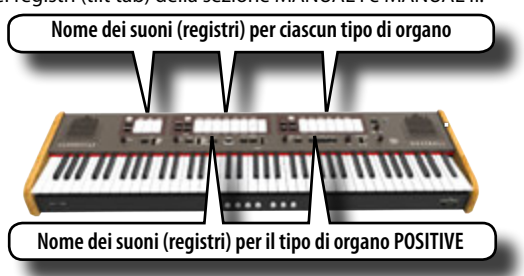

## **NOTA**

Se tu hai scelto un organo "POSITIVE", la sezione PEDAL e gli ultimi 5 registri della sezione MANUAL II non contengono suoni.

All'accensione, lo strumento seleziona l'organo "BAROQUE".

Il nome dei registri dell'organo "BAROQUE" sono anche indicati su ognuno dei registri (tilt tab).

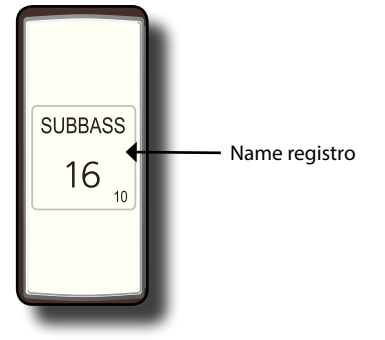

<span id="page-20-3"></span>Il CLASSICO L3 ha tre sezioni (manuali) di organo che possono essere usate contemporaneamente: MANUAL I, MANUAL II e PEDAL.

# **Selezionare i Suoni di Organo del MANUAL I**

**3. Premere la parte inferiore di uno dei registri del MANUAL I per attivare il suono desiderato.** 

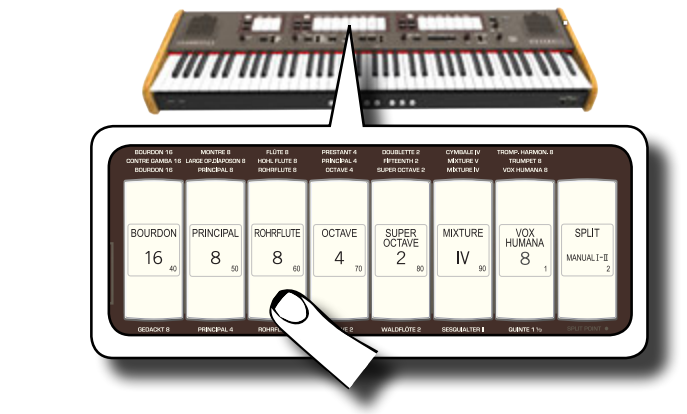

L'indicatore del registro si illumina. Potete attivare quanti registri volete.

- **4. Suonare la tastiera per riprodurre il suono dell'organo.** Il suono dell'organo suonerà su tutta l'estensione della tastiera. Potete attivare quanti registri volete.
- **5. Per disattivare un suono, premere la parte superiore di un registro precedentemente attivato (illuminato).**

# <span id="page-20-1"></span>**Selezionare i Suoni di Organo del MANUAL II**

Il CLASSICO L3 permette sovrapporre i suoni della sezione MANUAL II alla sezione MANUAL I.

Se si desidera, tu puoi suonare la sezione MANUAL II in una parte separata della tastiera dello strumento. Vedi ["Suonare il MANUAL I ed il MANUAL II](#page-21-1)  [in Due Separate Parti della Tastiera \(SPLIT\)" \(p. 22\)](#page-21-1).

- **1. All'accensione, il registro [SPLIT/MANUAL I/II] è spento per simulare l'accoppiamento di due manuali su un organo da chiesa. Quando l'indicatore del registro [SPLIT/ MANUAL I/II] è acceso, premere la parte superiore del registro.**
- **2. Premere la parte inferiore di uno dei registri del MANUAL II per attivare il suono desiderato.**
- **3. Suonare la tastiera.**

I suoni dei registri del MANUAL II sono aggiunti a quelli del MANUAL I. Potete attivare quanti registri volete**.**

**4. Se necessario, regolare il bilanciamento del volume del MANUAL I/ MANUAL II usando la manopola [BALANCE].**

<span id="page-21-0"></span>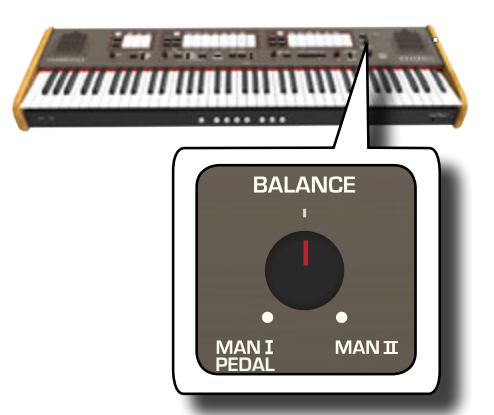

**5. Premere la parte superiore del registro per deselezionare il suono**.

# <span id="page-21-1"></span>**Suonare il MANUAL I ed il MANUAL II in Due Separate Parti della Tastiera (SPLIT)**

Il CLASSICO L3 ti dà la possibilità di assegnare la sezione MANUALE I alla metà sinistra della tastiera (Split) e suonare la sezione MANUALE II nell'altra metà di destra.

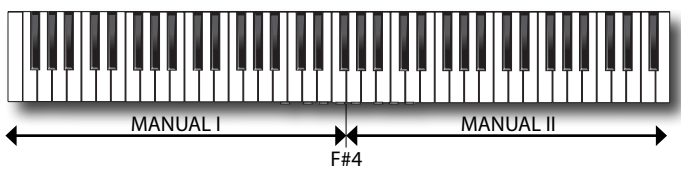

**1. Premere la parte inferiore del registro [SPLIT/MANUAL I/II] nella sezione MANUAL I per disaccoppiare i manuali.**

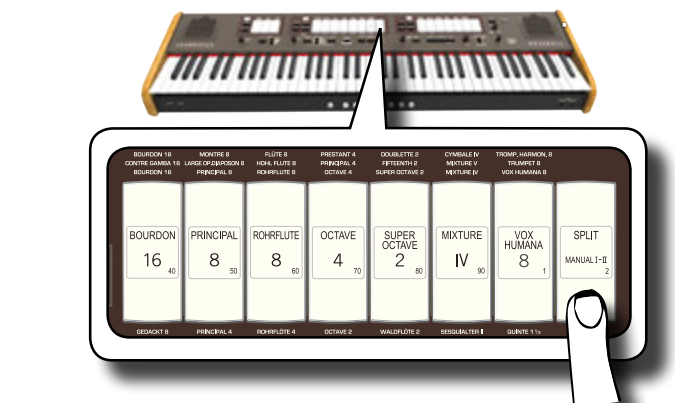

Il registro si illumina.

**2. Premere la parte inferiore di uno dei registri del MANUAL I per attivare il suono desiderato.**

L'indicatore si illumina. Potete attivare quanti registri volete.

**3. Premere la parte inferiore di uno dei registri del MANUAL II per attivare il suono desiderato.** Potete attivare quanti registri volete.

## **4. Suonare la tastiera.**

La metà sinistra della tastiera è ora assegnata alla divisione MANUALE I e la metà destra alla divisione MANUALE II**.**

# **Usare la sezione PEDAL**

La parte Pedal può essere suonata tramite la tastiera o attraverso una pedaliera MIDI disponibile in commercio.

Se usate la tastiera, la sezione PEDAL sarà monofonica e suonerà la nota più a sinistra dell'accordo.

**1. Premere un registro della sezione PEDAL per aggiungere le note di basso**.

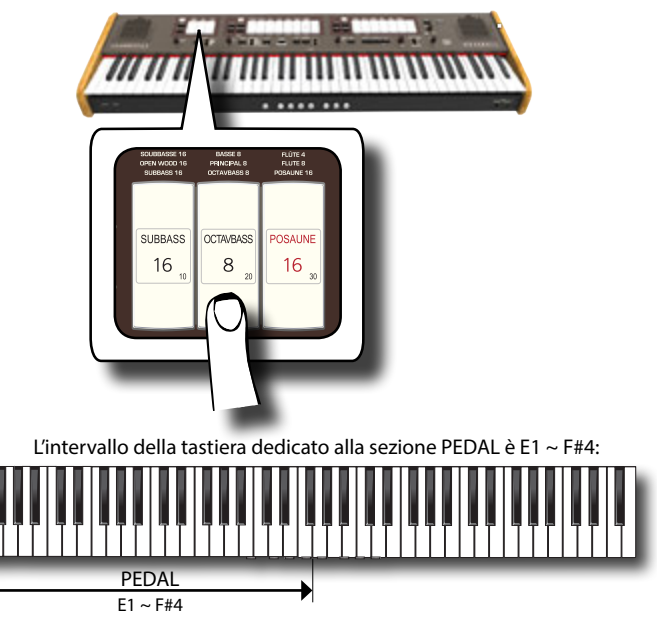

## **2. Suonare la tastiera nell'intervallo E1~F#4.**

Lo strumento produrrà una nota di basso corrispondente alla nota più a sinistra suonata.

### **NOTA**

La nota più alta della sezione Pedal è la F#4. Se si sposta il punto di split sopra la nota F#4, la sezione Pedal non supererà mai la nota F#4.

Invece, se si imposta il punto di split sotto la nota F#4, la sezione Pedal seguirà il nuovo punto di split.

### **NOTA**

Se si collega una pedaliera MIDI alla presa MIDI IN posta sul pannello posteriore del CLASSICO L3, la sezione PEDAL non può più essere suonata tramite la tastiera dello strumento.

# <span id="page-21-2"></span>**Suonare la Sezione PEDAL con una Pedaliera MIDI**

Collegando una pedaliera MIDI alla presa MIDI IN posta sul pannello posteriore del CLASSICO L3, hai a disposizione un completo organo a 2 manuali. La sezione PEDAL è suonata attraverso la pedaliera.

### **PROMEMORIA**

Se si collega una pedaliera MIDI alla presa MIDI IN posta sul pannello posteriore del CLASSICO L3, la sezione PEDAL suonerà in modo polifonico.

**1. Utilizzare un cavo MIDI per collegare la pedaliera MIDI alla presa MIDI IN del CLASSICO L3. Vedere p. [18](#page-17-1).**

### **NOTA**

Per alimentare la pedaliera MIDI fate riferimento al suo manuale utente.

Il CLASSICO L3 riconosce se una pedaliera è stata collegata alla sua presa MIDI IN e la sezione PEDAL potrà ora essere suonata dalla stessa.

### **NOTA**

Se il tuo CLASSICO L3 non riconosce che tu hai connesso una pedaliera, controlla il parametro [""Pedaliera MIDI""](#page-43-2) p. [44](#page-43-2).

**2. Premere la parte inferiore di un registro della sezione PEDAL per suonare note di basso**.

<span id="page-22-0"></span>Il CLASSICO L3 contiene sezioni orchestrali che possono essere usate da sole o insieme ai suoni d'Organo. iI suoni orchestrali sono sensibili alla dinamica, questo significa che il loro volume e il loro timbro dipendono dalla forza con cui i tasti della tastiera vengono premuti.

# <span id="page-22-1"></span>**Suonare Suoni Orchestrali con la sezione MANUAL II**

Nelle composizioni musicali l'organo e l'orchestra hanno un vasto repertorio musicale.

Per quanto riguarda questo aspetto, il CLASSICO L3 ha suoni Orchestrali per offrirti la possibilità di suonare molte sinfonie per organo e strumenti orchestrali solisti.

I suoni Orchestrali della sezione MANUAL II sono monofonici per suonare linee melodiche. Se suonate un accordo, la sezione orchestrale suonerà la nota più a destra dell'accordo suonato. Suonando un'appropriata progressione di accordi, la nota più a destra dei singoli accordi suonati creerà la linea melodica.

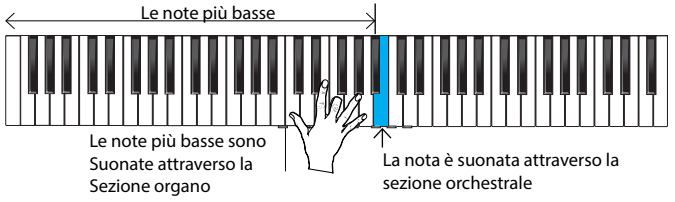

**1. Premere un bottone [FLUTE], [VIOLIN], [OBOE] o [TRUMPET] per selezionare il suono che desideri.**

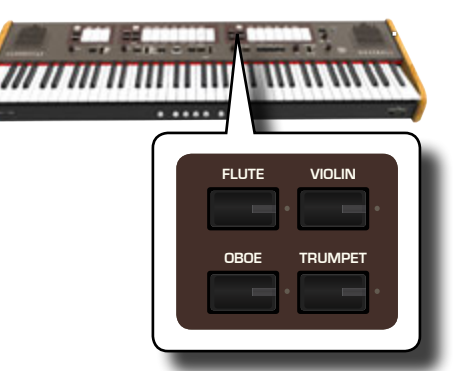

**REVERB PLAYER** orcehstrale, il precedente selezionato si spegnerà. Tu puoi Il bottone premuto si illumina. Se tu premi un altro bottone selezionare un suono alla volta.

**2. Premere la parte inferiore di uno dei registri del MANUAL II per attivare il suono di organo desiderato.**

Potete attivare quanti registri volete.

## **3. Suonare la tastiera.**

Suonando un'appropriata progressione di accordi, la nota più a destra dei singoli accordi suonati creerà la linea melodica.

# <span id="page-22-2"></span>**Suonare Suoni Orchestrali con la Sezione MANUAL I**

Coma abbiamo visto prima, I suoni orchestrali della sezione MANUAL II sono monofonici per suonare lineee melodiche. Questo è differente per la sezione orchestrale del MANUAL I, nella quale gli strumenti sono polifonici perché usati come accompagnamento e non come solisti.

**1. Premere un bottone orchestrale [STRINGS] o [CHOIR] per** 

## **selezionare il suono che desideri.**

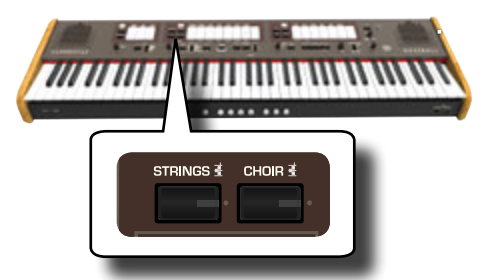

Il bottone premuto si illumina. Se tu premi un altro bottone orchestrale, il precedente selezionato si spegnerà. Tu puoi selezionare un suona alla volta.

- $2.$  Premere la parte inferiore di uno dei registri del MANUAL **Ii per attivare il suono di organo desiderato.** Potete attivare quanti registri volete.
- **3. Suonare la tastiera.**

Tu sentirai i suoni degli strumenti appena selezionati.

# <span id="page-22-3"></span>**Suonare Suoni Orchestrali con la Sezione PEDAL**

Come abbiamo detto precedentemente, la parte Pedal può essere suonata tramite la tastiera o con una pedaliera MIDI disponibile in commercio. Se usate la tastiera, l suoni orchestrali della sezione PEDAL saranno monofonici e suoneranno la nota più a sinistra dell'accordo.

## **1. Premere un bottone orchestrale [BASS] o [ORCHESTRA] per selezionare il suono che desideri.**

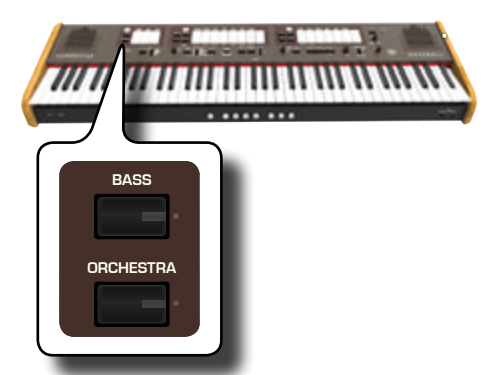

**ORGAN** orchestrale, il precedente selezionato si spegnerà. Tu puoi Il bottone premuto si illumina. Se tu premi un altro bottone selezionare un suona alla volta.

- **2. Premere la parte inferiore di uno dei registri della sezione PEDAL per attivare il suono di organo desiderato.** Potete attivare quanti registri volete.
- **3. Suonare la tastiera.**

Tu sentirai i suoni degli strumenti appena selezionati.

# <span id="page-22-4"></span>**Come Selezionare Ulteriori Suoni Orchestrali (Variations)**

Il CLASSICO L3 ti permette di selezionare più suoni orchestrali (sebbene ci sia un bottone per ogni famiglia (Flauto, Violino, Oboe, Tromba, Archi, ecc.). <span id="page-23-0"></span>Vedi ["CLASSICO L3 Elenco Toni Orchestrali" \(p. 24\).](#page-23-1)

Ogni famiglia può contentere fino a 4 variazioni di suono. Potrai scegliere il tuo suono preferito per ogni famiglia. L'ultimo suono selezionato in ogni famiglia viene memorizzato temporaneamente e verrà richiamato ogni volta che si preme il tasto del suono corrispondente.

**1. Premere e mantenere premuto uno del bottoni orchestrali fino a che l'indicatore non lampeggia.**

I pistoni di memoria sotto la tastiera [1], [2], [3], [4] mostrano i suoni disponibili per quella famiglia.

Uno di questi pistoni è illuminato ad indicare il suono corrente selezionato.

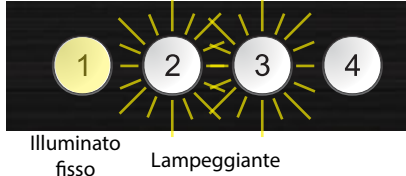

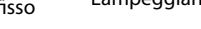

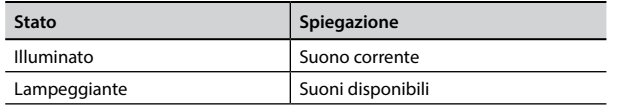

- **2. Se desideri, puoi ora premere qualsiasi bottone orchestrale per vedere quali suoni sono disponibili per quella famiglia.**
- **3. Premere uno dei pistoni (il suo indicatore lampeggia) per assegnare il suono favorito a quella categoria.**

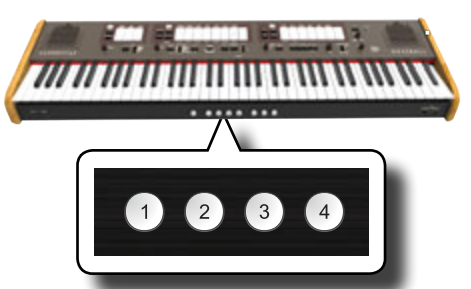

Il suono selezionato è temporaneamente memorizzato e sarà richiamato ogni qual volta premerete il bottone di quella famiglia.

### **NOTA**

Vedere p. [33](#page-32-1) per salvare le vostre impostazioni. Se tu non effettui un salvataggio, ile tue impostazioni andranno perse allo spegnimento del CLASSICO L3.

# <span id="page-23-1"></span>**CLASSICO L3 Elenco Toni Orchestrali**

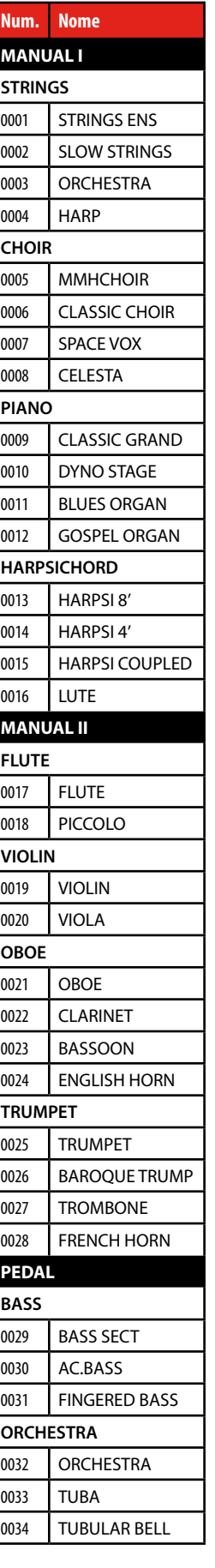

# <span id="page-24-2"></span><span id="page-24-0"></span>**9** Suonare il Piano e l'Harpsichord

Il CLASSICO L3 riproduce bellissimi suoni di Piano e Clavicembalo generati da un motore sonoro di alto livello, grazie alla tecnologia VIVO DEXIBELL. La sezione Piano e Harpsichord non può essere usata insieme alla sezione **Organo** 

# <span id="page-24-1"></span>**Suonare i Suoni di Pianoforte e Harpsichord con la Sezione MANUAL I**

**1. Premere il bottone [PIANO] o [HARPSICHORD] per selezionare il suono che desideri.**

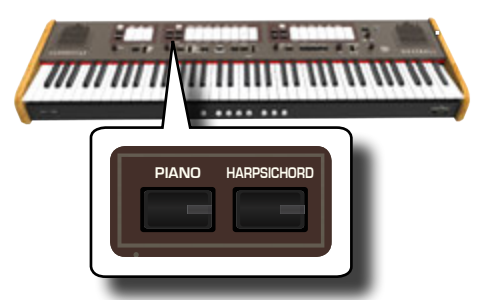

**TUNING TEMPERAMENT TRANSPOSE** sezione MANUAL II. Il bottone premuto si illumina. I registri di Organo saranno disattivati. Ora tu puoi suonare il suono selezionato.

# **Suonare i Suoni di Pianoforte e Harpsichord con la Sezione MANUAL II**

A volte è utile suonare il piano con la mano destra nella sezione MANUAL II. Questo è possibile grazie al CLASSICO L3.

- **1. Premere il bottone [PIANO] o [HARPSICHORD] per selezionare il suono che desideri.**
- **2. Premere e mantenere premuto il registro [SPLIT/MANUAL I/II] finche il suo indicatore non lampeggi.**

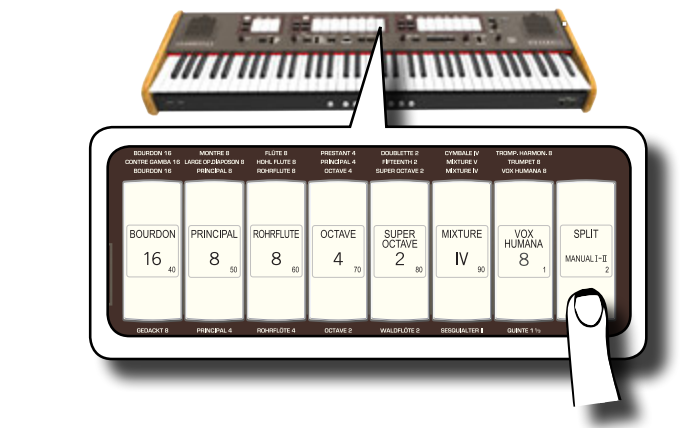

Il pistoni di memoria [1] e [2] , posti sotto la tastiera, mostrano le impostazioni disponibili .

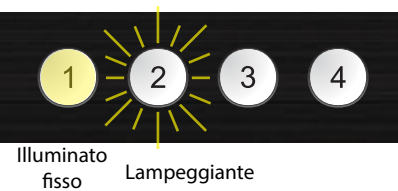

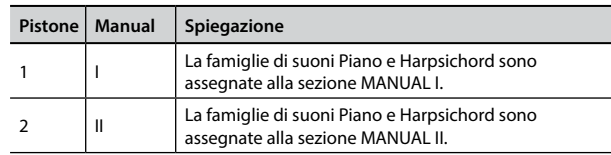

Il pistone di memoria mostra l'impostazione corrente (illuminato fisso) e la possibile selezione (lampeggiante).

**3. Premere il pistone di memoria [2] (il suo indicatore si illumina) per assegnare le famiglie Piano e Harpsichord alla sezione MANUAL II.**

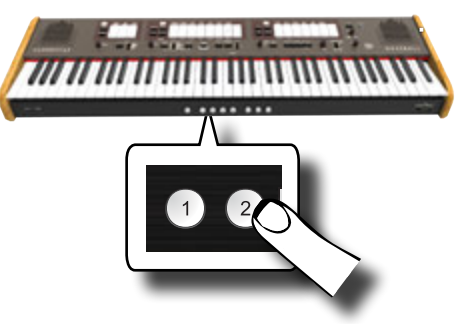

La famiglie di suoni Piano e Harpsichord sono ora assegnate alla

**4. Premere il registro [SPLIT/MANUAL I/II] per dividere (split) la tastiera e suonare il piano e l'harpsichord nella parte destra della tastiera.**

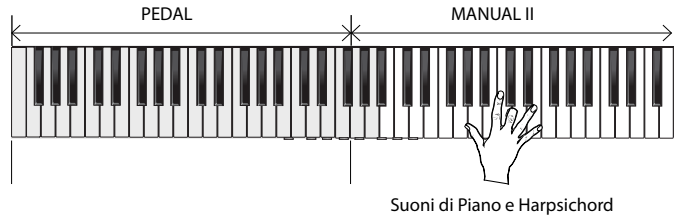

**NOTA** 

Vedere p. [33](#page-32-1) per salvare le vostre impostazioni. Se tu non effettui un salvataggio, le tue impostazioni andranno perse allo spegnimento del CLASSICO L3.

# **Come Selezionare Ulteriori Suoni di Piano e di Harpsychord (Variations)**

Il CLASSICO L3 permette di selezionare più suoni di Pianoforte e più suoni di Harpsichord (anche se c'è un solo pulsante per ogni categoria).

Ogni famiglia di Piano e Harpsychord può contentere fino a 4 variazioni di suono. Potrai scegliere il tuo suono preferito per ogni famiglia. L'ultimo suono selezionato in ogni famiglia viene memorizzato temporaneamente e verrà richiamato ogni volta che si preme il tasto del suono corrispondente. See page [24](#page-23-1).

La procedura per selezionare una variazione è la stessa della sezione orchestrale. Vedi ["Come Selezionare Ulteriori Suoni Orchestrali \(Variations\)"](#page-22-4) [\(p. 23\).](#page-22-4)

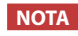

Vedere p. [33](#page-32-1) per salvare le vostre impostazioni. Se tu non effettui un salvataggio, le tue impostazioni andranno perse allo spegnimento del CLASSICO L3.

# <span id="page-25-0"></span>**10** Aggiunta di Riverbero al Suono

# **Aggiungere l'Effetto Riverbero**

Il CLASSICO L3 permette di selezionare vari effetti di riverbero che aggiungono profondità ed espressione al suono per creare un ambiente acustico realistico come una sala da concerto, una chiesa, ecc. **OBOE TRUMPET**

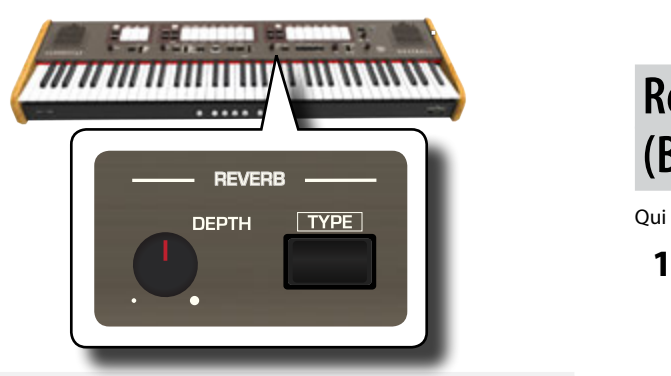

# **Regolare la Quantità di Riverbero**

Qui tu puoi regolare la quantità di riverbero.

**1. Ruotare la manopola [DEPTH] per regolare la quantità di riverbero.**

Ruotando la manopola in senso orario si aumenta il livello del riverbero.

Ruotando la manopola in senso antiorario si abbassa il livello del riverbero.

L'indicatore [VALUE/REV TYPE] mostra il relativo valore.

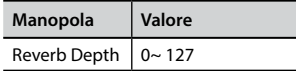

# **Selezionare un Altro Tipo di Riverbero**

Questo parametro consente di specificare il tipo di effetto di riverbero che necessiti.

**1. Premete ripetutamente il pulsante [TYPE] fino a quando l'indicatore [VALUE / REV TYPE] illumina il numero di**  riverbero desiderato.

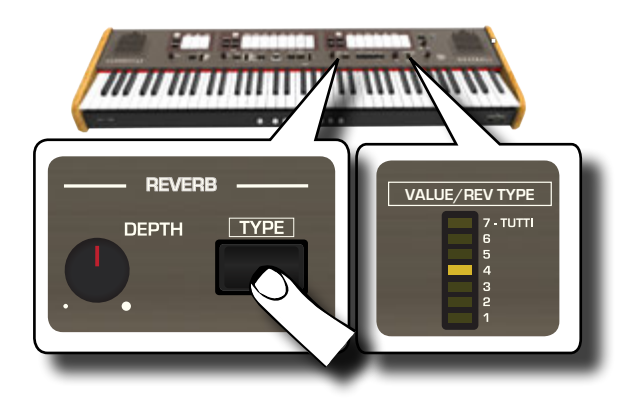

I tipi di riverbero disponibili sono:

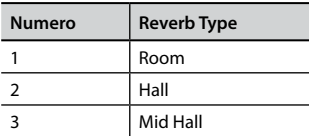

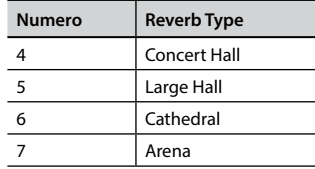

# <span id="page-25-1"></span>**Regolare la Brillantezza del Suono (Brilliance)**

/ Qui puoi regolare la brillantezza dei suoni.

**1. Ruotare la manopola [TONE] per regolare la brillantezza del suono.**

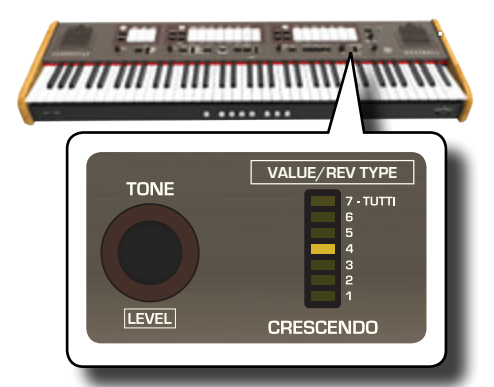

Ruotando la manopola in senso orario il tono diventa più brillante. Ruotando la manopola in senso antiorario il tono diventerà più "morbido" e "dolce".

L'indicatore [VALUE/REV TYPE] mostra temporaneamente il relativo valore.

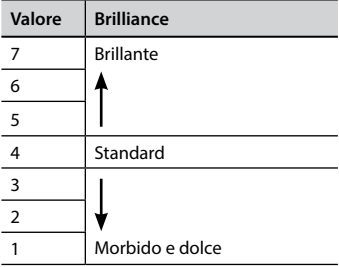

# **Aggiungere l'Effetto Tremolo (Tremulant)**

Il tremolo è un particolare dispositivo utilizzato su un organo a canne per variare ciclicamente la pressione dell'aria nelle canne di una o più sezioni (manuali). Questa variazione di pressione fa fluttuare l'ampiezza e il tono producendo un effetto di tremolo e vibrato. Il CLASSICO L3 è dotato di 3 tipi di effetto tremolo assegnati ad ogni registro di ogni sezione (Pedal, Manual I, Manual II).

**1. Premere la parte inferiore del registro [TREMULANT] della sezione MANUAL II.**

<span id="page-26-0"></span>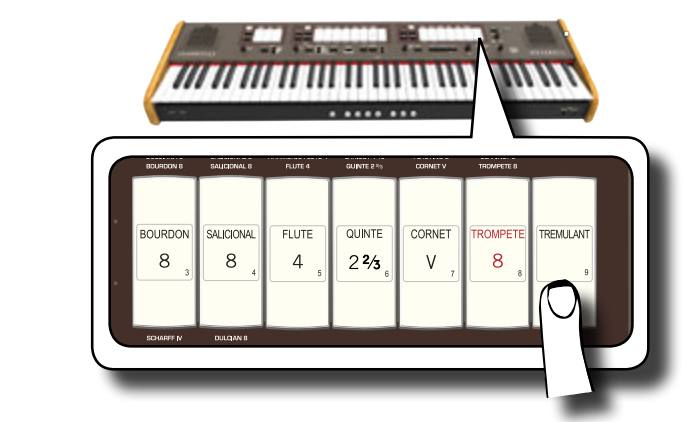

Il registro si illuminerà e l'effetto tremolo sarà applicato al suono.

**2. Per togliere l'effetto tremolo, premere la parte superiore del registro [TREMULANT].**

# **Scegliere il Tipo di Tremolo**

Il CLASSICO L3 è dotato di 3 tipi di effetto tremolo.

- **1. Premere e mantenere premuto la parte inferiore del registro [TREMULANT] finché il suo indicatore non lampeggia.**
- **2. Premere i pistoni di memoria [1], [2] o [3] per scegliere l'effetto tremolo preferito.**

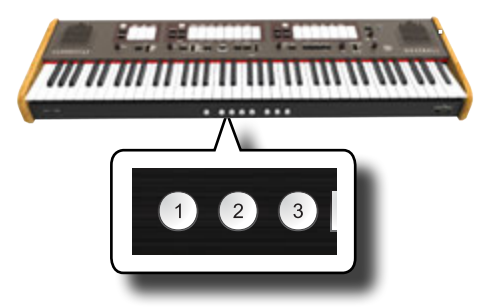

**3. Premere la parte inferiore del registro [TREMULANT] per uscire dalla funzione di editing.**

# **Assegnare l'Effetto Tremolo ad un Registro**

- **1. Premere e mantenere premuto la parte inferiore del registro [TREMULANT] finché il suo indicatore non lampeggia.**
- **2. Selezionare il registro al quale vuoi assegnare l'effetto tremolo. Tu puoi selezionare i registri delle sezioni MANUAL I, MANUAL II e PEDAL.**
- **3. Premere la parte inferiore del registro [TREMULANT] per uscire dalla funzione di editing.**

## **NOTA**

Vedere p. [33](#page-32-1) per salvare le vostre impostazioni. Se tu non effettui un salvataggio, ile tue impostazioni andranno perse allo spegnimento del CLASSICO L3.

# <span id="page-27-0"></span>**11** Funzioni Utili

# <span id="page-27-1"></span>**Cambiare il Punto di Split della Tastiera**

La modalità split divide la tastiera in due parti (MANUAL I, MANUAL II), permettendo ogni sezione di essere suonata separatamente. Vedi ["Suonare il MANUAL I ed il MANUAL II in Due Separate Parti della Tastiera](#page-21-1)  [\(SPLIT\)" \(p. 22\).](#page-21-1)

Il punto di split è di fabbrica impostato sul tasto F#4. Ecco come modificare il punto di split nel caso in cui desideri modificare le impostazioni di fabbrica:

**1. Premere e mantenere premuto il registro [SPLIT] finché il suo indicatore non lampeggia.**

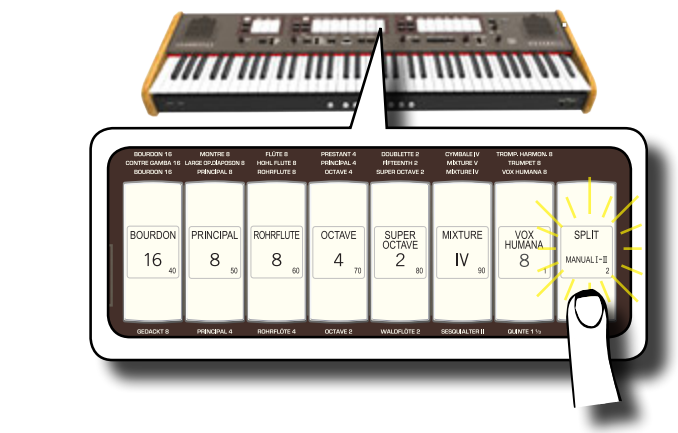

**2. Impostare il punto di split semplicemente premendo il corrispondente tasto sulla tastiera. Il tasto che hai premuto è il primo tasto del MANUAL II.**

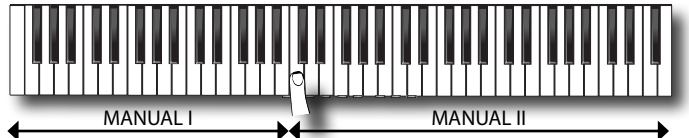

# <span id="page-27-2"></span>**Trasporre la Tastiera**

Attraverso questa impostazione è possibile alzare o abbassare in semi-toni l'intonazione della tastiera del CLASSICO L3.

Ciò è particolarmente utile quando si suona con strumenti che hanno tonalità diverse o, quando un brano che si è imparato in una certa tonalità deve essere suonato in una tonalità diversa o, quando un cantante canta in una diversa chiave rispetto al brano originale.

**1. Usare i bottoni TRANSPOSE [-] e [+] per spostare la tonalità delle note suonate verso l'alto o verso il basso**  fino a +6/-6 semitoni.

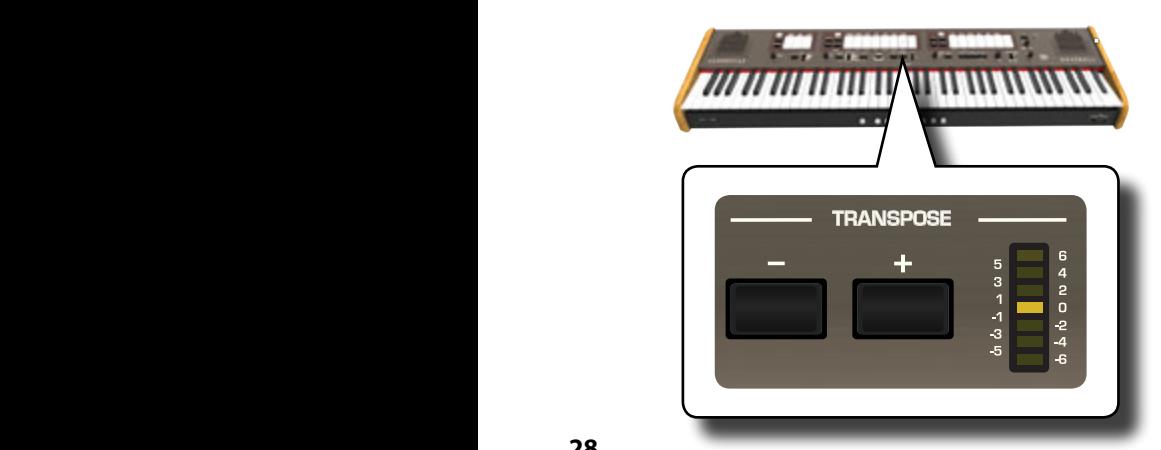

### **"Transpose" regolazione**

 $-6 \sim 0 \sim +6$  (in unità di semi-toni)

L'indicatore a LED del TRANSPOSE mostra il valore di trasposizione.

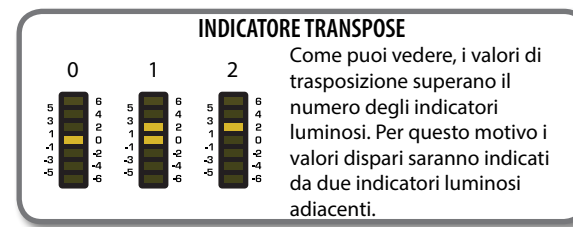

**2. Se si premono i bottoni TRANSPOSE [-] e [+] insieme, l'impostazione di trasposizione tornerà a "0".**

## **NOTA**

Vedere ["Lavorare con le Memorie" \(p. 33\)](#page-32-1) per salvare le vostre impostazioni. Se tu non effettui un salvataggio, le tue impostazioni andranno perse allo spegnimento del CLASSICO L3.

# <span id="page-27-3"></span>**Accordatura e Temperamento**

In questa sezione potrai, modificare l'intonazione dello strumento, cambiare la scala (tuning system) della tastiera dal temperamento equabile ad un'altra accordatura più adatta a suonare pezzi classici, ecc.

# **Accordare il Vostro Strumento ad un'Altro (TUNING)**

A volte, quando si suona insieme a strumenti acustici, c'è difficoltà o impossibilità da parte di questi ad accordarsi. Come vedrai di seguito, accordare il CLASSICO L3 con un altro strumento è facile.

**1. Ruotare la manopola [FINE] nella sezione "TUNING TEMPERAMENT".**

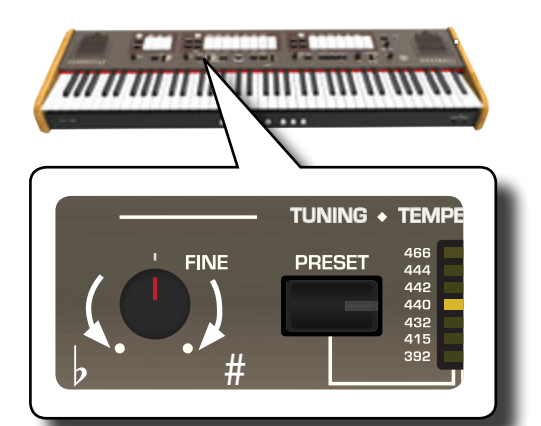

Ruotare la manopola in senso orario per aumentare l'intonazione e o in senso antiorario per abbassarla.

Puoi regolarle l'intonazione in un intervallo di ± 100 cents (circa un semitono) centrato sull'intonazione selezionata.

# **Usare le Accordature Preimpostate**

Per molti anni, non c'era uno standard di accordatura in tutta Europa. La frequenza del "LA" era diversa da Paese a Paese. Ad esempio, in alcune

<span id="page-28-0"></span>parti della Francia il LA era a 392 Hz, in Germania a 465 Hz. Gli organi erano spesso accordati in modo diverso tra le formazioni musicali, anche all'interno della stessa regione o città.

Il CLASSICO L3 ha alcune delle più usate accordature preimpostate.

**1. Premere ripetutamente il bottone [PRESET] fino a quando**  l'indicatore della desiderata accordatura non si illumina.

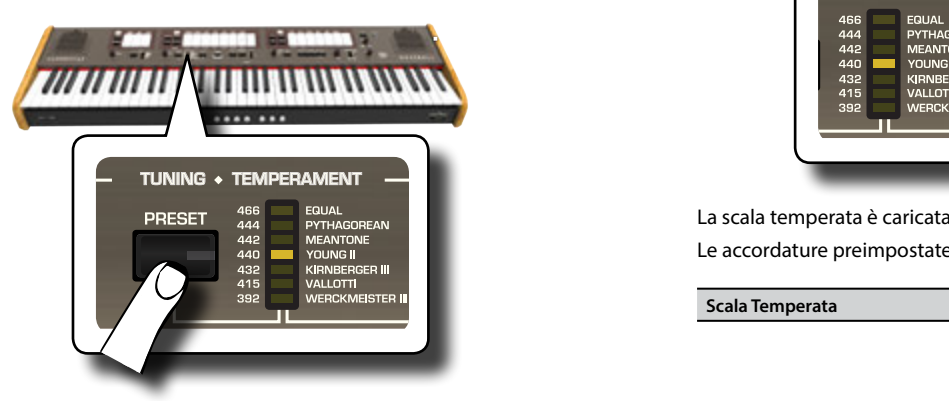

La nuova accordatura è ora disponibile.

Le accordature preimpostate sono:

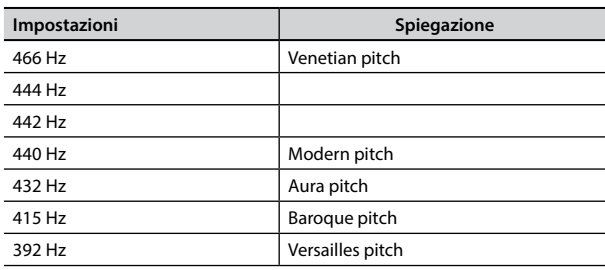

## **NOTA**

Se si ha bisogno di accordare l'intonazione con un altro strumento, usare la manopola [FINE]. Tu puoi regolare l'accordatura fine in un range di ±100 cents centrato sulla accordatura preimpostata.

## **NOTA**

L'impostazione dell'accordatura non è salvata. I cambi andranno persi una volta spento il CLASSICO L3.

# **Usare Differente Accordature (Temperament)**

La maggior parte delle accordature utilizzate per la musica occidentale si chiama "temperamento equabile", dove la distanza (intervallo) tra due semitoni di un'ottava è uguale. Il CLASSICO L3 usa questa accordatura come default.

Tuttavia, in passato, e non molto tempo fa, sono state utilizzate altre accordature per la musica classica occidentale. Queste accordature sono caratterizzate da intervalli variabili tra i semitoni di un'ottava. Il CLASSICO L3 permette di selezionare tra sette metodi di sintonizzazione più utilizzati.

**1. Premere ripetutamente il bottone [SCALE] fino a quando l'indicatore della desiderata accordatura non si illumina.**

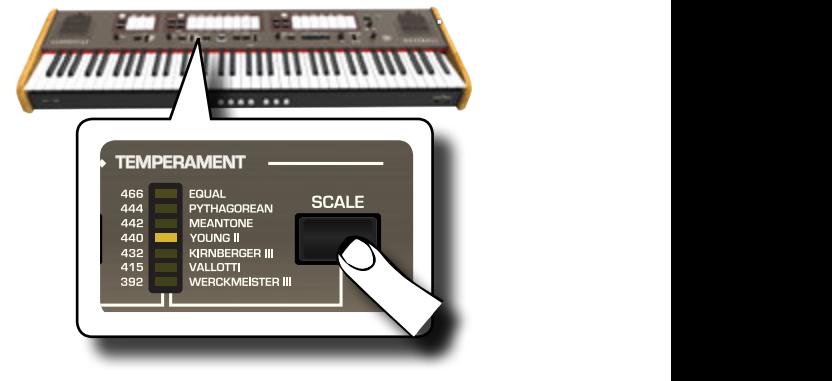

La scala temperata è caricata.

Le accordature preimpostate sono:

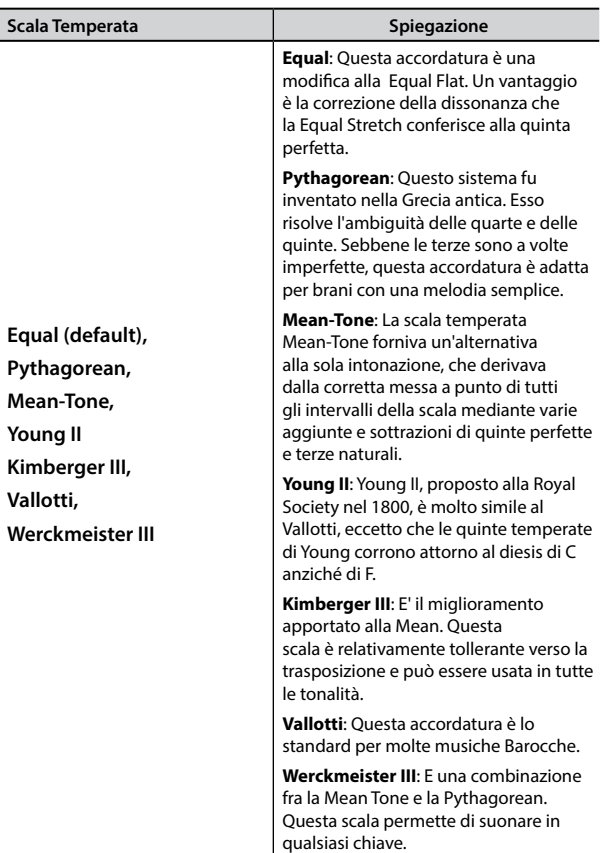

## **Selezionare la Nota Fondamentale (root note)**

Quando si utilizza un temperamento diverso dal temperamento Equal, occorre seguire questa procedura per specificare la tonalità del pezzo.

- **1. Premere e mantenere premuto il bottone [SCALE].** L'indicatore della scala lampeggia ad indicare che siamo nella modalità di cambio della nota fondamentale.
- **2. Premere un tasto della tastiera per specificare la nota fondamentale che si desidera.**
- **3. Lo strumento lascia la modalità di modifica e viene selezionata la nota fondamentale.**

### **NOTA**

Le impostazioni di temperamento e le impostazioni della scala non vengono salvate. I cambi andranno persi una volta spento il CLASSICO L3.

# <span id="page-29-1"></span><span id="page-29-0"></span>**Come Regolare il Volume di Ogni Registro di Organo**

È possibile regolare il volume per ciascun registro dell'organo (sezione MANUAL I, MANUAL II e PEDAL).

**1. Premere e mantenere premuto uno dei registri ( MANUAL I, MANUAL II e PEDAL) che si desidera regolare fino a quando il suo indicatore non lampeggia.**

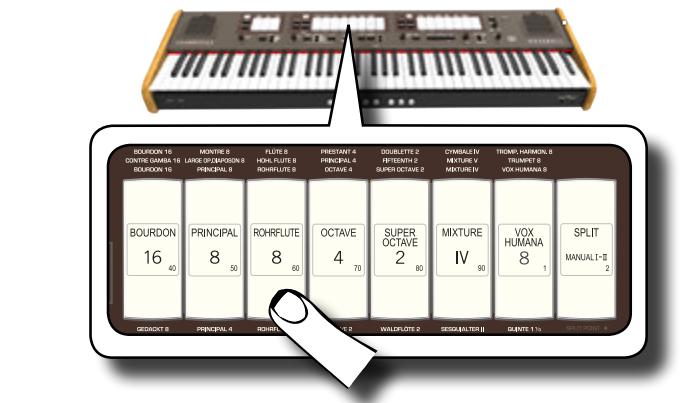

Nell'esempio sopra, abbiamo selezionato un registro nella divisione MANUALE I.

Il registro lampeggia ad indicare che siamo in modalità di modifica (edit mode).

**2. Per regolare il volume del registro usare la manopola [TONE/LEVEL].**

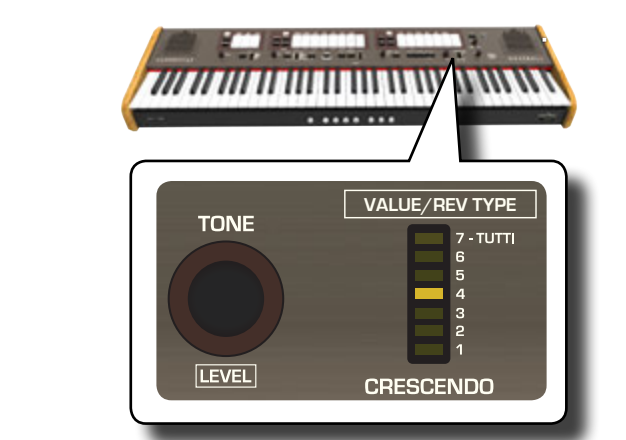

Ruotando la manopola in senso orario si aumenterà il volume, ruotandola in senso antiorario lo si ridurrà.

L'indicatore a LED [VALUE/REV TYPE] mostra il valore del Volume.

- **3. A questo punto, se tu vuoi, tu puoi premere un altro registro per regolare il suo volume.**
- **4. Premere nuovamente il registro per abbandonare la modalità di modifica (edit).**

### **NOTA**

Vedere ["Lavorare con le Memorie" \(p. 33\)](#page-32-1) per salvare le vostre impostazioni. Se tu non effettui un salvataggio, le tue impostazioni andranno perse allo spegnimento del CLASSICO L3.

# **Come Regolare il Volume di Ogni Sezione**

È possibile regolare il volume degli Orchestrali (MANUALE I, MANUALE II e PEDALE) ed il volume del Piano e Harpsichord (MANUALE II).

**1. Premere e mantenere premuto uno dei bottoni (Orchestrali, Piano o Harpsichord) della sezione che vuoi regolare fino a che il bottone non lampeggia.** Sezione Orchestrale

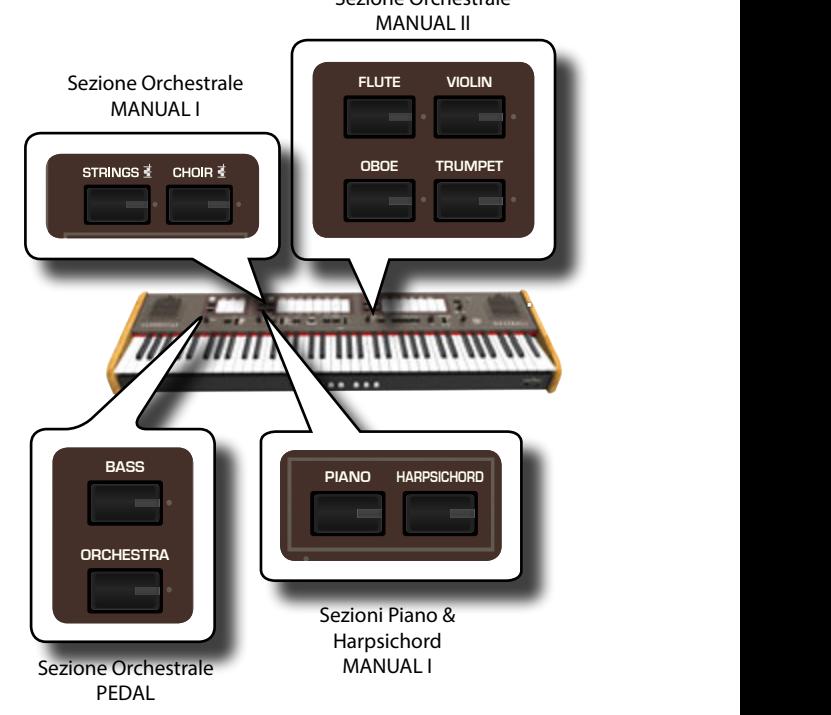

**ORGAN** Ora tu sei in modalità di modifica (edit mode).

**2. Per regolare il volume usare la manopola [TONE/LEVEL].**

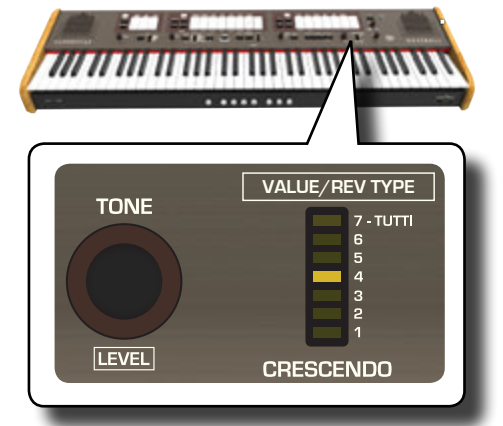

Ruotando la manopola in senso orario si aumenterà il volume, ruotandola in senso antiorario si ridurrà il volume. L'indicatore a LED [VALUE/REV TYPE] mostra il valore del Volume.

- **3. A questo punto, se tu vuoi, tu puoi premere un altro registro per regolare il suo volume.**
- **4. Premere nuovamente il bottone della sezione per abbandonare il modo edit.**

## **NOTA**

Vedere p. ["Lavorare con le Memorie" \(p. 33\)](#page-32-1) per salvare le vostre impostazioni. Se tu non effettui un salvataggio, le tue impostazioni andranno perse allo spegnimento del CLASSICO L3.

# <span id="page-30-0"></span>**Spostare l'Ottava delle Sezioni Orchestrali**

La funzione "Octave" è un parametro utile che permette di modificare l'ottava della parte selezionata in unità di ottava (12 semitoni per volta). È possibile regolare l'ottava per ognuna delle sezioni degli Orchestrali (MANUALE I, MANUALE II e PEDALE) e l'ottava del Piano e Harpsichord della sezione MANUAL I.

**1. Premere e mantenere premuto uno dei bottoni (Orchestrali, Piano o Harpsichord) della sezione che vuoi regolare fino a che il bottone non lampeggia.**

Ora tu sei in modalità di modifica (edit mode).

L'indicatore del [TRASPOSE] mostra il valore di ottava della sezione scelta.

**2. Usare i bottoni TRANSPOSE [-] e [+] per spostare la tonalità delle note suonate verso l'alto o verso il basso fino a +3/-3 semitoni.** 

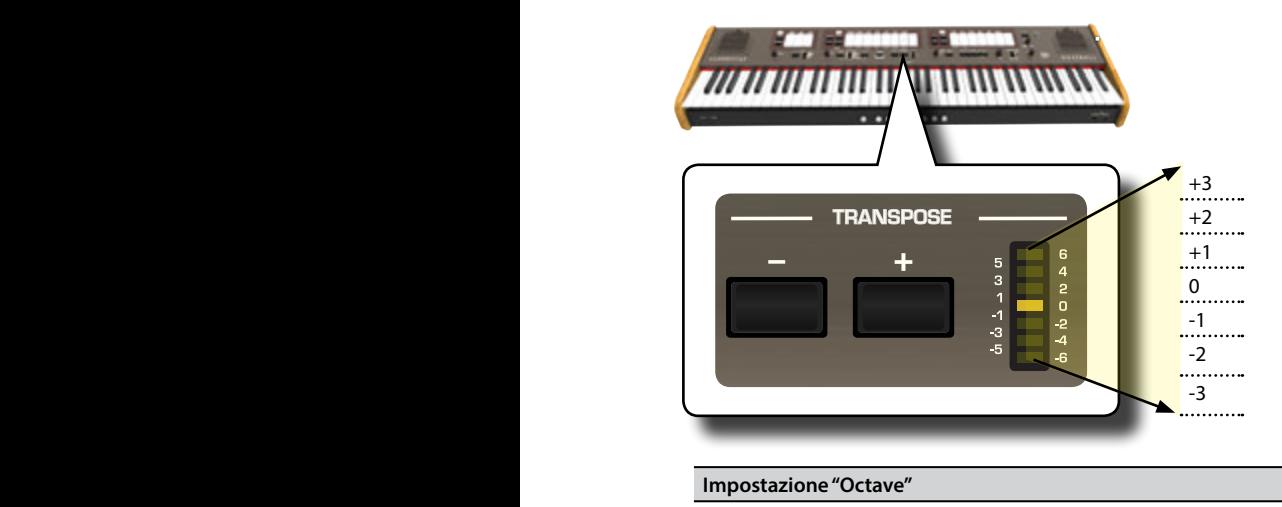

 $-3 \sim 0 \sim +3$ 

- **3. A questo punto, se tu vuoi, tu puoi premere un altro bottone (Orchestrali, Piano o Harpsichord) per regolarne il volume.**
- **4. Premere nuovamente il bottone per abbandonare il modo edit.**

## **NOTA**

Vedere p. ["Lavorare con le Memorie" \(p. 33\)](#page-32-1) per salvare le vostre impostazioni. Se tu non effettui un salvataggio, le tue impostazioni andranno perse allo spegnimento del CLASSICO L3.

# <span id="page-30-1"></span>**Migliorare il Suono (Chord Enhancer)**

Questa funzione aggiunge automaticamente note all'accordo che stai suonando nella sezione MANUAL I.

La funzione Chord Enhancer lavora quando la funzione è attivata (bottone CHORD [ENHANCER] illuminato) ed è selezionato un suono della famiglia Strings e Choir.

- **1. Seleziona un suono della famiglia Strings e Choir nella sezione MANUAL I. Vedi ["Suonare Suoni Orchestrali con la](#page-22-2)  [Sezione MANUAL I" \(p. 23\)](#page-22-2).**
- **2. Premere il bottone [CHORD ENHANCER].**

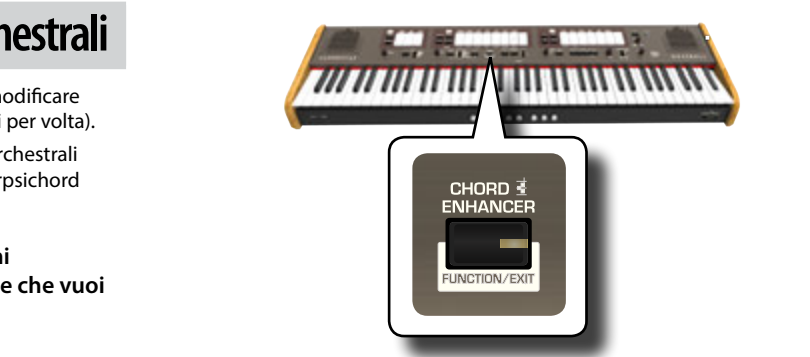

L'indicatore del bottone [ENHANCER] si illumina e la funzione Chord Enhancer è attivata.

## **NOTA**

Se il tono corrente selezionato non è un tono della famiglia Strings o Choir, la funzione Enhancer non viene attivata.

## **3. Suonare degli accordi sulla tastiera.** La funzione Chord Enhancer aggiunge note all'accordo suonato.

### **NOTA**

La funzione Chord Enhancer della divisione Manual I, lavora sia in modalità split che in modalità layer.

**4. Premere il bottone [CHORD ENHANCER] per uscire da questa funzione.**

# <span id="page-30-2"></span>**Cambiare l'Impostazione del Crescendo**

Il CLASSICO L3 è dotato di una presa crescendo per collegare un pedale di espressione (opzionale). Vedere p. [16.](#page-15-3) Le impostazioni di crescendo possono essere salvate o caricate.

Il pedale crescendo è talvolta necessario in certi brani musicali d'organo.

Il pedale crescendo attiva in modo incrementale i registri di organo quando viene premuto con la punta del piede e rimuove i registri quando viene premuto con il tacco. Questa selezione predeterminata inizia con una intensità bassa (pianissimo) a molto forte (TUTTI).

Se necessario, puoi modificare e scegliere quali registri attivare per ogni passaggio.

È possibile modificare il Crescendo per ciascun tipo di organo.

È possibile esportare o importare le impostazioni del crescendo su una memoria USB (disponibile in commercio). Vedere ["IMPORTARE le](#page-44-2)  [IMPOSTAZIONI del CRESCENDO"](#page-44-2) e ["ESPORTARE le IMPOSTAZIONI del](#page-44-3)  [CRESCENDO" \(p. 45\).](#page-44-3)

Il pedale crescendo contiene 7 registrazioni pre-programmate (steps) per tipo di organo.

### **Entrare nel modo impostazione del CRESCENDO**

- **1. Seleziona il tipo di organo in cui vuoi modificare il Crescendo. Vedi ["Selezionare Vari Tipi di Organo" \(p.](#page-20-2)  [21\)](#page-20-2).**
- **2. Premere e mantenere premuto il bottone [FUNCTION/ EXIT].**

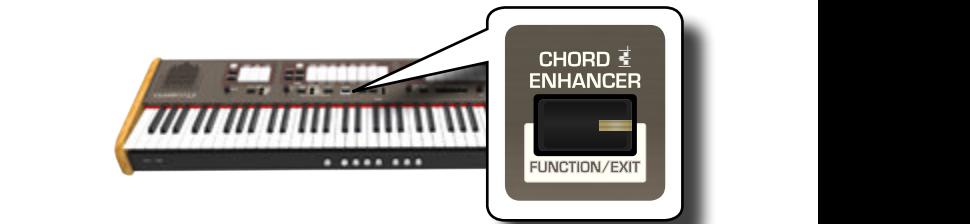

Il bottone [FUNCTION/EXIT] lampeggia ad indicare che siamo in modalità funzione (FUNCTION). Tutti gli altri indicatori sono spenti.

<span id="page-31-0"></span>**la funzione di impostazione del crescendo.**

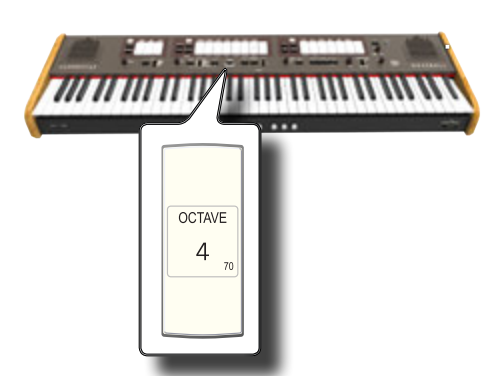

I pistoni di memoria [1], [2], [3], [4], [M1], [M2], [M3] iniziano a lampeggiare.

**Iniziare a modificare i passi (steps) del Crescendo**

**4. Premere uno dei pistoni di memoria per selezionare il passo (step) che si vuole modificare. I registri attivi per il passo (step) scelto, si illuminano.**

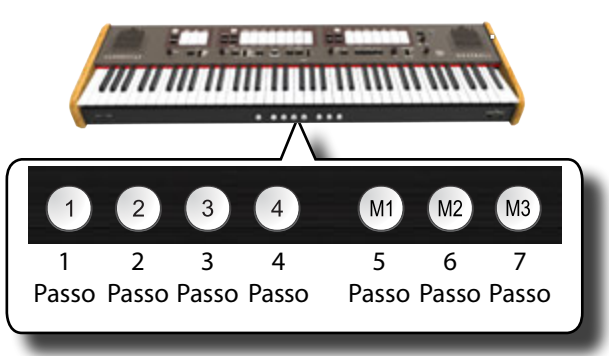

Il pistone di memoria si illumina ed l'indicatore [VALUE/REV TYPE]/ [CRESCENDO] mostra il passo (step) che stai programmando.

- **5. Modificare i registri che tu desideri per questo passo (step)**
- **6. Ripetere le indicazioni dei punti 4 e 5 precedenti se si ha bisogno di modificare più passi (step) del crescendo.**
- **7. A fine modifiche, premere il bottone [FUNCTIONT/EXIT] per uscire da questa funzione.**

### **PROMEMORIA**

Se si è soddisfatti delle modifiche e si desidera conservarle, salvare le impostazioni per il crescendo nella memoria USB. Vedi ["ESPORTARE le IMPOSTAZIONI del CRESCENDO" \(p. 45\)](#page-44-3).

### **NOTA**

Le impostazioni del crescendo vengono salvate nell'area globale durante lo spegnimento dello strumento.

# <span id="page-31-1"></span>**Ripristino delle impostazioni di fabbrica (Factory Reset)**

La seguente funzione permette di richiamare le impostazioni di fabbrica originali di CLASSICO L3.

#### **ATTENZIONE**

Tutti i dati verranno cancellati. Salvare le proprie Memorie e le impostazioni del crescendo in una memoria USB. Vedere ["Esportare un Set di Registrazioni in una Memoria USB" \(p. 33\)](#page-32-2) e ["ESPORTARE le IMPOSTAZIONI del CRESCENDO" \(p. 45\).](#page-44-3)

**1. Premere e mantenere premuto il bottone [FUNCTION/ EXIT].**

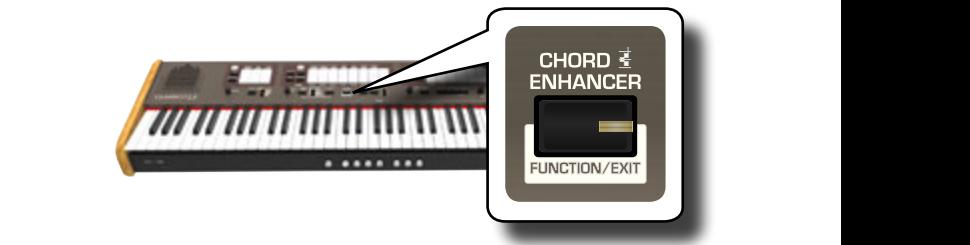

Il bottone [FUNCTION/EXIT] lampeggia ad indicare che siamo in modalità funzione (FUNCTION). Tutti gli altri indicatori sono spenti.

**2. Premere la parte inferiore del registro "8" per selezionare la funzione FACTORY RESET.**

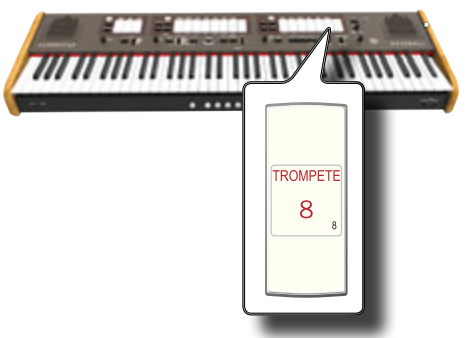

Le impostazioni di fabbrica vengono ripristinate e lo strumento esce dalla modalità funzione.

Ora il CLASSICO L3 è stato inizializzato.

# <span id="page-32-0"></span>LAVORARE CON LE MEMORIE

Il CLASSICO L3 è provvisto di memorie che consentono di memorizzare i parametri e le combinazioni di più registri (registrazioni) del pannello. Puoi salvare le tue impostazioni in 12 memorie (4 memorie x 3 banchi).

Le dodici memorie vengono precaricate dalla fabbrica con impostazioni utili, sentiti libero di sovrascrivere i loro contenuti con le tue registrazioni.

Ulteriori registrazioni possono essere salvate o caricate direttamente da una memoria USB.

## **PROMEMORIA**

Tu puoi richiamre le singole registrazioni via MIDI. Vedi ["Richiamare le Memorie via MIDI" \(p. 38\)](#page-37-1).

# **Salvare le Tue Impostazioni**

- **1. Seleziona le funzioni, la combinazione di suoni che desideri memorizzare.**
- **2. Premere uno dei pistoni [M1/M2/M3] per selezionare il banco della memoria in cui si vuole salvare.**

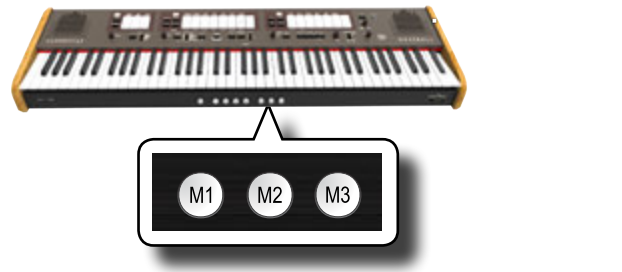

Il pistone selezionato si illumina.

**3. Premi e mantieni premuto uno dei pistoni [1,2,3,4] corrispondente alla memoria nella quale vuoi salvare le tue impostazioni.**

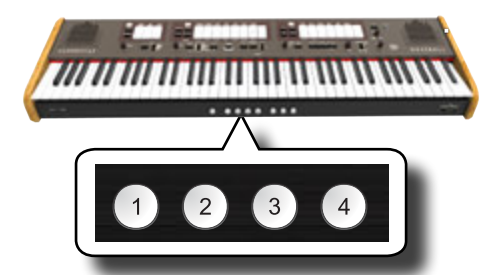

Il pistone di memoria selezionato lampeggia e successivamente diventa fisso ad indicare che la registrazione è stata salvata.

## **NOTA**

Le impostazioni precedentemente salvate in questa memoria verranno sovrascritte dalla nuova registrazione.

# **Richiamare le Tue Impostazioni**

- **1. Se necessario, premere il pistone [M1, M2 o M3] per selezionare il banco della memoria che vuoi richiamare.**
- **2. Premere un dei pistoni [1,2,3,4] per caricare la registrazione dalla corrispondente memoria.**

# <span id="page-32-1"></span>**Funzione di Cancel**

Questa funzione è utile per spegnere rapidamente tutto i registri dell'organo ed i suoni orchestrali.

**1. Premere il pistone [0].**

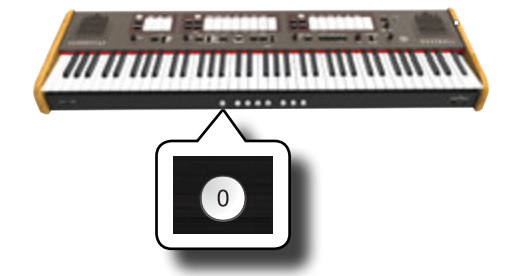

Tutti i registri e i bottoni orchestrali sono disattivati.

# <span id="page-32-2"></span>**Esportare un Set di Registrazioni in una Memoria USB**

Questa procedura permette di esportare le 12 registrazioni interne in un file nella Memoria USB. Questa funzione può essere utile per salvare una copia di sicurezza (backup) nella Memoria USB.

Tu puoi salvare fino a 12 set di registrazioni (12 files) in una Memoria USB.

- **1. Inserire una Memoria USB in cui salvare i vostri dati. Vedi ["Connettere una Memoria USB \(disponibile in](#page-17-2)  [commercio\)" \(p. 18\)](#page-17-2).**
- **2. Premere e mantenere premuto il bottone [FUNCTION/ EXIT].**

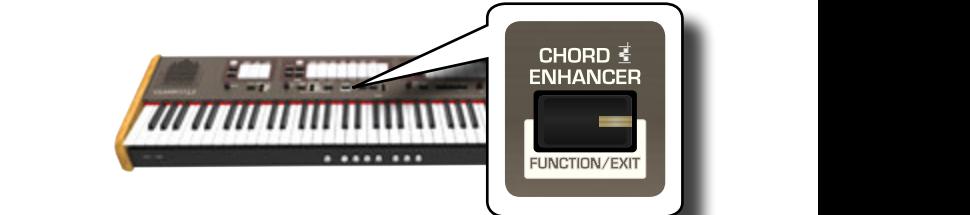

Il bottone [FUNCTION/EXIT] lampeggia ad indicare che siamo in modalità funzione (FUNCTION). Tutti gli altri indicatori sono spenti.

**3. Premere la parte inferiore del registro "2" per selezionare la funzione EXPORT MEMORY.**

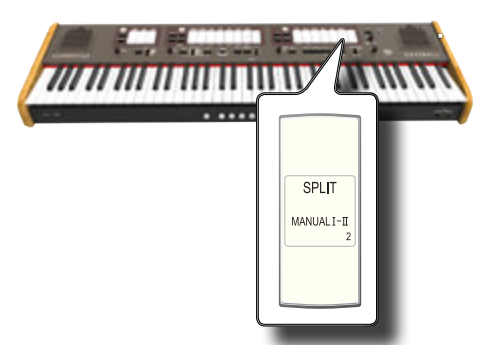

Ora puoi scegliere in quale "locazione" (files) della Memoria USB tu vuoi salvare.

Tu puoi salvare fino a 12 set di registrazioni (12 files) in una Memoria USB. Ogni locazione è selezionabile attraverso i pistoni

### <span id="page-33-0"></span>[M1]~[M3] e [1]~[4].

Per esempio, se tu vuoi salvare il set nella locazione 1.1, tu devi selezionare i pistoni [M1] e [1] . Per esempio, se tu vuoi salvare il set nella locazione 3.2, tu devi selezionare i pistoni [M3] e [2] . Le 12

locazioni disponibili sono [1~3].[1~4].

### **NOTA**

Quando si salva un set di registrazione nella Memoria USB, questo sovrascriverà la registrazione già memorizzata in quella posizione.

**4. Seleziona il pistone [M1, M2 o M3] per selezionare la cifra più significativa della posizione che si desidera salvare.** I pistoni di memoria [1], [2], [3], [4] indicano le possibili posizioni libere:

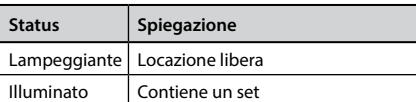

**5. Premere uno dei pistoni [1]~[4] per selezionare la seconda cifra.**

Il set di registrazione è ora salvato nella memoria USB.

### **NOTA**

Quando si salva un set di registrazione nella Memoria USB, questo sovrascriverà il set precedentemente memorizzato in quella locazione.

# <span id="page-33-1"></span>**Importare un Set di Registrazioni da una Memoria USB**

Usare questa procedura per importare set di Memorie da una Memoria USB.

- **1. Inserire una memoria USB che contiene set di registrazione. Vedi ["Connettere una Memoria USB](#page-17-2)  [\(disponibile in commercio\)" \(p. 18\).](#page-17-2)**
- **2. Premere e mantenere premuto il bottone [FUNCTION/ EXIT].**

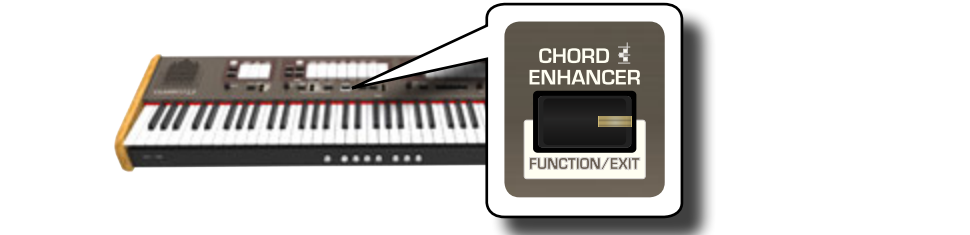

Il bottone [FUNCTION/EXIT] lampeggia ad indicare che siamo in modalità funzione (FUNCTION). Tutti gli altri indicatori sono spenti.

**3. Premere la parte inferiore del registro "1" per selezionare la funzione IMPORT MEMORY.**

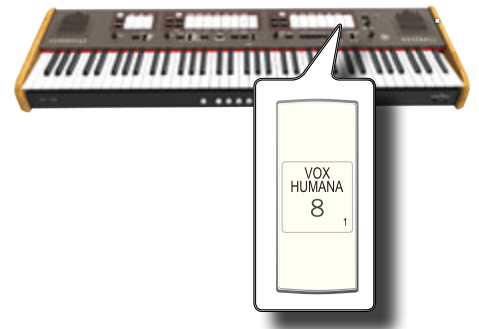

I pistoni di memoria [1], [2], [3], [4], [M1], [M2], [M3] iniziano a lampeggiare.

**4. Seleziona il pistone [M1, M2 o M3] per selezionare la cifra più significativa della posizione che si desidera importare.**

I pistoni di memoria [1], [2], [3], [4] indicano le possibili posizioni disponibili per quel banco.

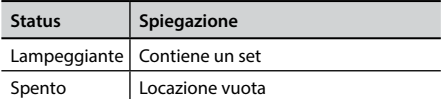

**5. Premere il pistone [1]~[4] per importare il set di registrazione desiderato.**

Il set di registrazione viene caricato nella memoria interna.

**FLUTE VIOLIN**

<span id="page-34-0"></span>Il CLASSICO L3 è in grado di riprodurre file audio nei formati mp3 e WAV direttamente da una memoria USB connessa alla sua porta USB MEMORY.

E' possibile far pratica suonando sopra una base. Il CLASSICO L3 riproduce i seguenti tipi di files:

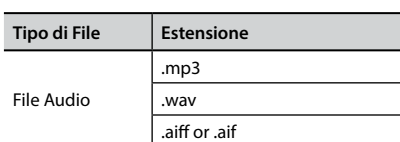

# <span id="page-34-3"></span>**Prima di riprodurre i brani**

Prima di essere in grado di riprodurre una canzone (mp3 o WAV) sul CLASSICO L3, è necessario prima rinominare il file opportunamente. Questa operazione è necessaria per selezionare un brano attraverso un prefisso numerico.

In un secondo momento, tu dovrai copiare la canzone in una Memoira USB.

Per eseguire queste operazioni è necessario un personal computer.

# **Regola per Rinominare un File Audio**

**1. Usa il tuo personal computer per rinominare le canzoni aggiungendo un numero al nome del file.**

Ecco un esempio: se il file si chiama "OliebeSeele.wav" e un altro chiamato "GottDurchDeineGüte.mp3", prendi in considerazione di rinominarli come segue

**01\_**OliebeSeele.wav

**02\_**GottDurchDeineGüte.mp3

È possibile utilizzare i prefissi da [01\_] a [99\_].

# **Copiare i File Audio su una Memoria USB**

- **2. Inserisci la tua memoria USB nella presa USB del tuo computer.**
- **3. Creare nella directory principale della Memoria USB la cartella "SONG".**
- **4. Copia tutti i file audio precedentemente rinominati nella cartella "SONG" della Memoria USB.**

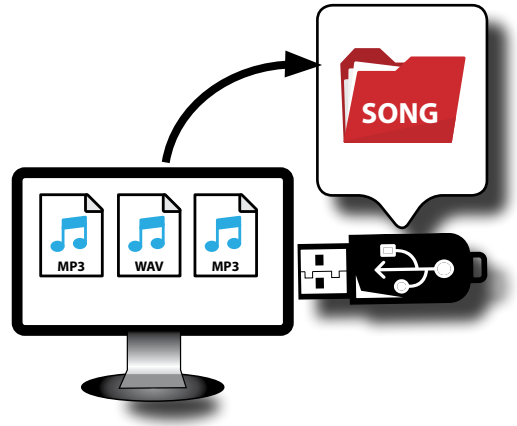

**5. Disconnetti la tua memoria USB in modo sicuro. NOTA**

<span id="page-34-2"></span>Si noti che il CLASSICO L3 riproduce solo i file che si trovano nella cartella "SONG" della Memoria USB.

# <span id="page-34-1"></span>**Selezionare ed Eseguire un Brano**

**1. Inserire una memoria USB che contiene canzoni. Vedere ["Connettere una Memoria USB \(disponibile in](#page-17-2)  [commercio\)" \(p. 18\)](#page-17-2) e ["Prima di riprodurre i brani" \(p.](#page-34-3)  [35\)](#page-34-3).**

# <span id="page-34-4"></span>**Selezionare una canzone**

**1. Premere il bottone [SONG] per accedere alla modalità song. Il bottone si illumina.**

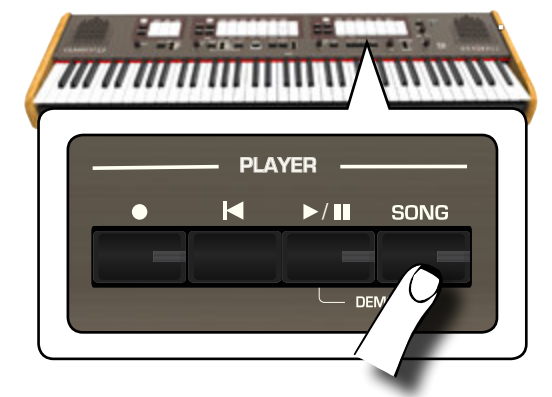

Tutti i registri si spengono temporaneamente.

## **NOTA**

La modalità SONG è momentaneamente attiva. Dopo alcuni secondi senza premere alcun registro, lo strumento uscirà automaticamente da questa modalità. Se necessario, premere nuovamente il bottone [SONG] (passo 1).

**2. Per selezionare la canzone, inserire un numero tra "1" e "99" usando i registri delle sezioni PEDAL, MANUAL I e MANUAL II.** 

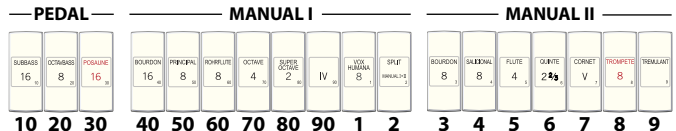

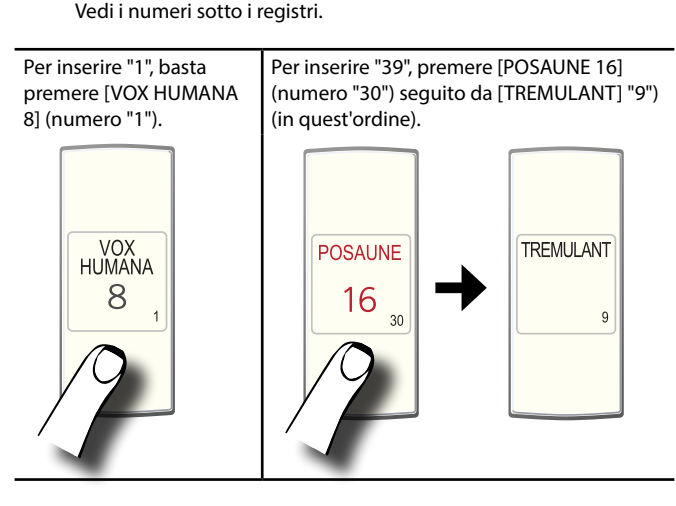

## <span id="page-35-0"></span>**NOTA**

Il numero "99" richiama il brano precedentemente registrato. Vedi ["Registrare un Brano Musicale" \(p. 37\)](#page-36-1).

# **Riproduci la Canzone**

- $3.$  Premere il bottone [ $\blacktriangleright$ /**li**]. Il bottone  $\llbracket \cdot \rrbracket$ li si illumina e inizia la riproduzione del brano.
- **4. Premere ancora il bottone [**\*-,**] per mettere in pausa la riproduzione.**

Il bottone [>/II] si spegne.

- **5. Per tornare all'inizio del brano, premere il bottone Funzione [** $|$  $\bullet$ **].**
- **6.** Premere ancora una volta [ $\blacktriangleright$ /II] per riprendere la **riproduzione.**

# <span id="page-35-1"></span>**Selezionare la Tua Precedente Registrazione**

**1. Per selezionare una registrazione precedente, basta seguire la procedura ["Selezionare ed Eseguire un Brano"](#page-34-1)  [\(p. 35\)](#page-34-1) e richiamare il numero "99".** 

# <span id="page-35-2"></span>**Regolare il Livello della Canzone**

Il CLASSICO L3 dispone di controlli che consentono di regolare il volume, riavvolgere o avanzare velocemente il brano selezionato, etc.

- **1. Premere il bottone [SONG] per accedere alla modalità song. Il bottone si illumina.**
- **2. Per regolare il volume usare la manopola [TONE/LEVEL].**

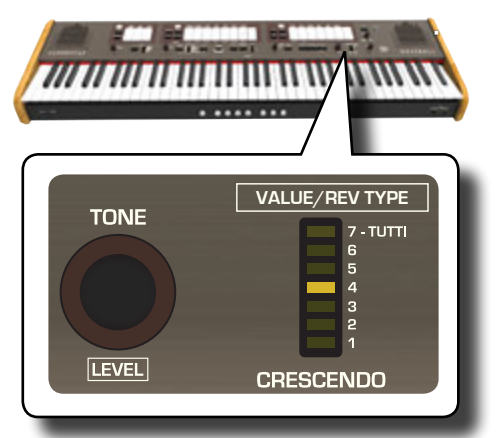

Ruotando la manopola in senso orario si aumenterà il volume, ruotandola in senso antiorario si ridurrà il volume. L'indicatore a LED [VALUE/REV TYPE] mostra il valore del Volume.

# <span id="page-36-1"></span><span id="page-36-0"></span>**14** Registrare un Brano Musicale

Il CLASSICO L3 consente di registrare le vostre esecuzioni musicali e salvarle in un dispositivo di archiviazione USB.

Registrare e riprodurre ciò che hai suonato può essere un aiuto efficace per far pratica.

## **La registrazione Audio**

La tua esecuzione musicale sarà registrata come dati audio. La registrazione del brano può essere riprodotta su un computer, cellulare e in qualsiasi riproduttore di file audio.

### **NOTA**

Per usare questa funzione devi connettere una memoria USB alla porta USB dello strumento (p. [18](#page-17-1)).

# **Registrare la tua Musica in Formato Audio (WAVE).**

Questa utile funzione permette registrazioni stereo di qualità professionale.

 È possibile riprodurre direttamente i brani anche da un lettore di musica portatile utilizzando un computer.

Le registrazioni vengono salvate nella memoria USB esterna (disponibile in commercio).

Inoltre, il CLASSICO L3 consente di registrare tutto ciò che è collegato alla presa AUDIO IN. È possibile riprodurre una base audio da un lettore esterno collegato alla presa AUDIO IN, suonarci sopra con il vostro pianoforte e registrare l'esecuzione.

## **NOTA**

• Per registrare la tua esecuzione musicale hai bisogno di una memoria USB (disponibile in commercio).

## **Formato di registrazione**

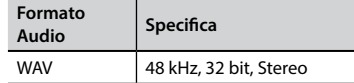

# **Prima di iniziare la registrazione**

- **1. Collegare una memoria USB nella quale si desidera salvare i dati audio. Vedi ["Connettere una Memoria USB](#page-17-2)  [\(disponibile in commercio\)" \(p. 18\)](#page-17-2).**
- **2. Predisponete tutto ciò con cui si desidera registrare: selezionare il suono e il modo della tastiera (keyboard mode) che si desidera utilizzare per l'esecuzione**.

# **Avviare/Fermare la registrazione**

- **3. Premere il bottone [ ] (Rec) per avviare la registrazione.** Il bottone [ ] si illumina e il CLASSICO L3 inizia la registrazione.
- **4.** Al termine della esecuzione, premere il bottone [●] (Rec) **per fermare la registrazione.**

La registrazione si interrompe e il bottone si spegne.

Il file audio viene salvato nella cartella "Recording" della memoria USB.

### **NOTA**

Non scollegare la memoria USB durante la registrazione del brano.

## **Info sui Dati di Registrazione**

l file audio vengono salvati nella cartella "Recording" della memoria USB. Se la cartella "Recording" non esiste, verrà automaticamente creata alla prima registrazione.

Le canzoni sono salvate con un numero progressivo: rec\_0001.wav, rec\_0002.wav e così via. Tieni in considerazione che puoi selezionare l'ultima registrazione effettuata attraverso il numero di brano "99".

# **Ascoltare la registrazione**

**5.** Premere il bottone  $\lbrack \blacktriangleright / \rbrack$  per ascoltare il brano registrato. Se tu vuoi iniziare una nuova registrazione, ripeti dallo step 3.

### **NOTA**

Rimuovere in modo sicuro la memoria USB prima di scollegarla fisicamente dalla presa USB. Prima di rimuovere la memoria USB utilizzare la funzione "USB REMOVE". Vedi ["Rimozione Sicura](#page-17-3)  [della Memoria USB" \(p. 18\)](#page-17-3).

**Come Richiamare la Tua registrazione in un Secondo Momento**

Fare riferimento a ["Selezionare la Tua Precedente Registrazione" \(p. 36\).](#page-35-1)

# **Come Registrare la tua Esecuzione su un Brano Audio Esistente (Overdub)**

Questa è una tecnica utilizzata nelle registrazioni audio. Si tratta di un processo che consente alle registrazioni di essere registrate in modo sincrono con il brano pre-registrato. Tutto è registrato in una nuovo brano.

- **1. Collegare una memoria USB nella quale si desidera salvare i dati audio. Vedi ["Connettere una Memoria USB](#page-17-2)  [\(disponibile in commercio\)" \(p. 18\)](#page-17-2).**
- **2. Predisponete tutto ciò che si desidera registrare.**
- **3. Caricare un esistente brano audio. Vedi ["Selezionare una](#page-34-4)  [canzone" \(p. 35\)](#page-34-4).**
- **4.** Premere il bottone [●] (Rec) per avviare la registrazione.
- **5.** Premere il bottone [ $\blacktriangleright$ /II] per iniziare la riproduzione del **brano pre-registrato.**
- **6. Riproduci la tua performance mentre ascolti la canzone audio preregistrata.**
- **7. Al termine dell'esecuzione, premere il bottone [ ] (Rec) per fermare la registrazione.**

La registrazione si interrompe e il bottone [ $\bullet$ ] si spegne.

**8. Premere il bottone [**\*-,**] per ascoltare il nuovo brano registrato.**

# <span id="page-37-0"></span>**15** Collegare Dispositivi MIDI

MIDI è l'abbreviazione di "Musical Instrument Digital Interface". Quando suonate il CLASSICO L3, il vostro strumento trasmette dati MIDI attraverso la sua presa MIDI OUT (o attraverso la porta USB COMPUTER).

Su come collegare un dispositivo MIDI, fate riferimento a ["Collegare il](#page-17-1)  [CLASSICO L3 ad un Dispositivo MIDI" \(p. 18\)](#page-17-1).

# **Trasmettere e Ricevere Dati MIDI**

Ogni sezione e divisione della tastiera ha il suo canale MIDI.

I canali di trasmissione e ricezione delle parti della tastiera sono impostate come segue:

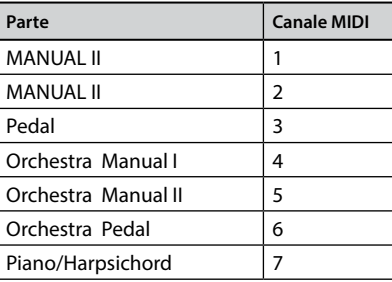

# <span id="page-37-1"></span>**Richiamare le Memorie via MIDI**

Questa funzione è utile per richiamare le memorie attraverso un dispositivo MIDI collegato alla presa MIDI IN o alla USB COMPUTER del CLASSICO L3.

### **PROMEMORIA**

Per richiamare le memorie attraverso i pistoni, vedere ["Lavorare](#page-32-1)  [con le Memorie" \(p. 33\).](#page-32-1)

Per selezionare la singola registrazione (memoria) occorre inviare i seguenti messaggi MIDI sul canale 15:

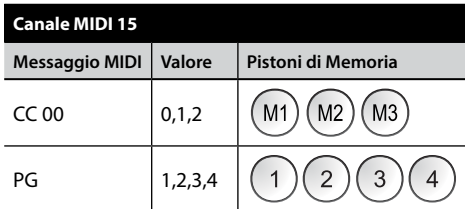

Per esempio, per selezionare il banco **M2**, che contiene la registrazione che desideri richiamare, occorre inviare un **CC 00** con valore 1.

Per selezionare la registrazione **3**, hai bisogno di inviare un **PG** con il valore 3.

#### **SEGGERIMENTI IMPORTANTI**

Quando si richiama una registrazione, si richiama il suono memorizzato in quella registrazione. Questo è un modo per cambiare un suono attraverso un sequencer esterno MIDI.

# <span id="page-38-0"></span>**16** Suonare con X MURE

Grazie all'applicazione X MURE® ed il CLASSICO L3 è possibile suonare le tue melodie preferite mentre controlli le tracce audio di un accompagnamento musicale.

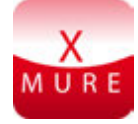

X MURE® è una applicazione DEXIBELL®

# **CHE COSA E' X MURE**

- X-MURE è un'applicazione che gira su iPhone o iPad.
- Usando l'algoritmo "Armonia Poly Fragmentor", il primo al mondo in grado di modificare le tracce audio in tempo reale, puoi riprodurre musica in formato audio direttamente sullo schermo del vostro iPad/iPhone o attraverso uno strumento musicale collegato via USB.
- • "X MURE" non usa generatori di suoni, strumenti virtuali o "MIDI Standard Files". Esso si basa esclusivamente sulle tracce audio registrate da strumenti musicali reali, non simula la realtà ... è la realtà.

# **COSA TU PUOI FARE CON X MURE**

- Controllare le tracce audio di X MURE suonando attraverso CLASSICO L3 una progressione di accordi.
- Arrangiare i tuoi brani musicali preferiti utilizzando innumerevoli generi musicali o creare una nuova canzone di successo.

# **DI COSA HAI BISOGNO PER UTILIZZARE X MURE**

- Il tuo CLASSICO L3 Digital Organ.
- Kit di connessione USB per fotocamere (Camera connectors made by Apple Inc.).
- Cavo USB (tipo A-maschio tipo B-maschio: disponibile in commercio).
- Cavo audio (3.5 mm jacks).
- Scarica l'applicazione X MURE da App Store.

# **Collegare il Dispositivo Mobile**

**1. Connettere il dispositivo mobile (iPad) con il tuo CLASSICO L3 usando un Kit di connessione USB per fotocamere ed un cavo USB.** 

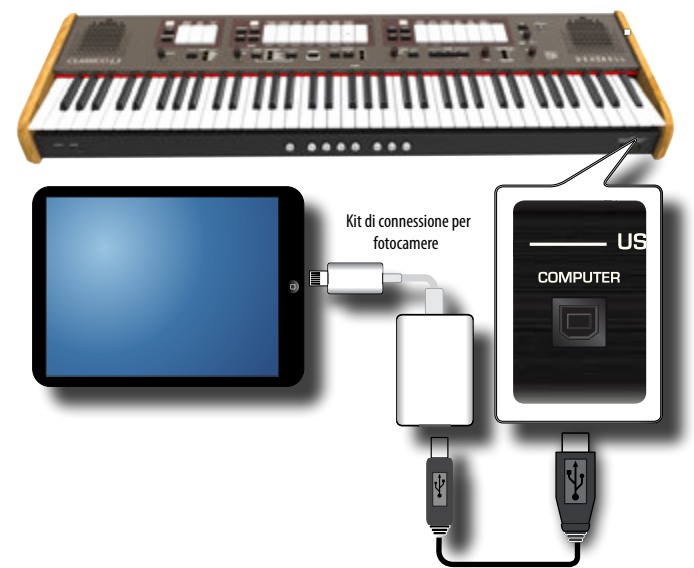

- **1. Ruotare la manopola [VOLUME] in senso antiorario per ridurre al minimo il volume.**
- **2. Connettere l'ingesso AUDIO del CLASSICO L3, posizionato di fronte, sotto la tastiera, all'uscita audio del vostro dispositivo mobile. Vedi ["Collegare un Dispositivo](#page-16-2)  [Riproduttore" \(p. 17\).](#page-16-2)**

# **Suonare con l'Applicazione X MURE**

- **1. Accendere il CLASSICO L3 ed il tuo iPad.**
- **2. Toccare l'icona X MURE sul vostro iPad per aprire l'applicazione.**

Tu hai tre possibili scelte:

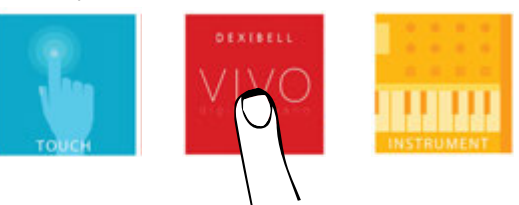

**3. Scegliere l'icona "DEXIBELL VIVO" per avere le massime prestazioni con il CLASSICO L3.** 

La seguente pagina appare:

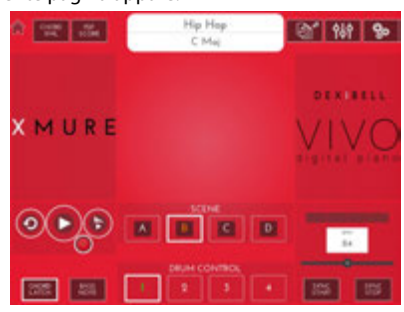

- **4. Suonare una nota sulla tastiera per far sapere a X MURE quale parte vuoi utilizzare per controllarlo.**
- **5. Selezionare su X MURE il brano audio che vuoi riprodurre.**
- **6. Toccare l'icona play di X MURE.** X MURE inizia a riprodurre il brano.
- **7. Suonare degli accordi sulla tastiera. Il brano audio seguirà la progressione dei tuoi accordi.**
- **8. Toccare i bottoni icona "A", "B", "C", "D" su X MURE per scegliere una scena musicale diversa.**
- **9. Toccare i bottoni icona "1", "2", "3", "4"su X MURE per scegliere una differente traccia di batteria.**

# <span id="page-39-0"></span>**17 • FUNZIONE WIRELESS**

# **Bluetooth® Connettività Audio**

Il CLASSICO L3 è dotato della funzione Bluetooth® Audio. Grazie a questa tecnologia, sarete in grado di trasmettere musica in modalità wireless da un smartphone, tablet o computer al CLASSICO L3.

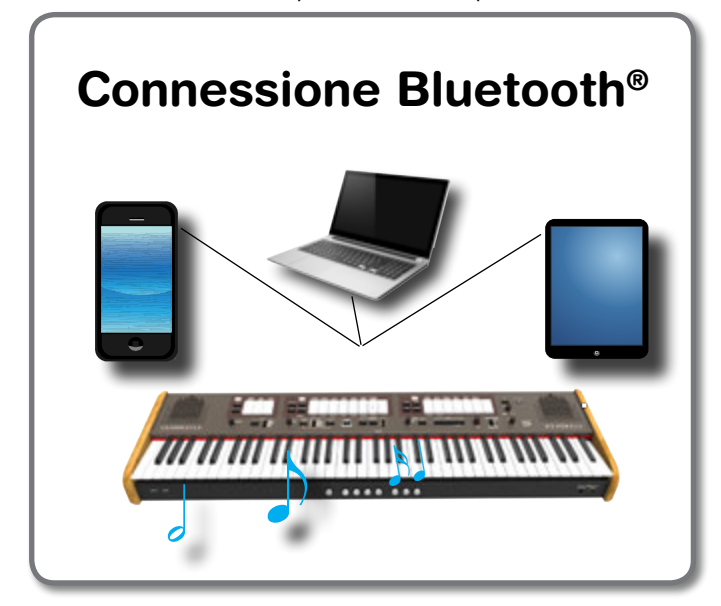

# <span id="page-39-1"></span>**Operazioni Preliminari, Associare un Dispositivo Mobile**

La prima volta che si utilizza un nuovo dispositivo mobile, è necessario "associare" esso con il tuo dispositivo in modo che entrambi sappiano come connettersi in modo sicuro gli uni agli altri.

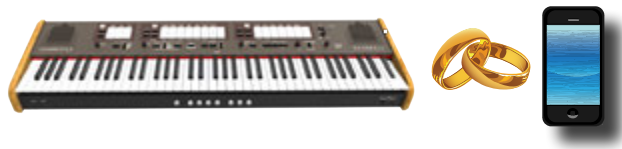

## **NOTA**

Considerate che le modalità per associare il CLASSICO L3 con un dispositivo mobile sono solo un esempio. Le operazioni per associare un dispositivo mobile possono essere diversa dalla nostra spiegazione e dipendono dal sistema operativo del dispositivo. Per ulteriori informazioni, si prega di fare riferimento al manuale di istruzioni del tuo dispositivo mobile.

**1. Posizionare il dispositivo portatile entro 1 metro (3 ft) dal CLASSICO L3.**

## **NOTA**

Durante la fase di associazione, fate in modo che altri dispositivi siano spenti o fuori portata.

**2. Assicurarsi che il CLASSICO L3 sia visibile ad altri dispositivi. Per fare questo, premere e mantenere premuto il bottone [FUNCTION/EXIT].**

<span id="page-39-2"></span>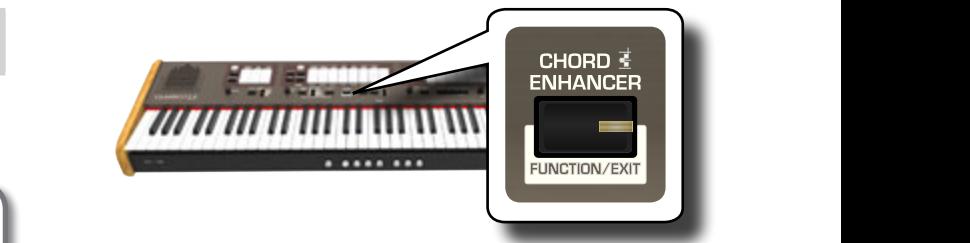

Il bottone [FUNCTION/EXIT] lampeggia ad indicare che siamo in modalità funzione (FUNCTION). Tutti gli altri indicatori sono spenti.

**3. Premere la parte inferiore del registro "50" per rendere il CLASSICO L3 visibile.**

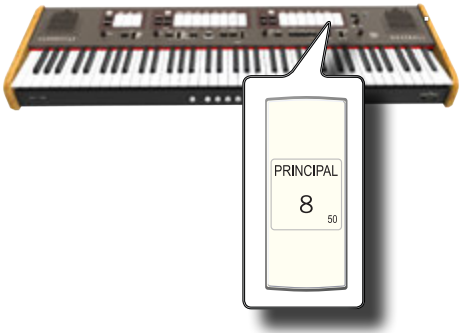

I registri lampeggiano ad indicare che il vostro strumento è ora visibile dagli altri dispositivi.

**4. Sul dispositivo mobile che si desidera collegare, attivare la funzione Bluetooth® e, se necessario, cercare i dispositivi disponibili.**

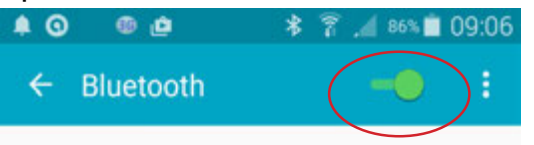

Per ulteriori informazioni su come attivare la funzione Bluetooth, fare riferimento al manuale di istruzioni del vostro dispositivo mobile.

L'elenco dei dispositivi disponibili viene ora mostrato nel tuo dispositivo mobile.

**5. Selezionare il dispositivo "dexi-organ-xx" visualizzato nella lista Bluetooth® del dispositivo mobile.**

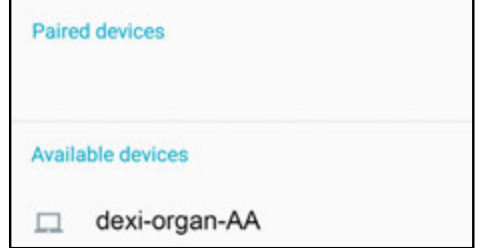

Nell'esempio sopra il nome del dispositivo è "dexi-organ-AA".

**6. Se il dispositivo mobile ed il CLASSICO L3 ti chiedono di confermare la connessione mostrando una schermata con la "chiave di accesso", confermala sul tuo dispositivo mobile.**

Quando l'associazione ha esito positivo, "dexi-organ-xx" viene aggiunto alla lista dei dispositivi associati nel dispositivo mobile.

<span id="page-40-0"></span>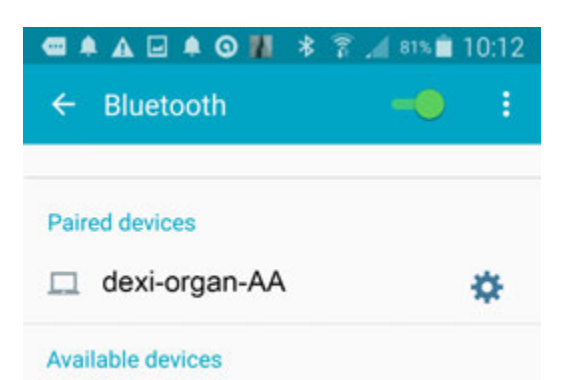

### **7. Selezionare il dispositivo "dexi-organ-xx" che viene visualizzato nell'elenco dei dispositivi associati del dispositivo mobile.**

La connessione è ora stabilita e l'icona Bluetooth viene visualizzata nel menu principale. I dati musicali riprodotti dal dispositivo mobile possono essere ascoltati attraverso il CLASSICO L3.

#### **PROMEMORIA**

Per ulteriori informazioni, fare riferimento al manuale di istruzioni del tuo dispositivo mobile.

#### **PROMEMORIA**

Una volta che i dispositivi sono stati associati, non vi è alcuna necessità di eseguire di nuovo l'accoppiamento. Vedere ["Operazioni Preliminari, Associare un Dispositivo Mobile" \(p.](#page-39-1)  [40\)](#page-39-1) per connettere il CLASSICO L3 con un dispositivo mobile già associato.

#### **NOTA**

E' necessario effettuare nuovamente l'associazione se si esegue il "Factory Reset" (p. 34).

# **Collegamento ad un Dispositivo già Associato**

## **NOTA**

Considerate che la modalità per collegare il dispositivo mobile con il CLASSICO L3 è solo un esempio. Le operazioni per collegare il dispositivo mobile potranno essere diverse dalla nostra spiegazione e dipendono dal sistema operativo del dispositivo. Per ulteriori informazioni, si prega di fare riferimento al manuale di istruzioni del tuo dispositivo mobile.

- **1. Posizionare il dispositivo portatile entro 1 metro (3 ft) dal CLASSICO L3.**
- **2. Se non già attivato, attivare la funzione Bluetooth® sul dispositivo mobile.**
- **3. Selezionare il dispositivo "dexi-organ-xx" che viene visualizzato nella lista Bluetooth® del dispositivo mobile.**

I dati musicali riprodotti dal dispositivo mobile possono essere ascoltati attraverso CLASSICO L3.

#### **PROMEMORIA**

Per ulteriori informazioni, fare riferimento al manuale di istruzioni del tuo dispositivo mobile.

# <span id="page-41-0"></span>**18** Funzioni Avanzate

Il bottone [FUNCTION/EXIT] del CLASSICO L3 consente di accedere a tutti i parametri e le funzioni disponibili.

# <span id="page-41-2"></span>**Procedura Generale**

**1. Premere e mantenere premuto il bottone [FUNCTION/ EXIT].**

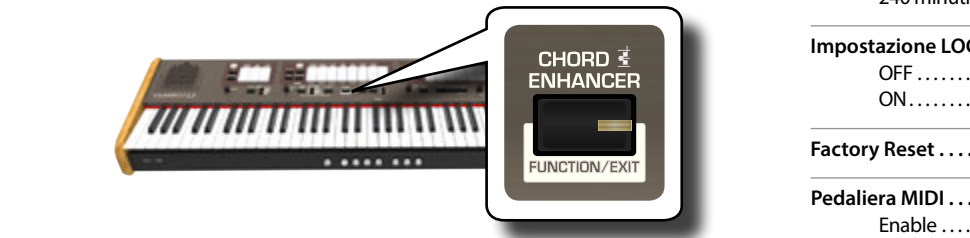

Il bottone [FUNCTION/EXIT] lampeggia ad indicare che siamo in modalità funzione (FUNCTION). Tutti gli altri indicatori sono spenti.

**2. Premere la parte inferiore del registro associato alla funzione che si vuol richiamare.**

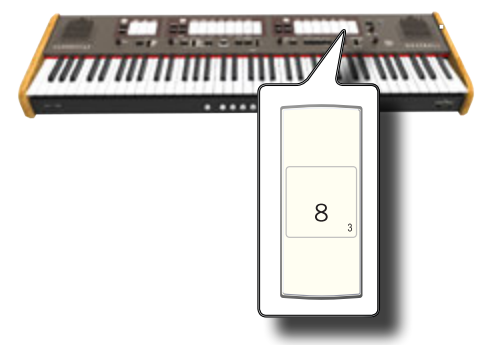

Nell'esempio sopra abbiamo selezionato Expression Pedal Settings.

**3. A secondo della funzione richiamata, premere il pistone [1,2,3,4] corrispondente al parametro che si desidera impostare.**

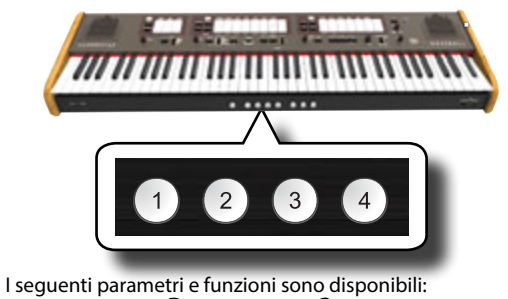

## **Parameters Group**

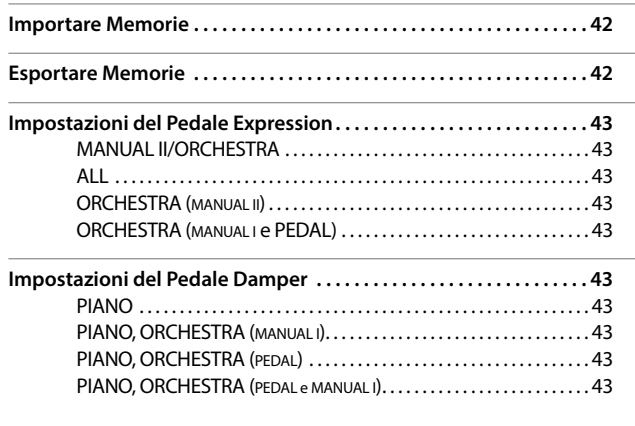

<span id="page-41-1"></span>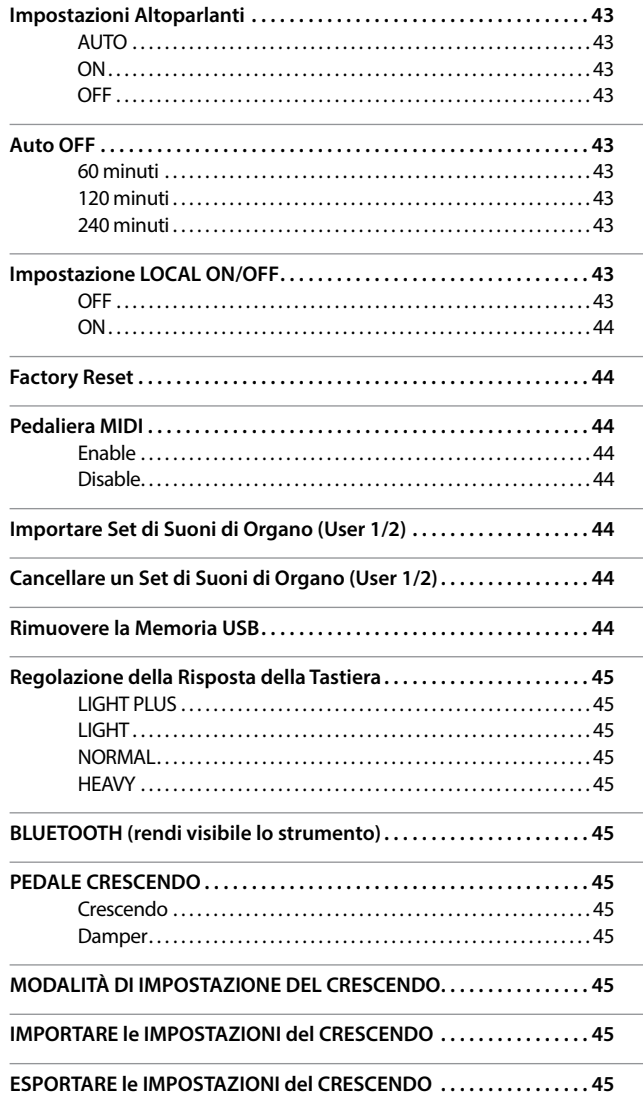

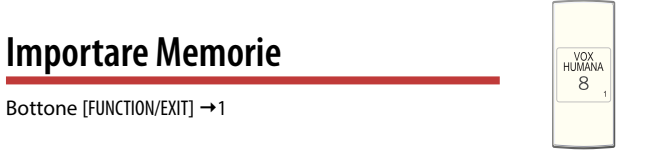

Questa funzione ti permette di importare Set di Registrazioni da una Memoria USB. Per dettagli vedere ["Importare un Set di Registrazioni da](#page-33-1)  [una Memoria USB" \(p. 34\)](#page-33-1).

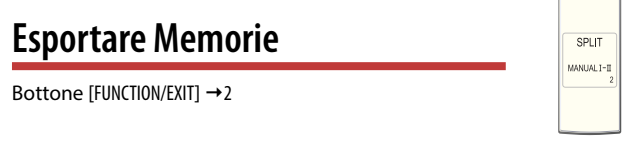

Questa funzione ti permette di esportare Set di Registrazioni in una Memoria USB. Per dettagli vedere ["Esportare un Set di Registrazioni in una](#page-32-2)  [Memoria USB" \(p. 33\).](#page-32-2)

# **Impostazioni del Pedale Expression**

# <span id="page-42-3"></span><span id="page-42-1"></span>**Impostazioni del Pedale Expression**

Bottone [FUNCTION/EXIT]  $\rightarrow$  3

Un pedale di espressione opzionale può essere collegato alla presa EXPRESSION PEDAL del CLASSICO L3 e utilizzato per impostare il volume dell'organo e di altri suoni.

8

**SALICIONAL**  $\overline{8}$ 

> **FLUTE**  $\sqrt{4}$

Qui sotto le parti della tastiera che puoi controllare:

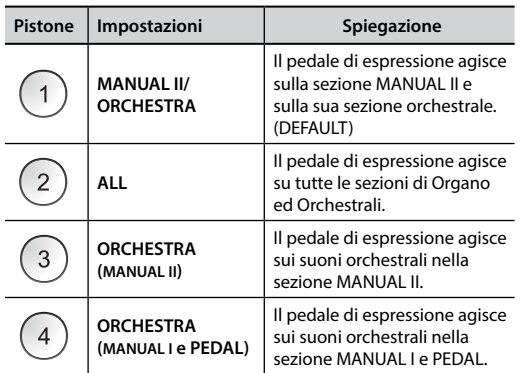

# <span id="page-42-2"></span>**Impostazioni del Pedale Damper**

Bottone [FUNCTION/EXIT] 4

Un pedale damper opzionale può essere collegato alla presa DAMPER PEDAL del CLASSICO L3. Sarai in grado di sostenere le note delle sezioni PEDAL, MANUAL I e MANUAL II allo stesso modo di un pianoforte acustico.

## **NOTA**

Puoi collegare un pedale continuo tipo un damper alla presa [CRESCENDO]. Vedi il parametro ["PEDALE CRESCENDO" \(p. 45\)](#page-44-1).

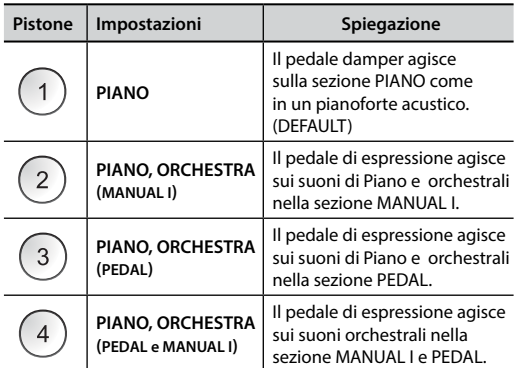

# **Impostazioni Altoparlanti**

Bottone [FUNCTION/EXIT]  $\rightarrow$  5

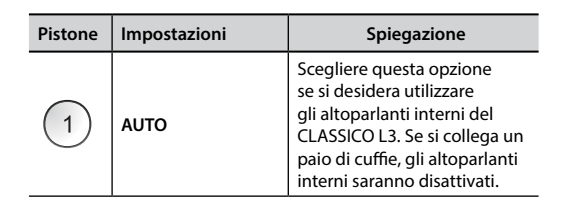

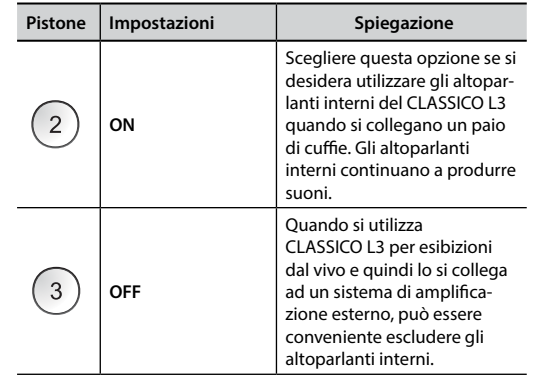

# <span id="page-42-0"></span>**Auto OFF**

Bottone [FUNCTION/EXIT]  $\rightarrow$  6

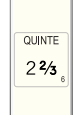

Questo parametro consente lo spegnimento automatico del CLASSICO L3 dopo un certo numero di minuti di inutilizzo.

Selezionare "OFF" se si preferisce non utilizzare questa funzione.

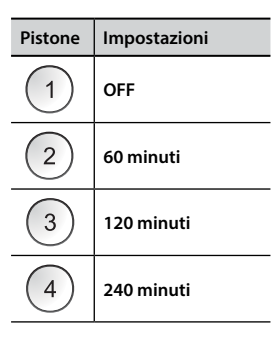

# **Impostazione LOCAL ON/OFF**

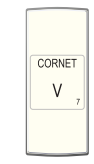

Bottone [FUNCTION/EXIT]  $\rightarrow$  7

Questo parametro è utile quando si collega un sequencer MIDI esterno al CLASSICO L3.

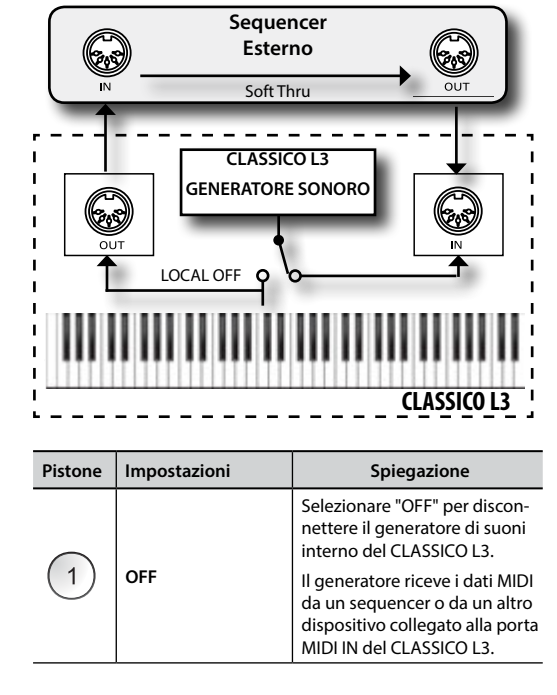

<span id="page-43-0"></span>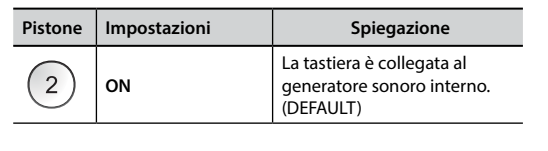

<span id="page-43-3"></span>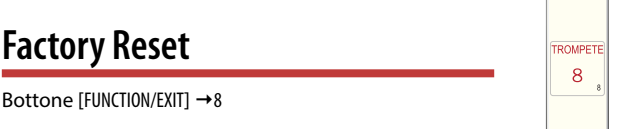

Questa funzione permette di richiamare le impostazioni originali di fabbrica del CLASSICO L3. Si prega di consultare la sezione ["Ripristino delle](#page-31-1)  [impostazioni di fabbrica \(Factory Reset\)" \(p. 32\).](#page-31-1)

<span id="page-43-2"></span>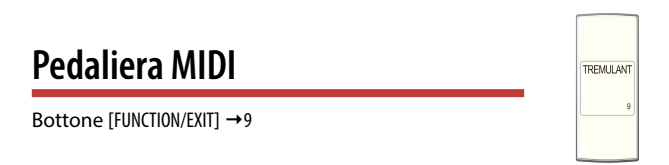

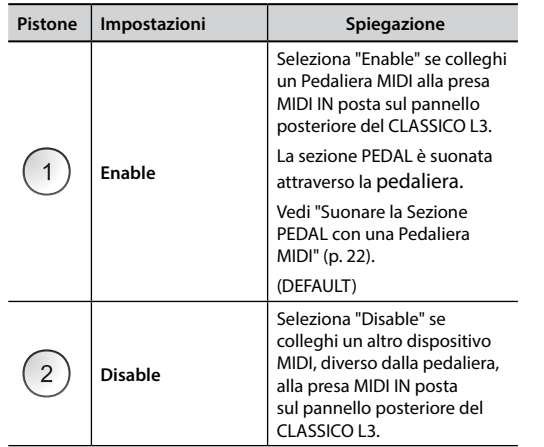

# <span id="page-43-1"></span>**Importare Set di Suoni di Organo (User 1/2)**

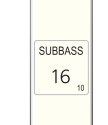

Bottone [FUNCTION/EXIT]  $\rightarrow$  10

I set di ORGAN [USER 1] e [USER 2] sono disponibili solo dopo aver installato un nuovo set opzionale di suoni di organo nel CLASSICO L3.

# **Set Suoni**

Il CLASSICO L3 ti permette di installare nuovi suoni di organo da: Suoni Ufficiali DEXIBELL CLASSICO L3(estensione .DXS)

Questi suoni saranno disponibili e scaricabili dal seguente sito web: http://www.dexibell.com/

*Restate sintonizzati per nuovi suoni e aggiornamenti visitando il nostro sito regolarmente!*

Tu puoi caricare librerie di suoni nella memoria interna del CLASSICO L3 per poi utilizzarli nelle tue esecuzioni. Per caricare queste librerie tu hai bisogno di una USB Memory ed un computer.

# **Caricare un Set di Suoni di Organo nella USB Memory**

**1. Utilizzando il computer, scaricare il set audio dal sito WEB DEXIBELL (.DXS).**

- **3. Creare due cartelle "/SOUND/ORGAN/USER1" e "/SOUND/ORGAN/USER2" nella cartella principale (root) della Memoria USB.**
- **4. Copiare il set di suoni di organo (.DXS) nella cartella "/ SOUND / ORGAN / USER1" della Memoria USB se si desidera caricarli nella posizione "USER 1" o nella cartella "/ SOUND / ORGAN / USER2" per la "USER 2".**
- **5. Disconnetti la tua Memoria USB in modo sicuro.**

# **Importare un Set di Suoni di Organo**

- **6. Inserire una memoria USB che contiene set di suoni. Vedi ["Connettere una](#page-17-2)  [Memoria USB \(disponibile in commercio\)" \(p. 18\).](#page-17-2)**
- **7. Entrare nella funzione selezionando il registro [10]. Vedi ["Procedura](#page-41-2)  [Generale" \(p. 42\)](#page-41-2).** Il registro [10] si illuminerà.

## **8. Premere il pistone appropriato:**

I pistoni di memoria [1], [2] indicano le possibili scelte:

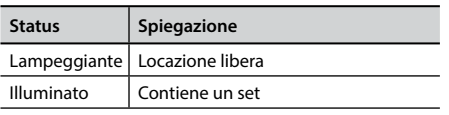

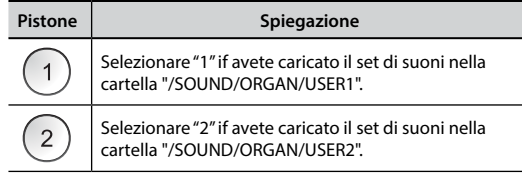

L'indicatore del registro [10] lampeggia ed il set di suoni viene importato.

Per selezionare il set di di suoni importato, fate riferimento a ["Selezionare Vari Tipi](#page-20-2)  [di Organo" \(p. 21\)](#page-20-2).

## **NOTA**

Se tutti i registri lampeggiano significa che è avvenuto un errore durante il caricamento del set. Se questo accade, controllate l'intergrità del file e se è stato caricato correttamente nella cartella della Memoria USB.

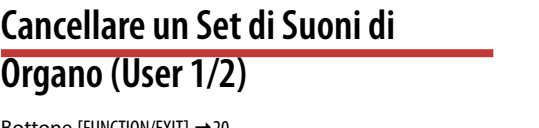

Bottone [FUNCTION/EXIT]  $\rightarrow$  20

I pistoni di memoria [1], [2] indicano le possibili scelte:

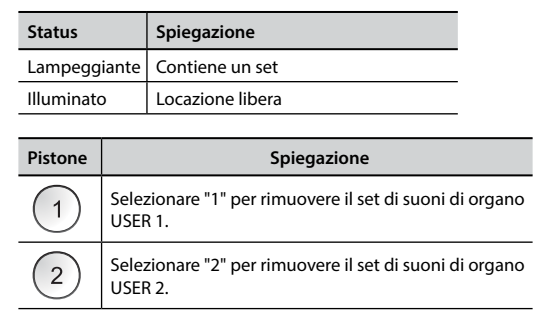

# **Rimuovere la Memoria USB**

Bottone [FUNCTION/EXIT]  $\rightarrow$  30

**POSAUNE** 16

OCTAVRAS

 $\mathbf{8}$ 

Prima di scollegare la memoria USB, utilizzare questa funzione per rimuoverla in sicurezza. Vedi ["Rimozione Sicura della Memoria USB" \(p.](#page-17-3)  [18\)](#page-17-3).

# <span id="page-44-0"></span>**Regolazione della Risposta della Tastiera**

Bottone [FUNCTION/EXIT]  $\rightarrow$  40

Se la risposta della tastiera non soddisfa il vostro gusto, è possibile modificarla. È possibile scegliere fino a quattro curve di dinamica. Questo parametro regola la risposta della tastiera per i suoni di Pianoforte e Orchestrali.

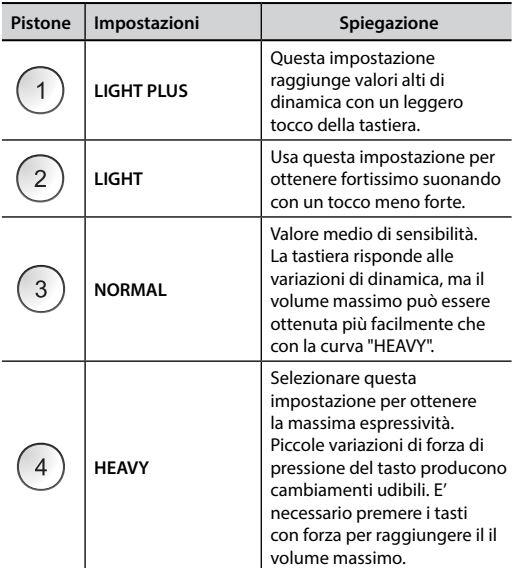

# **BLUETOOTH (rendi visibile lo strumento)**

 $Bottone$  [FUNCTION/EXIT]  $\rightarrow$  50

Il CLASSICO L3 è dotato della funzione Bluetooth® Audio.

Grazie a questa tecnologia, sarete in grado di trasmettere musica in modalità wireless da un smartphone, tablet o computer al CLASSICO L3. Vedi ["Funzione Wireless" \(p. 40\).](#page-39-2)

<span id="page-44-1"></span>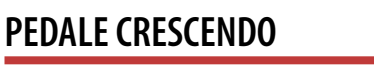

**DOUDD IT** 8

PRINCIPAL  $\,8\,$ 

**BOURDOI** 

16

Bottone [FUNCTION/EXIT]  $\rightarrow$  60

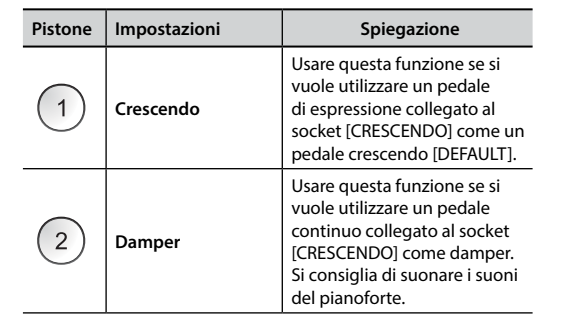

# **MODALITÀ DI IMPOSTAZIONE DEL CRESCENDO**

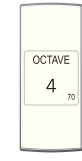

Bottone [FUNCTION/EXIT]  $\rightarrow$  70

Il pedale crescendo attiva in modo incrementale i registri di organo quando viene premuto in avanti e rimuove i registri quando viene premuto indietro. Questa selezione predeterminata inizia con una intensità bassa (pianissimo) a molto forte (TUTTI).

Se necessario, puoi modificare e scegliere quali registri attivare per ogni passaggio. Fare riferimento a ["Cambiare l'Impostazione del Crescendo" \(p.](#page-30-2)  [31\).](#page-30-2)

# <span id="page-44-2"></span>**IMPORTARE le IMPOSTAZIONI del CRESCENDO**

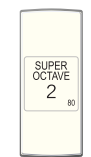

Bottone [FUNCTION/EXIT] →80

Questa procedura consente di importare le impostazioni del crescendo salvate in precedenza nella memoria USB. Questa funzione può essere utile per salvare una copia di sicurezza (backup) nella Memoria USB.

- **1. Inserire una Memoria USB in cui salvare i vostri dati. Vedi ["Connettere una](#page-17-2)  [Memoria USB \(disponibile in commercio\)" \(p. 18\)](#page-17-2).**
- **2. Entrare nella funzione selezionando il registro [80]. Vedi ["Procedura](#page-41-2)  [Generale" \(p. 42\).](#page-41-2)**

L'impostazione del crescendo è ora caricata nella memoria interna.

## **NOTA**

Se il file delle impostazionei del crescendo è mancante, tutti i registri lampeggeranno ad indicare l'errore.

# <span id="page-44-3"></span>**ESPORTARE le IMPOSTAZIONI del CRESCENDO**

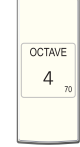

Bottone [FUNCTION/EXIT] →90

Questa procedura consente di esportare le impostazioni del crescendo in una memoria USB. Questa funzione può essere utile per salvare una copia di sicurezza (backup).

- **1. Inserire una Memoria USB in cui salvare i vostri dati. Vedi ["Connettere una](#page-17-2)  [Memoria USB \(disponibile in commercio\)" \(p. 18\)](#page-17-2).**
- **2. Entrare nella funzione selezionando il registro [90]. Vedi ["Procedura](#page-41-2)  [Generale" \(p. 42\).](#page-41-2)**

L'impostazione crescendo è ora salvata in un file chiamato "**crescendo.csv**" nella directory principale della memoria USB.

## **NOTA**

Quando salvi un'impostazione di crescendo, qualsiasi impostazione di crescendo già memorizzata nella memoria USB sarà sovrascritta.

# <span id="page-45-0"></span>**19 19** Risoluzione dei Problemi

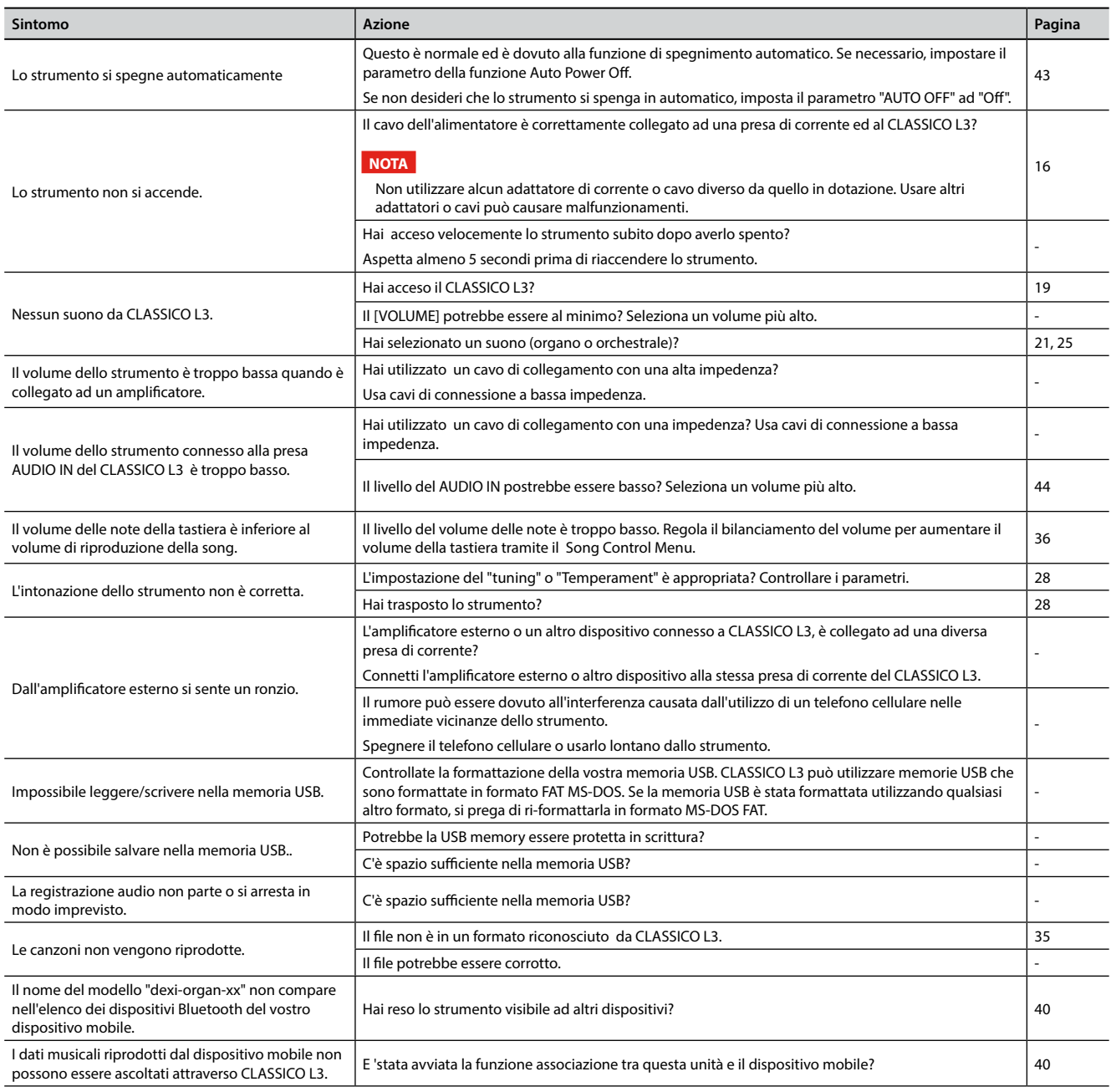

# <span id="page-46-0"></span>**20** Specifiche Tecniche

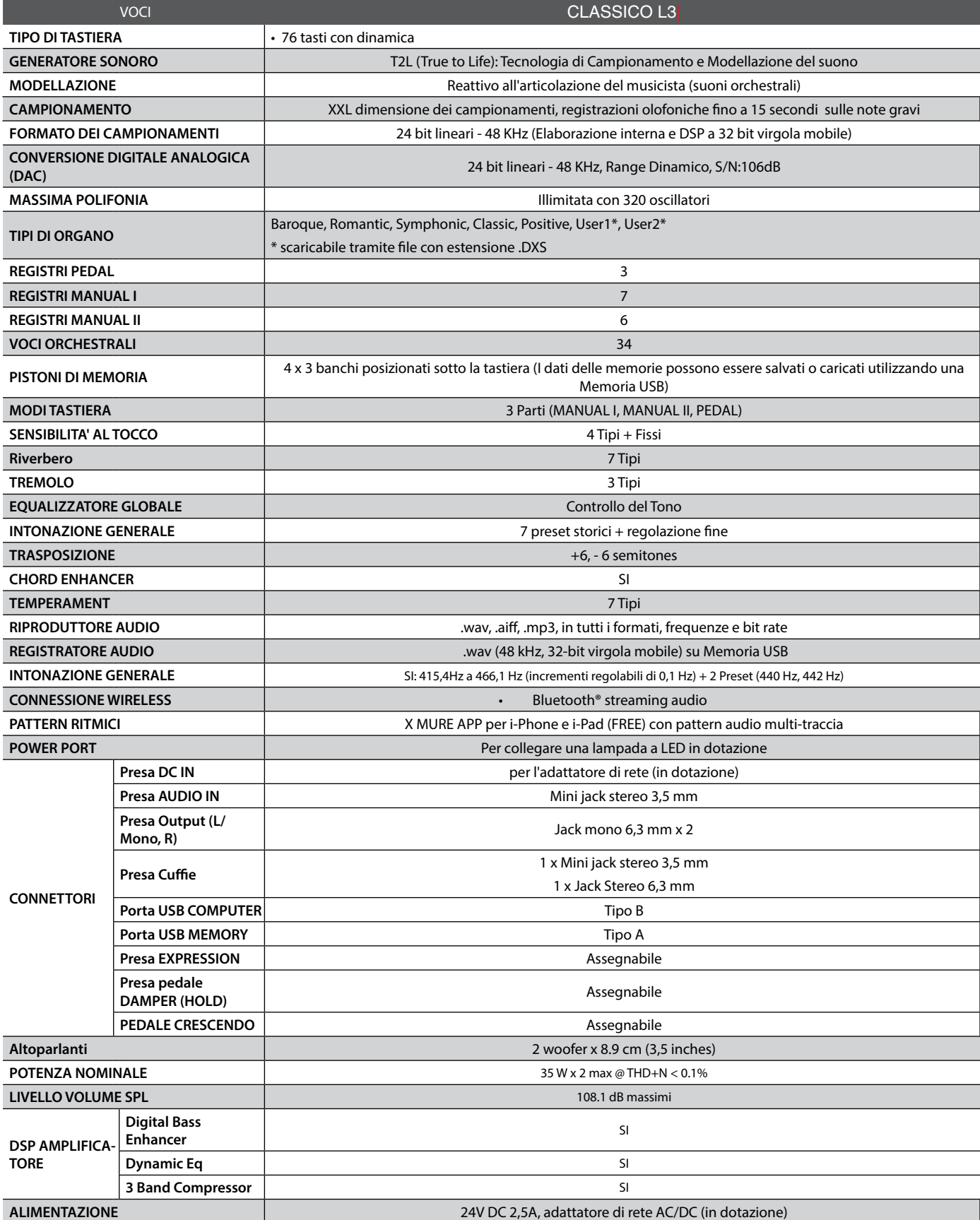

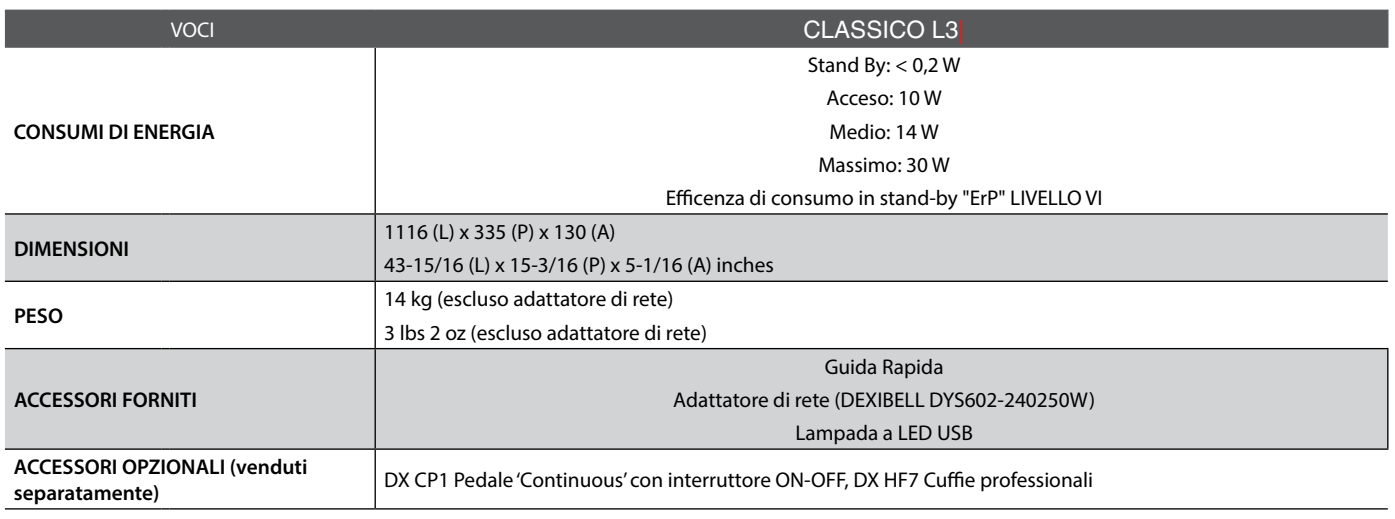

• Bluetooth® è un marchio registrato Bluetooth SIG, Inc.

**NOTA**

Nell'interesse del prodotto, le specifiche e la descrizione sono soggette a modifiche senza preavviso.

# <span id="page-48-0"></span>**21** Indice

## **Symbols**

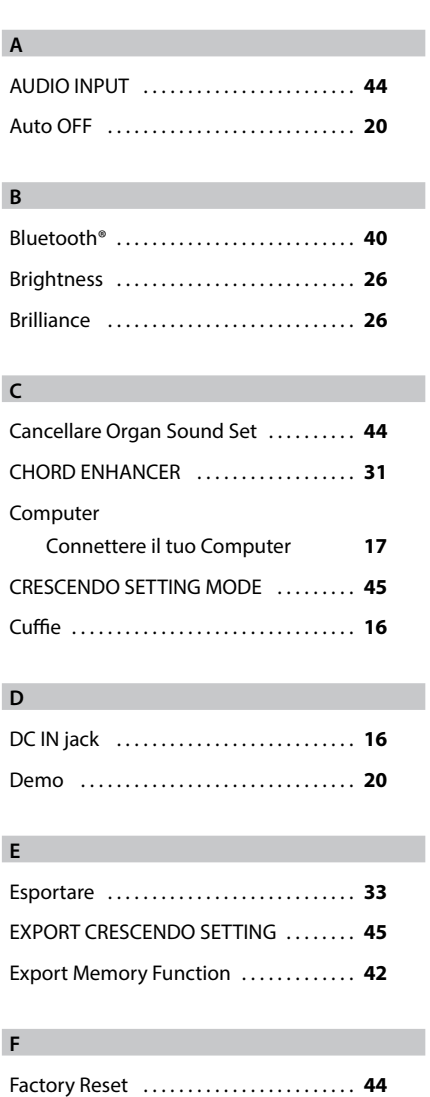

# **G**

# **H**

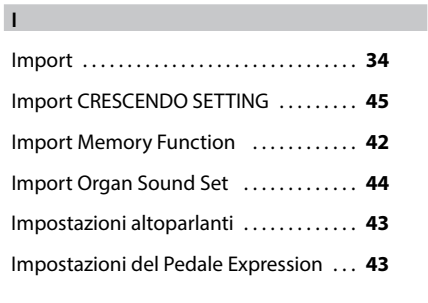

Factory Settings . . . . . . . . . . . . . . . . . . . . . . **[32](#page-31-0)**

## **J**

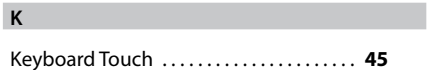

LOCAL ON/OFF . . **[43](#page-42-1)**

## **M**

**L**

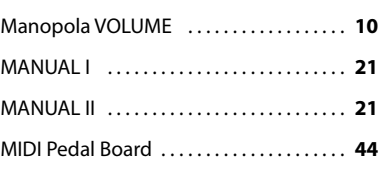

## **N**

**O**

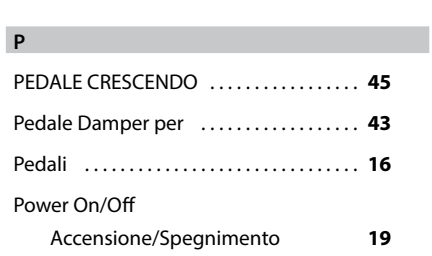

## **Q**

### **R**

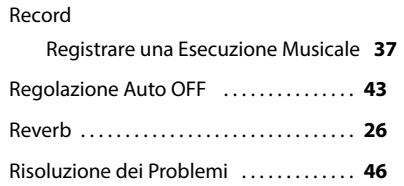

# **S**

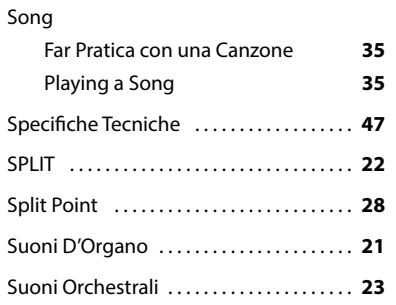

## **T**

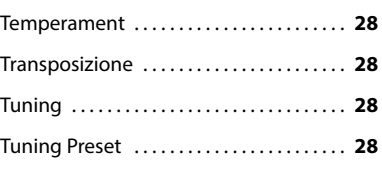

# **U**

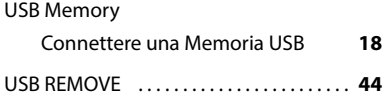

# **V** Volume . . **[15](#page-14-0)**,**[30](#page-29-0) W** Wireless Funzione Wireless **[38](#page-37-0)**,**[39](#page-38-0)**,**[40](#page-39-0) X** X MURE . . **[39](#page-38-0) Y Z**

# **PROMEMORIA**

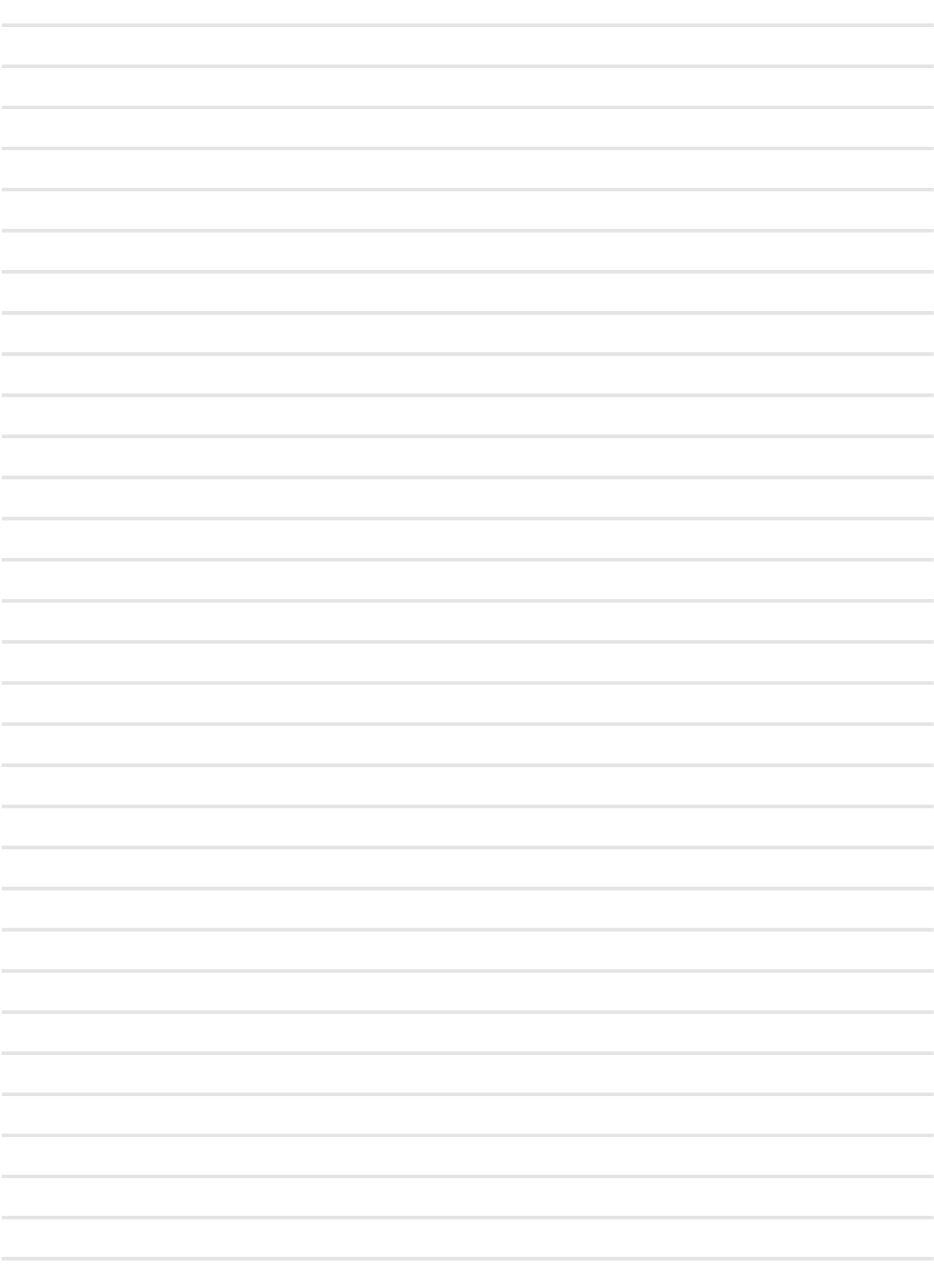

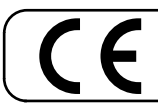

This product complies with the requirements of EMC Directive 2004/108/EC.

**For European Countries**

**For Canada**

# **NOTICE**

This Class B digital apparatus meets all requirements of the Canadian Interference-Causing Equipment Regulations.

## **AVIS**

Cet appareil numérique de la classe B respecte toutes les exigences du Règlement sur le matériel brouilleur du Canada.

**For European Countries**

## **EUROPEAN COMMUNITY DECLARATION OF CONFORMITY Radio and Telecommunications Terminal Equipment.**

Dexibell declares that the wireless module of this unit is in compliance with the essential requirements and other relevant provisions of Directive 1999/5/EC.

### **IMPORTANT NOTICE FOR THE UNITED KINGDOM**

**IMPORTANT:** THE WIRES IN THIS MAINS LEAD ARE COLOURED IN ACCORDANCE WITH THE FOLLOWING CODE.

#### BLUE: BROWN: LIVE NEUTRAL

As the colours of the wires in the mains lead of this apparatus may not correspond with the coloured markings identifying the terminals in your plug, proceed as follows:

The wire which is coloured BLUE must be connected to the terminal which is marked with the letter N or coloured BLACK. The wire which is coloured BROWN must be connected to the terminal which is marked with the letter L or coloured RED. Under no circumstances must either of the above wires be connected to the earth terminal of a three pin plug.

# DEXTBELL

# **DEXIBELL**<br>is a brand of

PROEL SPA (Worldwide Headquarters) Via alla Ruenia, 37/43 64027 Sant'Omero (TE) - ITALY Tel. +39 0861 81241 Fax +39 0861 887865 P.I. 00778590679<br>N.Reg.AEE IT 08020000002762

> info@dexibell.com www.dexibell.com